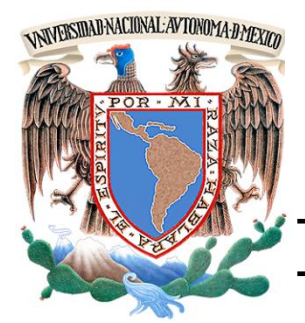

# **UNIVERSIDAD NACIONAL AUTÓNOMA DE MÉXICO**

# **FACULTAD DE INGENIERÍA**

**Difusión de contenidos educativos mediante el uso de repositorios de objetos de aprendizaje y redes sociales**

## **T E S I S**

Para obtener el título de: **INGENIERO EN COMPUTACIÓN**

# **P R E S E N T A**

## MONTES HIRATA DANIEL YOSHIRO

DIRECTOR: M.I. MAURICIO MORGADO CASTILLO CODIRECTOR: M.C. DAVID ISRAEL MORALES ÁVILA

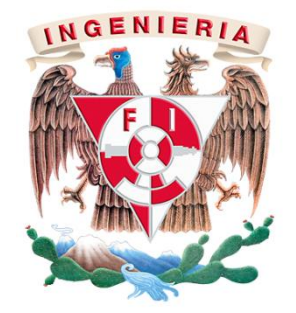

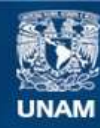

Universidad Nacional Autónoma de México

**UNAM – Dirección General de Bibliotecas Tesis Digitales Restricciones de uso**

#### **DERECHOS RESERVADOS © PROHIBIDA SU REPRODUCCIÓN TOTAL O PARCIAL**

Todo el material contenido en esta tesis esta protegido por la Ley Federal del Derecho de Autor (LFDA) de los Estados Unidos Mexicanos (México).

**Biblioteca Central** 

Dirección General de Bibliotecas de la UNAM

El uso de imágenes, fragmentos de videos, y demás material que sea objeto de protección de los derechos de autor, será exclusivamente para fines educativos e informativos y deberá citar la fuente donde la obtuvo mencionando el autor o autores. Cualquier uso distinto como el lucro, reproducción, edición o modificación, será perseguido y sancionado por el respectivo titular de los Derechos de Autor.

## *Agradecimientos*

#### *A mi madre:*

*Sabiendo que no existirá forma alguna de agradecerte una vida de sacrificios, dedicación, esfuerzos y amor, quiero que sepas que mi objetivo alcanzado también es tuyo y que la fuerza que me ayudo a conseguirlo fue tu apoyo. Con mucho amor y cariño te dedico todo mi esfuerzo y trabajo puesto para la realización de esta tesis. ¡Gracias mamá, lo logramos!*

#### *A mi familia:*

*A quienes jamás encontraré la forma de agradecer el cariño, comprensión y apoyo brindado en los momentos buenos y malos de mi vida, hago este triunfo compartido, gracias a todos ustedes por sus valiosos consejos.*

#### *A mi novia:*

*Por el cariño, confianza y apoyo que he recibido de ti, por darme ánimos constantemente, por ayudarme cada día a cruzar con firmeza el camino de la superación, porque con tu apoyo y aliento hoy he logrado concluir por fin este trabajo.*

#### *A mi director y codirector de tesis:*

*M.I. Mauricio Morgado Castillo y M.C. David Israel Morales Ávila por su orientación, apoyo, conocimiento y por acompañarme desde el inicio de mi tesis.* 

#### *A mis sinodales:*

*Los profesores Ing. Heriberto Olguín Romo, M.I. Ricardo Garibay Jiménez y a la profesora M.C. Ma. Jaquelina López Barrientos. Gracias por brindarme tiempo para realizar comentarios y correcciones al trabajo.*

#### *A mis compañeros en el CAD:*

*Erika G. Rodríguez Lagunas y Rizo Gaona Julio César que me brindaron su apoyo para la revisión y el desarrollo del trabajo y a Ma. Teresa Cesáreo Castillo por el apoyo de edición.*

#### *A mi Universidad:*

*Gracias a la UNAM porque me formó como universitario, por las enseñanzas y aprendizajes que día a día me hicieron crecer.*

#### *¡Gracias a todos ustedes!*

# Índice

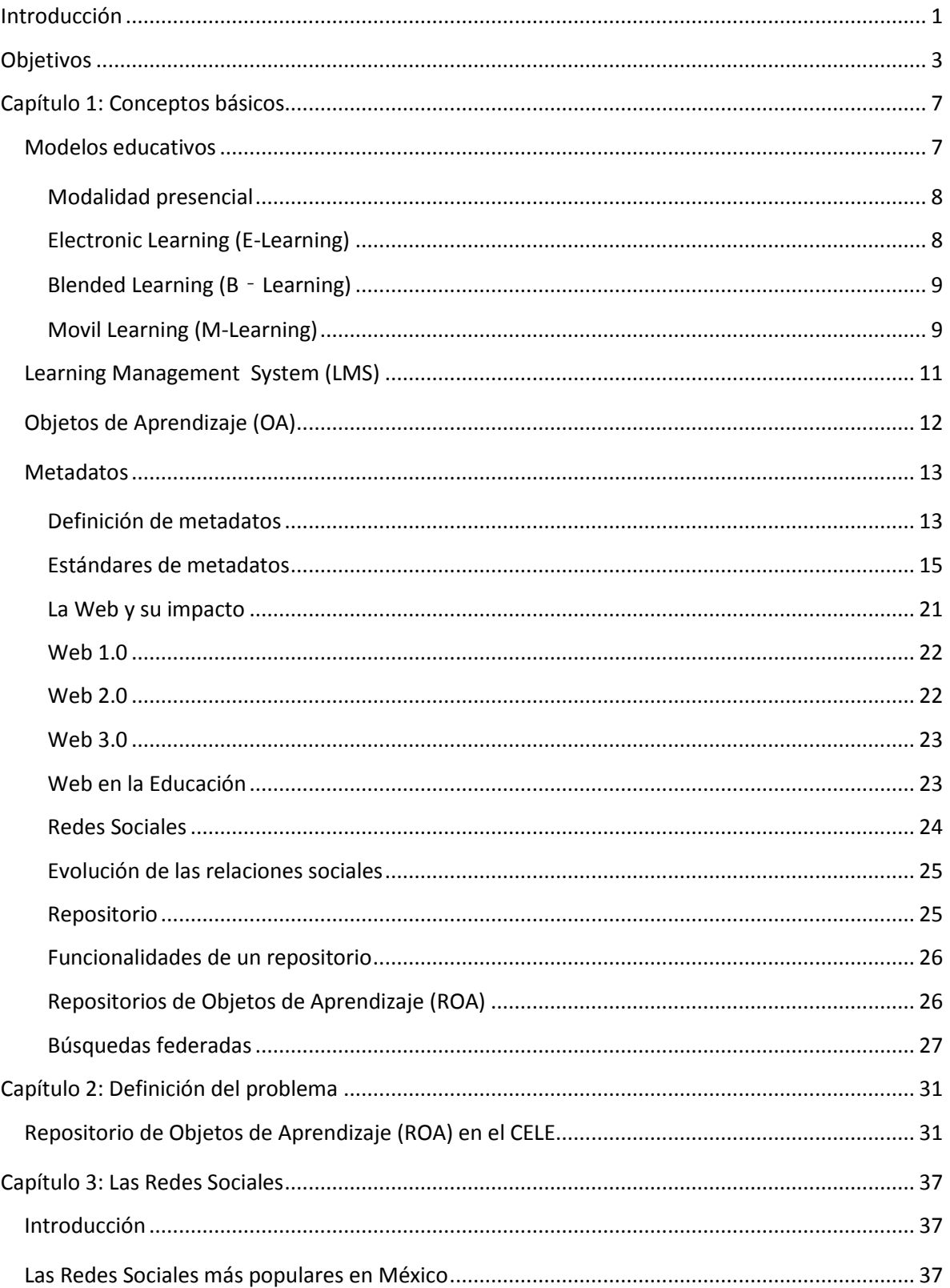

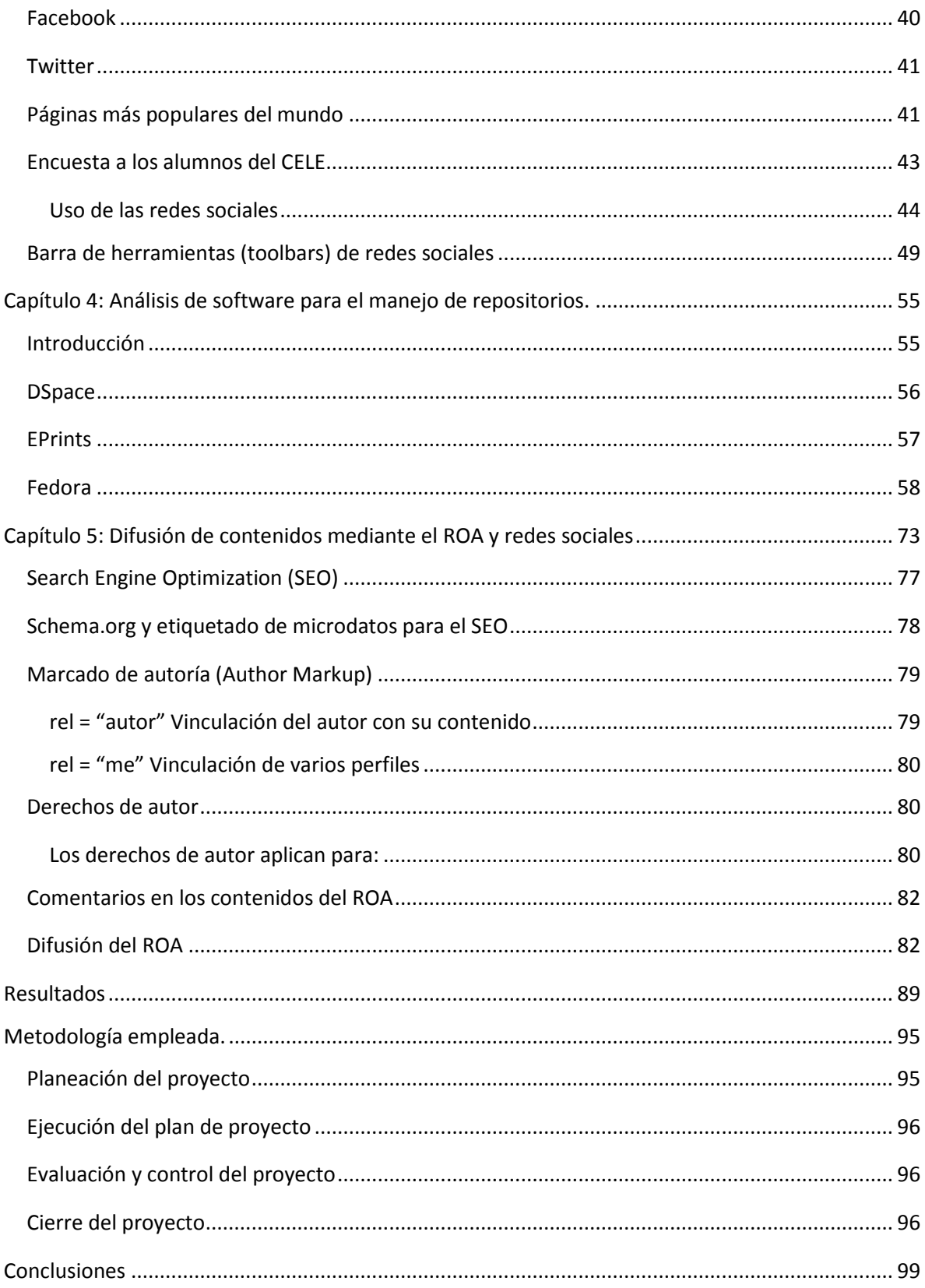

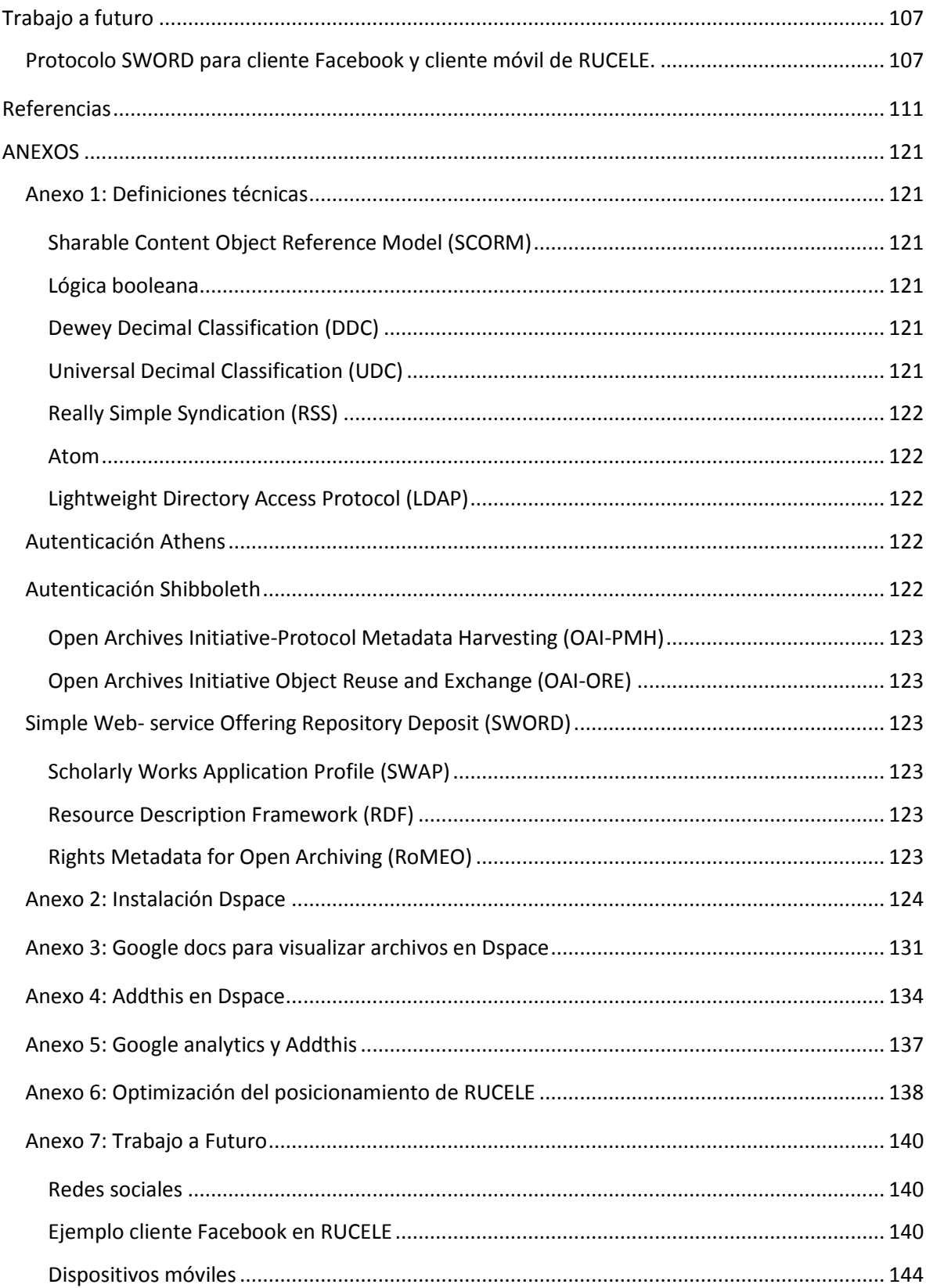

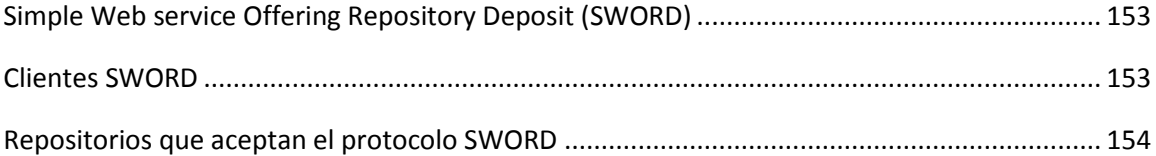

## **Índice de Tablas**

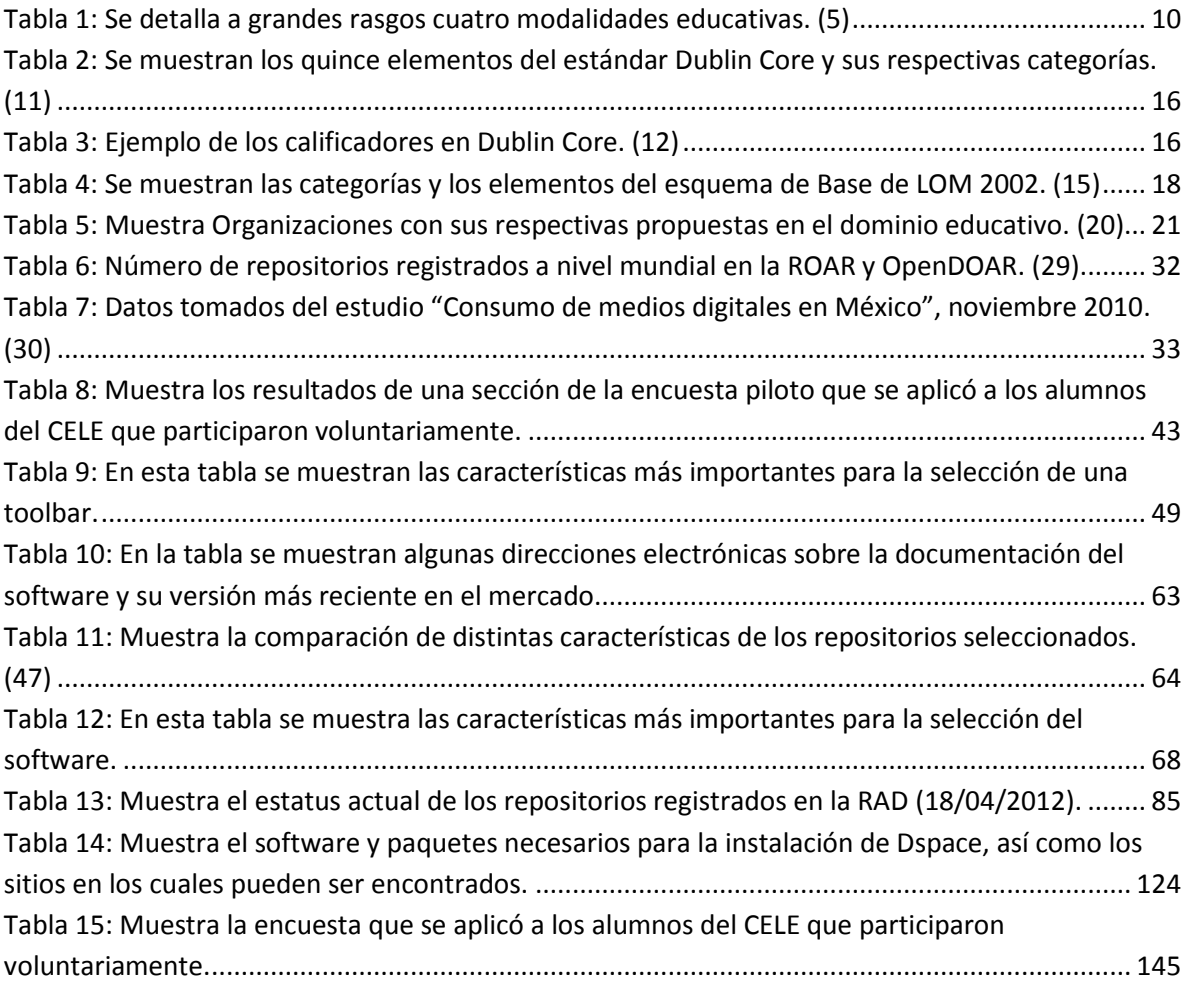

# **Índice de Imágenes**

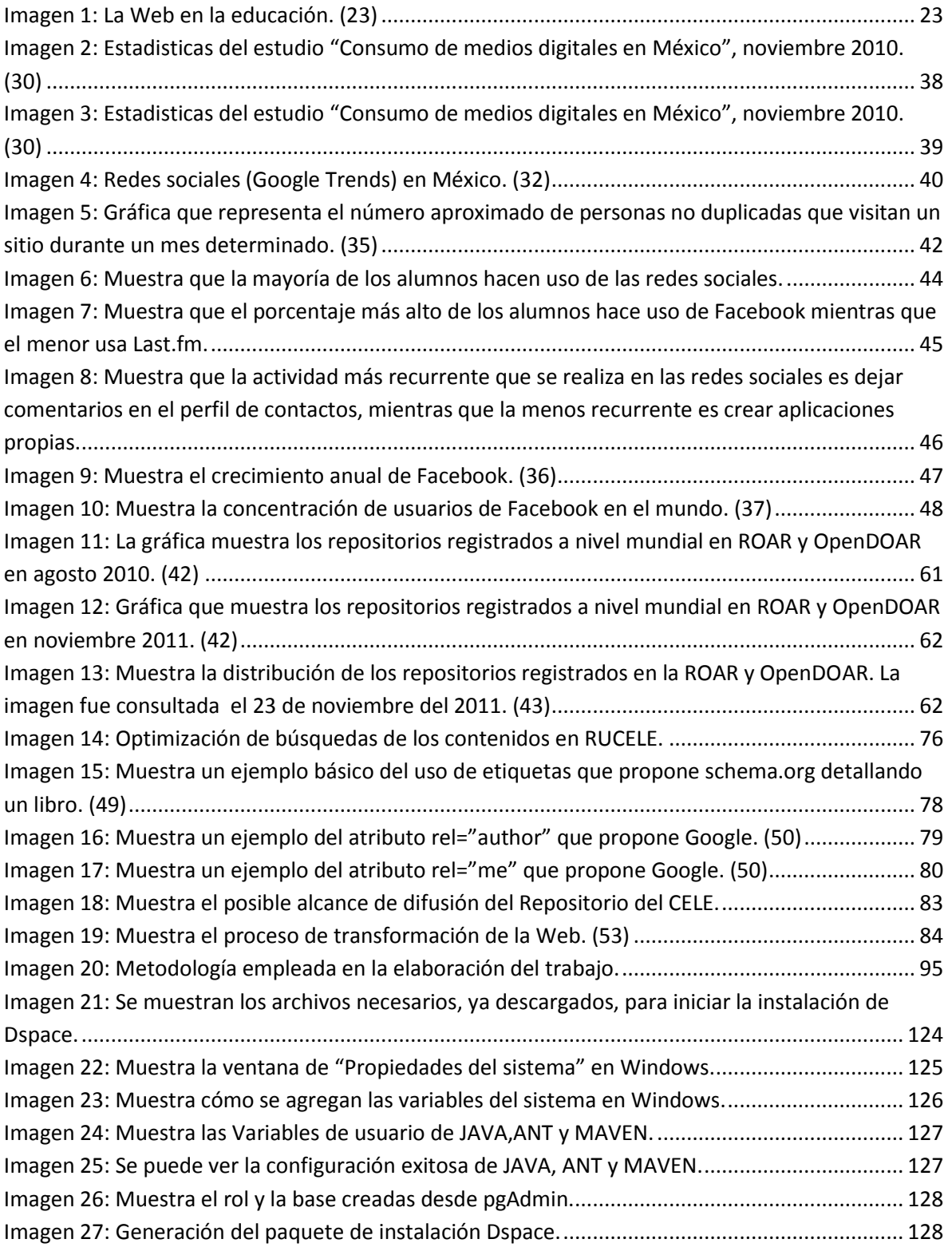

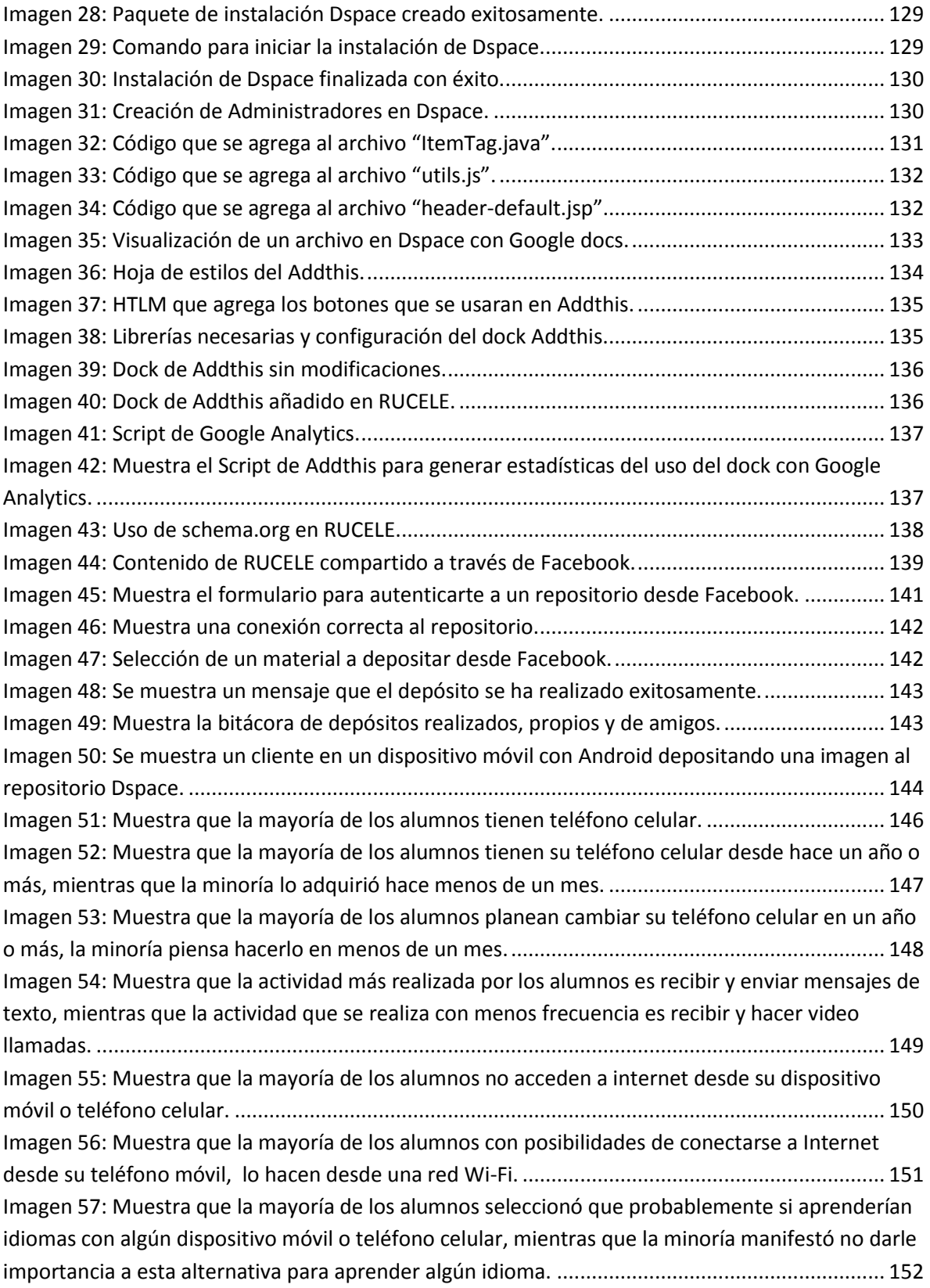

## <span id="page-14-0"></span>**Introducción**

El uso de las computadoras y dispositivos móviles en la actualidad facilita posibilidades que en años anteriores no existían, la integración de otras tecnologías como el video, audio, documentos, se ha ido incrementando de forma masiva; por otro lado, el uso de Internet ha facilitado la creación de espacios donde se puede participar, como es el caso de los foros, redes sociales, video conferencias, búsqueda de información, comunicación con diversos usuarios entre otras actividades.

Como consecuencia de estos avances en la tecnología se abren grandes posibilidades de comunicación y participación en los procesos de enseñanza–aprendizaje. La tecnología brinda nuevas posibilidades de percibir y conocer, el uso del Internet está cambiando los hábitos y costumbres, por esto los profesionales de la educación pueden apoyarse y aprovechar este medio, tomando en cuenta las herramientas que se ofrecen en el desarrollo de su profesión.

Los procesos de enseñanza-aprendizaje se ven apoyados por el diseño, elaboración y adaptación de materiales didácticos, planeado en muchos casos por los propios docentes, de esta manera, las posibilidades se vuelven infinitas, este acervo de materiales puede ir incrementándose por lo que se convierte en algo indispensable su organización y resguardo. Como ejemplo, se tiene el repositorio de la Facultad de Filosofía y Letras de la Universidad Nacional Autónoma de México (UNAM) una cantidad de mil doscientos treinta y uno contenidos (1), por otro lado el repositorio del Instituto de Biología, también de la UNAM, contiene veinticinco mil doscientos dieciocho contenidos (2).

Ante estas múltiples posibilidades de contenidos, es necesario facilitar la búsqueda de lo que se desea, una forma de lograrlo es mediante la descripción del material, ya sean imágenes, videos, documentos o audios. Las propiedades de estos materiales deben ser resguardadas y clasificadas para poderse compartir de manera libre o con acceso restringido, esta es una posibilidad que ofrecen los repositorios.

Teniendo como base lo anterior, el siguiente paso es lograr la difusión de los contenidos del repositorio para el apoyo de los procesos de enseñanza–aprendizaje, justamente en este trabajo se pretende emplear las redes sociales aprovechando el apogeo que tienen en la actualidad, logrando una rápida divulgación, de esta manera es posible que las personas que estén conectadas a las redes sociales del repositorio puedan ver al instante cualquier actualización. Los mismos usuarios pueden compartir en sus redes el material publicado, logrando una difusión exponencial. Otro de los puntos importantes de compartir estas publicaciones a una gran cantidad de usuarios en el repositorio es que facilita una retroalimentación respecto al tema, dándole una idea al autor o a los mismos usuarios del impacto del material, la cual será de utilidad en posibles complementos de los materiales.

De acuerdo al contexto en el que vivimos, el repositorio, apoyado por las redes sociales, es una propuesta que tiene como fin agrupar y difundir contenidos de manera eficiente, siendo una herramienta útil que puede ser empleada en los procesos de enseñanza– aprendizaje de lenguas, entre otros.

## <span id="page-16-0"></span>**Objetivos**

- Contar con un sistema que centralice, resguarde, indexe y recupere los materiales que apoyan los procesos de enseñanza–aprendizaje de profesores y alumnos, generados por la comunidad del Centro de Enseñanza de Lenguas Extranjeras (CELE).
- Facilitar la publicación y preservación de materiales producidos para el apoyo de la enseñanza y aprendizaje de lenguas extranjeras.
- Difundir los materiales contenidos en dicho sistema mediante vías de difusión que ofrece internet.

# **Capítulo 1**

**Conceptos básicos**

## **Capítulo 1: Conceptos básicos**

#### <span id="page-20-1"></span><span id="page-20-0"></span>**Modelos educativos**

En el devenir histórico de la educación han ido apareciendo varias formas de transmitir los conocimientos y de organizar todos los elementos para darle forma a los procesos educativos. Para abordar esta temática se debe partir de una definición de lo que se entiende por modelo.

Willet (1992, p. 33) define el modelo como una "descripción y una representación esquemática, sistemática y conscientemente simplificada de una parte de la realidad, realizada mediante signos, símbolos, formas geométricas o gráficas y palabras". Un modelo proporciona una representación simplificada de un tipo de fenómeno particular con vistas a facilitar su comprensión. Más que simplificarla se trata de una reducción del objeto de estudio a sus características más significativas. De este modo, la modelización consiste en destacar, entre los diversos elementos vinculados a un fenómeno, aquellos que lo caracterizan mejor, para luego proceder a establecer los lazos dinámicos que los unen. Para que un modelo desempeñe su papel de reductor de la realidad sin falsear el objeto de estudio, hay que ser prudente en la selección de los elementos y dotarse de reglas que determinen los elementos a elegir.

Para entender mejor los modelos educativos a continuación se muestran ejemplos de interés descritos de una forma sencilla y conceptual, ya que el profundizar en cada una de ellos no atañe a los objetivos de esta investigación. (3)

#### <span id="page-21-0"></span>**Modalidad presencial**

Requiere de un espacio físico (aula) y cierto nivel de infraestructura complementaria (mobiliario, sanitarios, cafetería, biblioteca, sala de conferencias, etc.). Además de demandar la presencia de un profesor y estudiantes a determinada hora, se establecen tiempos de inicio y fin de la sesión.

#### <span id="page-21-1"></span>**Electronic Learning (E-Learning)**

Se utiliza una página o sitio Web donde se colocan los contenidos del curso y a través de este medio los estudiantes y el profesor interactúan, realizando todas las actividades necesarias. Las necesidades básicas de la tecnología son una computadora, un navegador Web y una conexión a Internet.

Esta variante ha dado origen a múltiples nombres como: ambiente de aprendizaje en Web, ambiente virtual de aprendizaje, formación basada en Web, educación en línea, educación virtual, entorno virtual de aprendizaje, aprendizaje electrónico, aprendizaje en red, aprendizaje virtual, aprendizaje distribuido, curso por Internet, etcétera.

La educación en línea es tal vez una de las estrategias de mayor crecimiento en el contexto de las tecnologías de información y comunicación, dicho de otra manera es la combinación de recursos de información y comunicación como Internet (página Web), la audio-conferencia y la video-conferencia.

Para montar un programa educativo en línea, por lo general, se emplea una plataforma que permite la colocación organizada de los recursos de información y los medios de comunicación, así como el diseño gráfico que permite dar un aspecto de autonomía al evento educativo ahí programado.

Con diversos programas el sitio Web permite colocar documentos en diversos formatos (Word, PPT, Excel, Flash, Quicktime, PDF, HTML, etcétera), así como desplegar o descargar los mismos en pantalla o en un dispositivo de almacenaje de archivos. (4)

#### <span id="page-22-0"></span>**Blended Learning (B‐Learning)**

Es la combinación o "mezcla" de las modalidades educativas presencial y a distancia, pero en el caso de esta última, basada en las tecnologías telemáticas (Internet). Una parte se desarrolla a la distancia (en este caso sólo a través de la red) y la otra en forma presencial (ya sea para la exposición de algunos temas, ejercicios y/o evaluaciones). En otras palabras, se trata de actividades educativas presenciales apoyadas en recursos de información y comunicación telemáticos (videoconferencia de sala y/o escritorio, Intranet e Internet).

Esta modalidad es recomendable cuando las personas que han de capacitarse a distancia no tienen mucha experiencia en el uso de los medios informáticos y son apoyados en la presencia. (4)

#### <span id="page-22-1"></span>**Movil Learning (M-Learning)**

Se define así a la estrategia educativa que emplea cualquier dispositivo tecnológico móvil (inalámbrico) que permita la transmisión de información y comunicación. Estos recursos tecnológicos pueden ser el teléfono celular, las agendas digitales personales (PDA), las Tablet o cualquier dispositivo móvil con las características mencionadas. Estas tecnologías cada día están más accesibles a la población en general y por tanto, se convierten en otras opciones o recursos mediante los cuales las personas pueden acceder a la educación a distancia, pues permiten consultar, enviar y almacenar información. (4)

A continuación se observa en la **Tabla 1** una comparativa donde se muestran algunos detalles de los modelos educativos como similitudes y diferencias a grandes rasgos.

<span id="page-23-0"></span>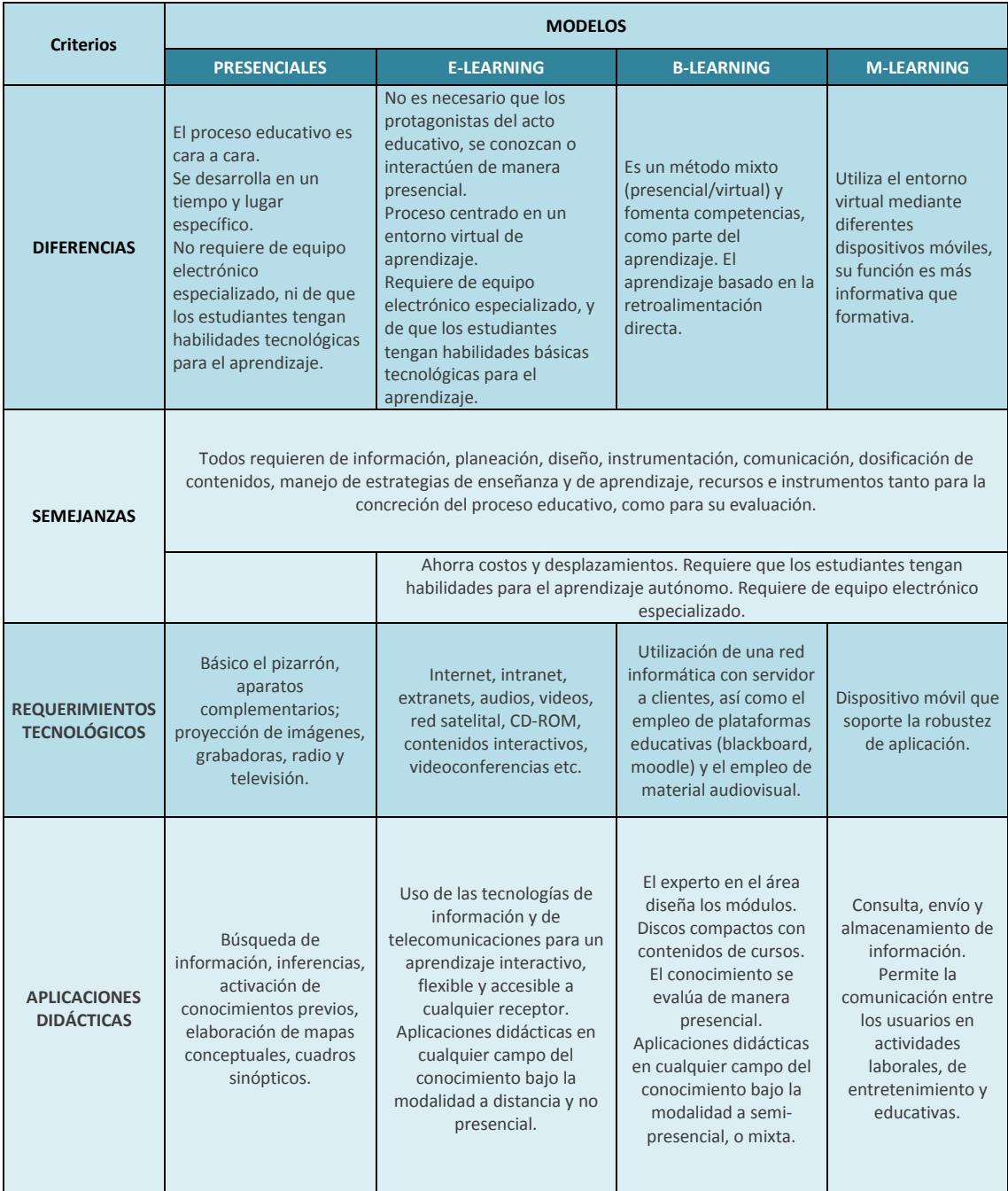

#### **Tabla 1:** Se detalla a grandes rasgos cuatro modalidades educativas. **(5)**

En la actualidad existen varias herramientas que apoyan a los modelos educativos como son el presencial, e-learning, b-learning y m-learning entre ellas se encuentran los Learning Management System (LMS).

#### <span id="page-24-0"></span>**Learning Management System (LMS)**

Un Sistema de Gestión de Aprendizaje (LMS por sus siglas en inglés), es usado como apoyo en la Educación, es un software que automatiza la administración de recursos empleado para la formación de los alumnos. Entre sus funcionalidades se puede encontrar la gestión de usuarios (administradores del sistema, docentes, estudiantes etc.), la organización de cursos para la administración de la oferta educativa, generación de informes de las actividades en el sistema, el monitoreo de la participación de los estudiantes y las herramientas para facilitar la evolución de su desempeño.

Para mejorar la comunicación entre los usuarios de este tipo de sistemas, es común encontrar el uso de mecanismos de interacción como foros de discusión, videoconferencias o servicios de mensajería instantánea.

Dentro de este tipo de sistemas existen dos grandes vertientes:

a) Sistemas de código abierto.

**[Software](http://es.wikipedia.org/wiki/Software) distribuido y desarrollado libremente (no requiere un pago económico).** Ejemplos:

- Dokeos [\(dokeos.com/es\)](http://www.dokeos.com/es)
- Moodle [\(moodle.org/\)](http://moodle.org/)

b) Sistemas que requieren un pago.

**Software que para distribuirlo y dar soporte se requiere cobrar [dinero.](http://es.wikipedia.org/wiki/Dinero)**

Ejemplos:

- Saba [\(saba.com/\)](http://www.saba.com/)
- Blackboard [\(blackboard.com/\)](http://www.blackboard.com/)

Un LMS generalmente no incluye posibilidades de autoría (funcionalidades para crear contenidos propios), se centra en la gestión de contenidos previamente creados mediante diferentes programas. Cuando un LMS integra esta posibilidad, es conocido como LCMS (Learning Content Management Systems).

### <span id="page-25-0"></span>**Objetos de Aprendizaje (OA)**

Los LMS contienen diferentes tipos de elementos, entre los cuales se encuentran los objetos de aprendizaje. El Instituto de Ingenieros Eléctricos y Electrónicos (IEEE, por sus siglas en inglés) definen un OA es como "una entidad, digital o no digital, que puede ser utilizada, reutilizada y referenciada durante el aprendizaje apoyado con tecnología" (6). Otra definición de OA haciendo énfasis en la reutilización, JORUM Project (2004) -entidad que examina la evolución internacional en iniciativas de aprendizaje electrónicoproponen que "un Objeto de Aprendizaje es cualquier recurso que puede ser utilizado para facilitar la enseñanza y el aprendizaje y que ha sido descrito utilizando metadatos". (7)

Los objetos de aprendizaje son elementos diseñados para la instrucción mediante una computadora, como ejemplo se tienen archivos de texto, ilustraciones, videos, fotografías, animaciones, una pieza de audio y otros tipos de recursos digitales, cabe señalar que un OA también puede ser el conjunto de dos o más recursos.

Un OA no puede ser creado como otro recurso más de información aislada, en su concepción debe pensarse como un recurso con atributos específicos para su interacción en un entorno de los modelos de aprendizaje, fácil de localizar, utilizar, almacenar, reutilizar y compartir. Para ello, estos recursos deben ser:

- **Reutilizables:** El recurso debe ser modular para servir como base o componente de otro recurso. También debe tener una estructura y los componentes necesarios para ser incluido en diversas aplicaciones.
- **Accesibles:** Pueden ser indexados para una localización y recuperación más eficiente, utilizando esquemas estándares de metadatos.
- **Interoperable:** Pueden operar entre diferentes plataformas de hardware y software.
- **Portables:** Pueden moverse y albergarse en diferentes plataformas de manera transparente, sin cambio alguno en estructura o contenido.
- **Durables:** Deben permanecer intactos ante las actualizaciones (upgrades) de software y hardware.

#### <span id="page-26-0"></span>**Metadatos**

#### <span id="page-26-1"></span>**Definición de metadatos**

Es el término usado en la era de Internet para la información que los bibliotecarios tradicionalmente habían puesto en los catálogos, y más comúnmente se refiere a información descriptiva sobre recursos de la web, por lo tanto los OA tienen atributos específicos que se necesitan detallar mediante los metadatos (8). Con el tiempo el número de objetos puede ir creciendo exponencialmente y la falta de información o de metadatos sobre los objetos puede limitar de manera crítica la capacidad de búsqueda, gestión y uso de objetos.

Existen varios enfoques en la tipificación de los elementos de metadatos, se reconocen generalmente cinco tipos de metadatos para describir un objeto de información digital, aceptados, con algunas matizaciones, por todas las comunidades o dominios de metadatos (9). A continuación se muestran dichos tipos de metadatos:

**Metadatos descriptivos:** Son aquellos que dependen del propio documento y sirven para representar o identificar los objetos de información digital en su fase de organización, por ejemplo a través de instrumentos de descripción o URNs (Uniform Resource Name/Number ) y contemplan elementos del tipo title, creator, identifier, etc. (9)

**Metadatos administrativos:** Se utilizan para la propia gestión y administración de los Objetos de Información Digital (DLOs), en el caso de los archivos digitales, de los registros, en el momento de su creación. La importancia de este tipo de elementos reside en que permiten comprobar el mantenimiento como por ejemplo el control de las distintas versiones de un registro. (9)

**Metadatos técnicos**: son aquellos elementos creados por, o generados para, un sistema automatizado, y referirán al funcionamiento del sistema de gestión de registros documentales, por ejemplo, datos sobre los tiempos de respuesta, o los requisitos técnicos de acceso a un determinado tipo de información (autentificación, existencia de un software particular, etc.). (9)

**Metadatos de uso:** generalmente creados de forma automática, relativos al nivel de utilización y al tipo de usuarios de un determinado servicio de información. (9)

**Metadatos para la conservación**: son aquellos metadatos destinados a gestionar la preservación de las fuentes de información para resolver los problemas básicos de la información digital. (9)

Debido a la gran diversidad y volumen de las fuentes y recursos en materiales de apoyo para la educación, se hizo necesario establecer un mecanismo para [etiquetar,](http://www.hipertexto.info/documentos/lenguajes_h.htm#etiquet) [catalogar,](http://www.hipertexto.info/documentos/catalog_h.htm) [describir](http://www.hipertexto.info/documentos/descripc.htm) y [clasificar](http://www.hipertexto.info/documentos/clasificacion.htm) los recursos con el fin de facilitar la posterior [búsqueda y](http://www.hipertexto.info/documentos/busq_rec.htm)  [recuperación](http://www.hipertexto.info/documentos/busq_rec.htm) de la información de manera más rápida y así asegurar que los metadatos mantendrán su capacidad de interpretación y su utilidad para que los registros puedan almacenarse y conservarse a lo largo del tiempo.

#### <span id="page-28-0"></span>**Estándares de metadatos**

Para poder lograr búsquedas uniformes a través de diferentes sistemas, es necesario definir un conjunto base de metadatos que sea conocido. Dentro de estos, se pueden encontrar esfuerzos como Dublin Core (DC), Learning Object Metadata (LOM), Digital Item Declaration Language (DIDL), MAchine-Readable Cataloging (MARC), Metadata Object Description Schema (MODS) y Metadata Encoding and Transmission Standard (METS), de los cuales, se hablará a continuación:

#### *Dublin Core (DC)*

Los metadatos definidos bajo el estándar Dublin Core (10) son un conjunto básico de información requerido para facilitar la recuperación de los objetos aludidos en el sistema que los almacene.

La propuesta de Dublin Core consiste en un conjunto de quince elementos divididos en tres categorías que describen diversas características del objeto y que a continuación se muestran en la **Tabla 2.**

<span id="page-29-0"></span>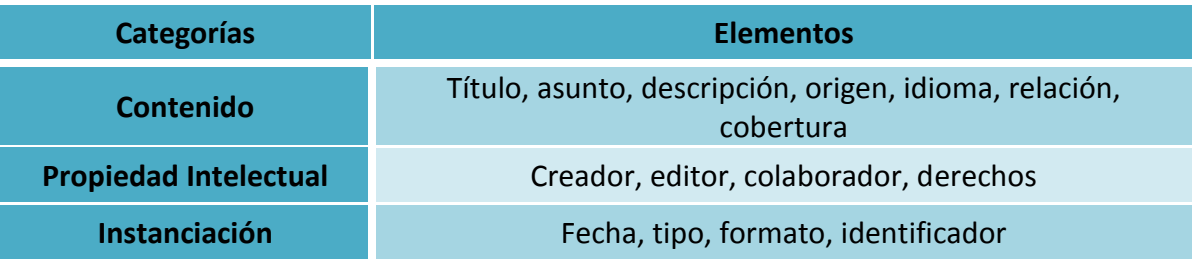

**Tabla 2:** Se muestran los quince elementos del estándar Dublin Core y sus respectivas categorías. **(11)**

Además existe Dublin Core calificado, que toma los quince elementos simples y añade algunos niveles de detalle. Es importante señalar que cada elemento es opcional (puede o no especificarse), repetible (puede haber más de un elemento identificado con la misma marca) y puede aparecer en cualquier orden. Los calificadores hacen que el significado de un elemento sea más específico, por ejemplo en la **Tabla 3**, se muestra que el atributo "Fecha" se tiene que especificar para poder distinguir entre todas las posibles fechas que tienen que ver con el proceso de creación de un contenido.

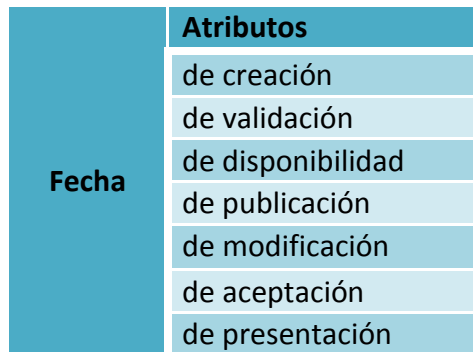

<span id="page-29-1"></span>**Tabla 3:** Ejemplo de los calificadores en Dublin Core. **(12)**

#### *Learning Object Metadata (LOM)*

Los Metadatos de Objetos de Aprendizaje (LOM por sus siglas en inglés), son un estándar multi-partes que especifica Metadatos para Objetos Educativos, usado para describir un [objeto de aprendizaje](http://es.wikipedia.org/wiki/Objeto_de_aprendizaje) y otros recursos digitales similares empleados para el apoyo educativo. El estándar define un objeto educativo como cualquier entidad digital susceptible de ser usada en el aprendizaje, educación o formación.

Una instancia de metadatos para un objeto educativo describe las características relevantes del objeto educativo al que se aplica. Dichas características se pueden agrupar en las categorías general, ciclo de vida, meta-metadatos, información técnica, uso educativo, derechos, relación, anotación y clasificación.

El esquema conceptual de datos definido permite la diversidad lingüística tanto de los objetos educativos como de las instancias de metadatos que los describan.

Se asume que esta parte será referenciada por otros estándares que definirán descripciones de implementación del esquema de datos, de manera que una instancia de metadatos para un objeto educativo pueda ser usada por un sistema basado en tecnología educativa para gestionar, localizar, evaluar o intercambiar objetos educativos.

LOM se centra en el conjunto mínimo de propiedades que permiten a los objetos educacionales ser gestionados, ubicados y evaluados (13).

La utilización de este esquema permite a los autores de objetos de aprendizaje especificar qué elementos componen una instancia de metadatos, con el propósito de facilitar la búsqueda, evaluación, adquisición y uso de objetos de aprendizaje por parte de los alumnos, instructores o sistemas automatizados, así como el intercambio de los mismos y su uso compartido, permitiendo el desarrollo de catálogos e inventarios. La **Tabla 4** muestra el esquema de categorías de metadatos de LOM (14).

<span id="page-31-0"></span>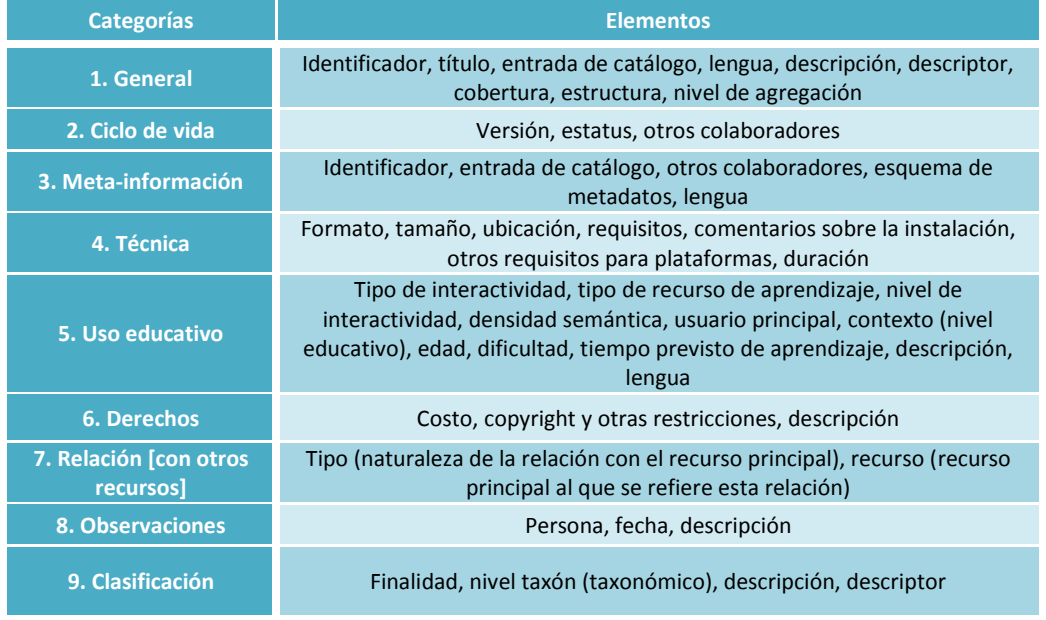

**Tabla 4:** Se muestran las categorías y los elementos del esquema de Base de LOM 2002. **(15)**

#### *Digital Item Declaration Language (DIDL)*

La Declaración del Artículo Digital Idioma (DIDL por sus siglas en inglés) es un estándar de marcado de metadatos desarrollados para la descripción exacta de los objetos multimedia. Fue desarrollado por el Grupo de Expertos en Imágenes Móviles (MPEG por sus siglas en inglés) como un estándar ISO. Allinson, Julie & Kelly, Brian (2006) Catálogo de Normas CSAC: DIDL.

Hay varios estándares MPEG - MPEG-1 (1993), MPEG-2 (1996), MPEG-4 y MPEG-7, que, juntos, proporcionan un poderoso conjunto de especificaciones para las aplicaciones multimedia (16).

#### *MAchine-Readable Cataloging (MARC)*

Originalmente diseñado para la descripción de los materiales impresos electrónicos a principios de 1970, este esquema se amplió para incluir otros materiales. Hoy en día este es el formato estándar común más utilizado por bibliotecarios y catálogos de bibliotecas para intercambiar información sobre sus contenidos. Algunas variantes regionales existentes de esta norma (USMARC, UKMARC) no siempre son compatibles. La cantidad de elementos para describir son muy detallados, principalmente en formatos o familias de cinco clases diferentes, desarrolladas para fines específicos, los cuales se muestran a continuación (17):

- **Formato para Datos Bibliográficos:** Contiene los datos para describir, recuperar y controlar los diferentes tipos de materiales bibliográficos; por ejemplo [libros,](http://es.wikipedia.org/wiki/Libros) publicaciones seriadas, recursos electrónicos, [mapas,](http://es.wikipedia.org/wiki/Mapas) [música,](http://es.wikipedia.org/wiki/M%C3%BAsica) materiales visuales y materiales mixtos.
- **Formato para Datos de Autoridad:** Contiene la información comprendida en registros de autoridad de nombres, materias y series.
- **Formato para Datos de Existencias:** Contiene información específica, como la signatura topográfica, cantidad de ejemplares y/o volúmenes, instituciones que posee un ítem, etc.
- **Formato para Datos de Clasificación:** Contiene información comprendida en un [sistema de clasificación,](http://es.wikipedia.org/wiki/Sistema_de_clasificaci%C3%B3n) por ejemplo la Clasificación Decimal de Dewey (CDD) que es un sistema de clasificación de bibliotecas, Clasificación Decimal Universal (CDU) que es un sistema de clasificación del conocimiento que nace de la necesidad de ordenar y clasificar las obras en las [bibliotecas](http://es.wikipedia.org/wiki/Biblioteca) o cualquier otro sistema que se desee automatizar.

 **Formato para Datos de la Comunidad:** Contiene la descripción de recursos no bibliográficos que responden a las necesidades de información de una comunidad, como individuos, organizaciones, programas o servicios, eventos y otros recursos que pueden ayudar a los usuarios a conseguir la información que necesitan.

#### *Metadata Object Description Schema (MODS)*

La Descripción del Esquema de los Metadatos de un Objeto (MODS por sus siglas en inglés) es un esquema escrito en Lenguaje de Marcado Extensible (Extensible Markup Language, XML por sus siglas en inglés) cuya intención es ser capaz de llevar los datos seleccionados del estándar MARC existentes, así como permitir la creación de registros de recursos con su descripción original. Este esquema incluye elementos de los campos MARC y usa etiquetas de idioma, en lugar de los numéricos.

Para obtener más información, consulte la Biblioteca del Congreso de [MODS sitio web](http://translate.googleusercontent.com/translate_c?hl=es&ie=UTF-8&oe=utf-8&sl=en&tl=es&u=http://www.loc.gov/standards/mods/&rurl=translate.google.com.mx&client=firefox-a&usg=ALkJrhgBL0yitRnhCjD4XylpvFJUIsP6Eg)  [oficial](http://translate.googleusercontent.com/translate_c?hl=es&ie=UTF-8&oe=utf-8&sl=en&tl=es&u=http://www.loc.gov/standards/mods/&rurl=translate.google.com.mx&client=firefox-a&usg=ALkJrhgBL0yitRnhCjD4XylpvFJUIsP6Eg) (18).

#### *Metadata Encoding and Transmission Standard (METS)*

El Estándar de Transmisión y Codificación de Metadatos (METS por sus siglas en inglés) es utilizado (como su nombre lo indica) para la codificación, administración y definición estructural de metadatos que describen los objetos dentro de una biblioteca digital, expresado mediante el [lenguaje de esquema XML.](http://translate.googleusercontent.com/translate_c?hl=es&ie=UTF-8&sl=en&tl=es&u=http://www.w3.org/XML/Schema&prev=_t&rurl=translate.google.com.mx&usg=ALkJrhiBmDSuKYkfFFTRu5Tt__9lrp5U8Q)

El estándar METS es mantenido y desarrollado por la Red de Desarrollo y la Oficina de Normas MARC (19).

A continuación se muestran en la **Tabla 5** las Organizaciones que proponen y gestionan especificaciones y estándares (en el dominio educativo).

<span id="page-34-1"></span>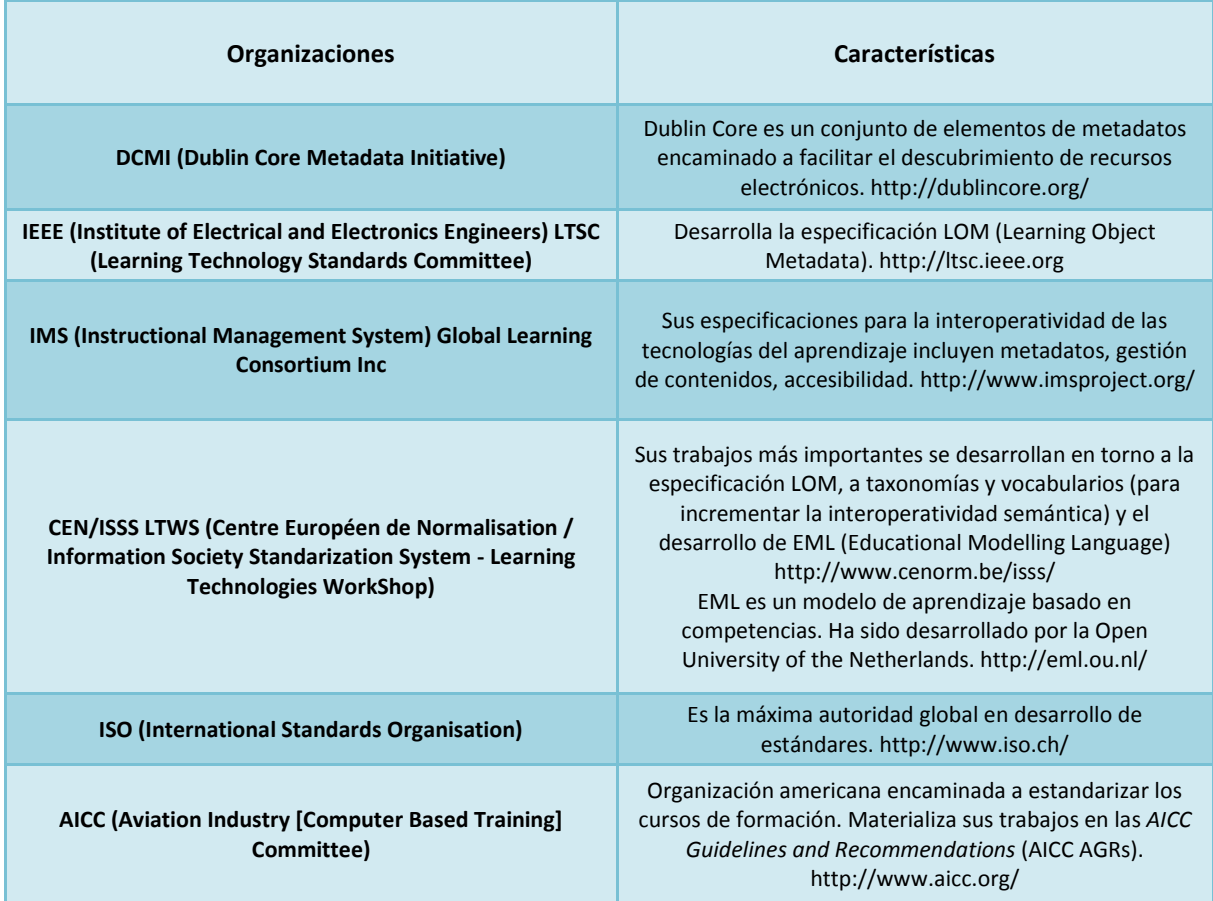

**Tabla 5:** Muestra Organizaciones con sus respectivas propuestas en el dominio educativo. **(20)**

#### <span id="page-34-0"></span>**La Web y su impacto**

La Web ha permitido una comunicación global a una escala sin precedentes. Personas separadas en el tiempo y el espacio, pueden usarla para intercambiar o desarrollar pensamientos, experiencias emocionales, ideas políticas, cultura, idiomas, negocios, arte, fotografías, literatura, educación. Prácticamente todo esto puede ser compartido y diseminado digitalmente sin mucho esfuerzo, haciéndolo llegar casi de forma inmediata a cualquier otra parte del mundo (21). Esta interacción ha sido posible de manera paulatina, se ha logrado un desarrollo en el cual la evolución de las posibilidades digitales ha aumentado a gran escala. Ahora en la Web se encuentra información de prácticamente cualquier tema de interés, puede incluso encontrarse la ubicación de materiales que no

están disponibles digitalmente pero de los cuales existe un registro en la red. A continuación se muestra la evolución que ha tenido la Web desde sus inicios hasta la actualidad.

#### <span id="page-35-0"></span>**Web 1.0**

Es la primera generación de la Web y se caracterizó por ser un medio para poder informar, donde la persona responsable del mantenimiento o programación del sitio era quien se encargaba de coordinar o crear el diseño, la estructura y el contenido de la información web que iba a estar en Internet. La persona responsable de administrar el contenido debía tener conocimientos de diseño gráfico y de informática.

Los usuarios sólo podían comunicarse con la persona responsable del sitio mediante enlaces o formularios web de correo electrónico. Los foros posteriormente constituyeron un nuevo sistema de comunicación bidireccional, entre la persona responsable del sitio, y los usuarios y sobre todo los usuarios entre sí, formando lo que sería la siguiente generación. (22)

#### <span id="page-35-1"></span>**Web 2.0**

La Web 2.0 es la segunda generación que se caracteriza por la explosión de nuevas herramientas para los desarrolladores y administradores de los sitios, la información se cataloga, se etiqueta y se transforma en comunicación, gracias a la incorporación de comentarios de texto, audio, video, chats, video-chats, etc. La Web incorpora lenguajes de programación dinámicos y acceso a bases de datos. Nacen los blogs, los wikis, el audio y el video, integrándose sin ningún problema en la web. Las propias herramientas para el trabajo del responsable del sitio se ofrecen en la web y empieza a ser un sistema para potenciar las redes sociales**.** (22)
#### **Web 3.0**

Con las generaciones anteriores de la Web hay supuestos de la tercera generación, la Web 3.0 en donde se mencionan nuevas fórmulas que fomentarán la participación de los usuarios y la difusión de información relevante para ser compartida, promocionada y filtrada con el fin de socializarla. La comunicación se expande a través de nuevos dispositivos y plataformas**,** que además se interconexionan mediante plugins e interactúan con servicios e información distribuida en Internet (widgets), la Web se vuelve tridimensional, la semántica de la información y la inteligencia colectiva consigue dar un nuevo acceso al conocimiento. (22)

#### **Web en la Educación**

Es importante destacar que la evolución de la Web ha traído consigo grandes avances en la educación, ya que en la mayoría de los casos facilitan diversas solicitudes o demandas de información de los usuarios, aparte de facilitar la comunicación entre ellos (véase **Imagen 1)**.

En poco tiempo se ha pasado de una Web estática, en la que el usuario tenía un papel pasivo, como observador, a una web dinámica, participativa y colaborativa, donde los usuarios se convierten en protagonistas activos, creando y compartiendo contenidos, opinando, participando, relacionándose. Ofreciendo grandes posibilidades en el ámbito educativo. (23)

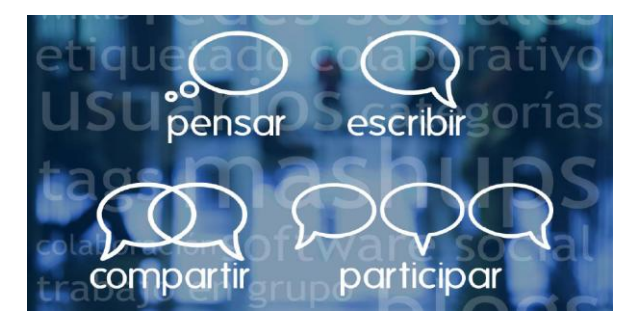

**Imagen 1:** La Web en la educación. **(23)**

Algunos ejemplos que ofrece la Web para el apoyo en la educación son:

- El acceso a la información.
- Interoperabilidad.
- Crear y compartir.
- Servicios en línea.
- Recopilar y compartir información.
- Elementos multimedia.

Por otra parte, hoy ante una generación de nativos digitales, jóvenes que han nacido y crecido en la era de Internet, necesitan desarrollar competencias acordes a las exigencias de la Sociedad de la Información. La tecnología no es hostil ni aburrida para ellos, se adaptan a ella y desarrollan habilidades rápidamente que son complicadas para los inmigrantes digitales (son aquellas personas que han tenido que incorporar la tecnología a su vida diaria).

#### **Redes Sociales**

Con la transformación que ha tenido la Web, actualmente se está en la época de las redes sociales, en donde las personas, independientemente de su ubicación, pueden mantenerse en contacto con sus amigos y familiares, pueden llegar a conocer a los amigos de su círculo social y participar en grupos de cualquier tipo, tienen la posibilidad de compartir imágenes con otras personas, es posible seguir y ser seguidos por otros en directo o incluso pueden ampliar los contactos profesionales y obtener [oportunidades de](http://www.suite101.net/content/20-para-la-busqueda-de-empleo-a264)  [empleo.](http://www.suite101.net/content/20-para-la-busqueda-de-empleo-a264) Éstos son sólo algunos ejemplos del potencial de las Redes Sociales, pero definitivamente no se limitan a lo mencionado, los alcances son mucho mayores.

#### **Evolución de las relaciones sociales**

Existe una evolución en la interacción social, quizás ante un [nuevo paradigma](http://www.rosaquintana.com.ar/index.php/archives/165) que centra su atención en la forma de relacionarse de las personas. Resulta trascendente y en algunas ocasiones necesario estar en las Redes Sociales (en dos o tres, por lo menos). En este sentido, hay un serio [debate](http://www.suite101.net/content/las-redes-sociales-del-siglo-21-a3840) sobre si las Redes Sociales representan una mejora para la vida de las personas o si, por el contrario, limitan su privacidad (24).

En resumen, en un mundo globalizado [en el que el tiempo libre escasea y](http://vidasana.suite101.net/article.cfm/tener-tiempo-libre) en el que la tecnología es la base de su evolución, las relaciones interpersonales se han reestructurado, como si hoy en día para estar realmente en el mundo sea necesario estar en las redes sociales de un modo activo, conjuntando "el mundo real" con el "mundo digital", generando posibilidades de acceso, rompiendo barreras de accesibilidad y acrecentando el poder e impacto social de las redes.

#### **Repositorio**

A lo largo de la era Web 2.0 se han incrementado los usos y alcances que brinda una computadora, la herramienta que supone el uso de Internet logra que las funciones propias de una computadora posibiliten la interconexión digital.

La información que se puede encontrar en internet es tanta y en distintos sitios, que es necesario hacer uso de un repositorio, que son una herramienta para administrar y difundir los recursos electrónicos producidos por miembros de una comunidad. Incrementan y fortalecen el acceso a los recursos a nivel institucional y mundial, a éstos recursos, se les conoce como objetos que se encuentran indexados por ciertos metadatos para una búsqueda optimizada. (25)

Los repositorios generalmente están preparados para distribuirse sirviéndose de una [red](http://es.wikipedia.org/wiki/Red_inform%C3%A1tica)  [informática](http://es.wikipedia.org/wiki/Red_inform%C3%A1tica) como [Internet,](http://es.wikipedia.org/wiki/Internet) pueden ser de acceso público, o estar protegidos y necesitar

de una autenticación previa. Los repositorios más comunes son los de carácter académico e institucional.

#### **Funcionalidades de un repositorio**

El uso de metadatos en los repositorios son fundamentales para poder realizar funciones específicas sobre los contenidos (26), las más comunes son:

Buscar

Almacenar

- Exponer
- Colectar
- Enviar
- Pedir
- Entregar
- Alertar

#### **Repositorios de Objetos de Aprendizaje (ROA)**

Un ROA *"es una colección de OA que tienen información detallada (metadatos) que es accesible vía Internet. Además de alojar los OA los ROA pueden almacenar las ubicaciones de aquellos objetos almacenados en otros sitios, tanto en línea como en ubicaciones locales"*. (7)

Se puede decir que los ROA son un tipo de bibliotecas digitales especializadas en recursos educativos que utilizan esquemas de metadatos que han desarrollado organismos encargados de la estandarización del e-learning. Estas bibliotecas están preparadas tecnológicamente para interoperar con otros repositorios y con otras aplicaciones de los entornos e-learning.

La interacción de los ROA debe ser posible con todos los sistemas, herramientas y usuarios que hagan consulta de contenidos, así como con aquellos otros repositorios o recursos que pueda agregar a su catálogo o con los que pueda intercomunicarse para hacer posibles las búsquedas federadas (búsquedas que permiten ubicar los OA en otras fuentes como son repositorios externos, portales, sitios web o bases de datos).

Una de las características de un objeto de aprendizaje debe ser su reusabilidad, siendo esta la de mayor importancia para su correcta búsqueda, aplicación y modificación a través de un repositorio. (27)

### **Búsquedas federadas**

Como se mencionó anteriormente las búsquedas federadas permiten establecer relaciones de búsqueda con otras fuentes (incluidos otros portales, sitios web o bases de datos y repositorios que conforman una federación). Para ello es necesario configurar el acceso a la información de los repositorios de manera automatizada. Esto permite a los usuarios del portal solicitante buscar contenidos desde un sólo lugar pero con resultados de diferentes fuentes.

Existen búsquedas federadas entrantes y salientes:

- Las búsquedas federadas entrantes permiten a los usuarios del repositorio realizar búsquedas localmente.
- Las búsquedas federadas salientes permiten a los usuarios del repositorio buscar en repositorios externos.

Un repositorio puede solicitar y/o servir contenido a otro. Al configurar el repositorio, se permite participar dentro de una búsqueda federada entrante de acceso público. Esto permite que otros repositorios busquen en él como usuario invitado (28), lo que posibilitará conocer y difundir el trabajo de los diferentes Institutos albergado en sus propios repositorios, generando un intercambio de información que enriquezca cada una de las búsquedas.

# **Capítulo 2**

# **Definición del problema**

# **Capítulo 2: Definición del problema**

# **Repositorio de Objetos de Aprendizaje (ROA) en el CELE**

Actualmente el Centro de Enseñanza de Lenguas Extranjeras (CELE) cuenta con una biblioteca y una mediateca donde se tienen distintos materiales de apoyo para alumnos, entre los que se encuentran libros, revistas, audios, videos y actividades para fomentar el aprendizaje autodirigido y con la asesoría de los profesores.

Por otra parte el Centro de Apoyo a la Docencia (CAD) tiene como propósito extender ampliamente la cobertura de los servicios educativos del CELE, innovando en el campo de la enseñanza y aprendizaje de lenguas extranjeras al incorporar medios y nuevas tecnologías. En él se desarrollan una gran cantidad de materiales para el apoyo del aprendizaje de idiomas que se imparten en el CELE, con el propósito de centralizar dichos materiales se buscó una solución que cubriera las necesidades de recopilarlos en un mismo lugar de una forma ordenada.

Hoy por hoy se han hecho diversos esfuerzos para apoyar el proceso de aprendizaje usando Tecnologías de la Información y Comunicación (TICS), lo que se refleja en contenidos, que conforme pasa el tiempo aumentan de una forma considerable hasta llegar a tener cientos o miles. Como es el caso del repositorio de la Facultad de Filosofía y Letras de la UNAM el cual cuenta con mil doscientos treinta y uno contenidos (1), y el repositorio del Instituto de Biología de la UNAM que contiene veinticinco mil doscientos dieciocho contenidos (2). Todos estos contenidos no se aprovechan completamente si no es posible localizarlos, por lo que es importante describir las propiedades digitales de imágenes, videos, documentos etcétera, lo anterior se resume en la catalogación y organización de los contenidos para facilitar la búsqueda de información. Este es el motivo por el cual el CELE requiere hacer uso de un repositorio.

Otro problema a resolver es la difusión del material de apoyo para estudiantes y profesores. Aprovechando las bondades del repositorio junto a las redes sociales es posible tener actualizados a los usuarios de los materiales que se van agregando y actualizando.

La propuesta por la que se aboga en este trabajo, es el empleo de un repositorio para recopilar, ordenar y clasificar contenidos, aprovechando las redes sociales como herramienta de difusión, dando la posibilidad a los usuarios de conocer nuevos materiales y acercarse a sitios de interés mediante las publicaciones.

En la búsqueda de las mejores opciones de software de repositorio y redes sociales, se encontraron estudios sobre el crecimiento y la expansión de los repositorios y redes sociales que muestran datos estadísticos sobre su uso. El Registro de repositorios de acceso abierto o con sus siglas en inglés Registry of Open Access Repositories [\(ROAR\)](http://roar.eprints.org/) y el Directorio de repositorios de acceso abierto o con sus siglas en inglés Directory of Open Access Repositories [\(OpenDOAR\)](http://www.opendoar.org/) son directorios de repositorios académicos de acceso abierto, que ofrecen datos sobre el crecimiento y estado de los repositorios de todo el mundo, los resultados se muestran en la **Tabla 6**.

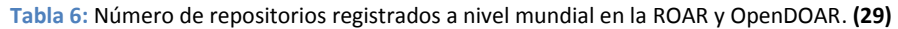

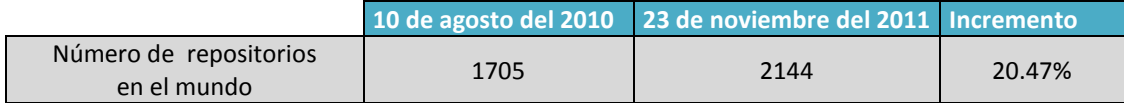

Con base en el Estudio de consumo de medios digitales en México que se efectuó en noviembre del 2010, realizado por MILLWARD BROWN MEXICO, S.A DE C.V. que brinda un servicio de mercadotecnia en el Distrito Federal, se encontraron datos estadísticos del año 2009 con 1250 encuestados y del 2010 con 1292 encuestados (los usuarios encuestados son: jóvenes de 12 a 25 años, mamás, ejecutivos y conectados a internet más de 5 horas), que se muestran en la **Tabla 7**.

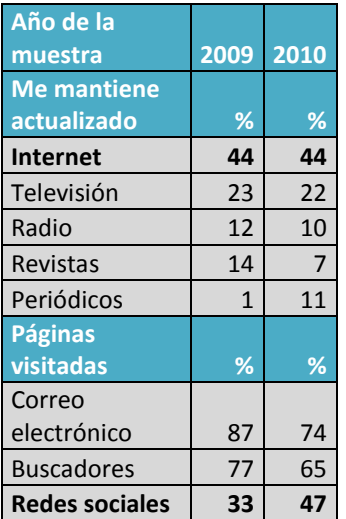

**Tabla 7:** Datos tomados del estudio "Consumo de medios digitales en México", noviembre 2010. **(30)**

La información arrojada por la **Tabla 6** demuestra que el uso de repositorios va aumentando a nivel mundial, por otra parte en la **Tabla 7** muestra que el Internet es más empleado para mantener actualizadas a las personas. De acuerdo a estos datos, actualmente las redes sociales son de las páginas más visitadas en internet. Formar parte de las redes sociales está incrementando mientras que gozar de los beneficios de correo electrónico va presentando un notable decremento.

En resumen, la propuesta del trabajo es generar el repositorio del CELE donde se van a centralizar y catalogar los contenidos digitales que se han diseñado, elaborado y adaptado en el Centro, para lograr la difusión de estos contenidos se aprovecharán las redes sociales como herramienta debido a su alto impacto.

# **Capítulo 3**

# **Las redes sociales**

# **Capítulo 3: Las Redes Sociales**

# **Introducción**

Con la transformación de la Web, hoy en día el uso de las redes sociales es muy común en la población mundial, tanto que es posible emplearlas para difundir contenidos con diversas finalidades: entretener, divertir, informar y educar, entre otros.

En este capítulo se muestra por medio de estudios y gráficas, el comportamiento de las principales redes sociales en México y el mundo, este estudio brinda información acerca de cuáles son las de mayor apogeo y por lo tanto, cuál es la más conveniente para usarla como medio de difusión de contenidos del Repositorio para el CELE.

Para tener muestras más específicas sobre el uso de redes sociales, también se realizó una encuesta a los alumnos del CELE, los cuales participaron de manera voluntaria, en donde se reflejan las preferencias y usos de la población en materia de redes sociales.

# **Las Redes Sociales más populares en México**

Con la evolución acelerada de las redes sociales el número de ellas que existen en la actualidad es muy elevado, a continuación se muestran las estadísticas del Estudio de consumo de medios digitales en México (véase **Imagen 2** e **Imagen 3**) que se efectuó en noviembre del 2010 (los usuarios encuestados son: jóvenes de 12 a 25 años, mamás, ejecutivos y conectados a internet más de 5 horas), realizado por MILLWARD BROWN MEXICO, S.A DE C.V.

Las preguntas que se realizaron fueron las siguientes:

 ¿En qué páginas personales/sitios personales/redes sociales estás registrado? Con un total de 1018 encuestados en el 2009 y 1049 en el 2010.

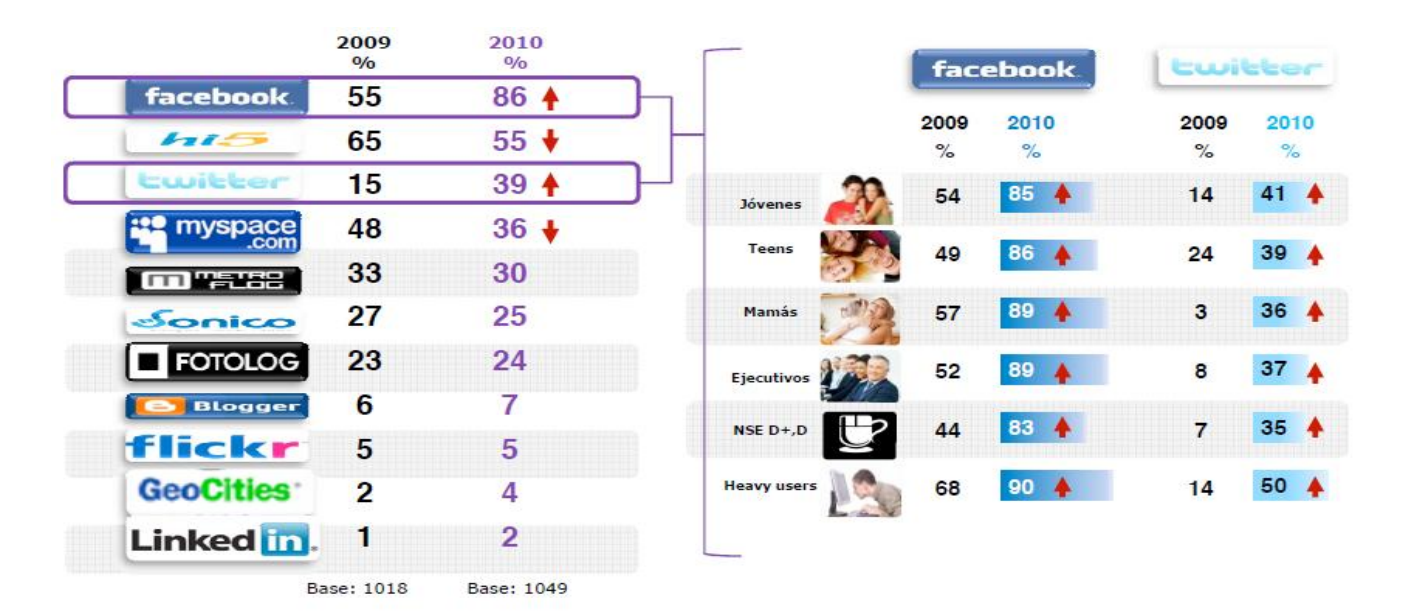

**Imagen 2:** Estadisticas del estudio "Consumo de medios digitales en México", noviembre 2010. **(30)**

 ¿Qué página personal es la que visita con mayor frecuencia? Con un total de 598 encuestados en el 2009 y 826 en el 2010.

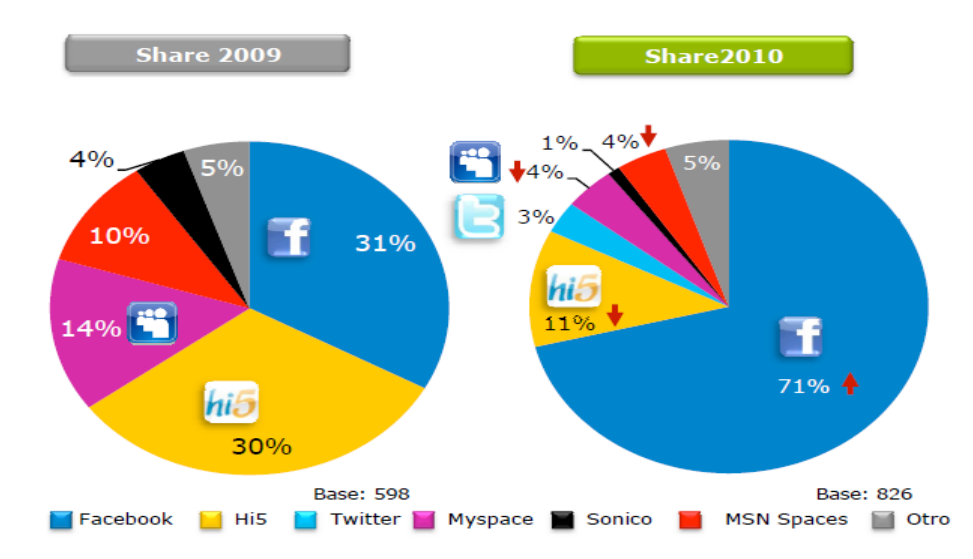

**Imagen 3:** Estadisticas del estudio "Consumo de medios digitales en México", noviembre 2010. **(30)**

Para complementar el estudio realizado sobre las redes sociales más populares, Google Trends (que básicamente es un sistema estadístico que da información detallada de las búsquedas que se hacen referente a un sitio web en particular) proporciona información de las preferencias de búsqueda de los usuarios, siendo más sencillo acceder al sitio escribiendo sólo el nombre de la página deseada en el buscador que escribir la URL completa. Considerando que Google es usado masivamente y representa una gran fuente de tráfico para los sitios electrónicos, es una buena fuente de información de acuerdo al análisis, la consulta se realizó en mayo 2011 y los resultados fueron los siguientes:

En primer lugar se encuentra Facebook, la red social más popular de México y del mundo. Como se ve en la **Imagen 4** en años atrás [\(inicios de 2009\)](http://www.lainx.com/internet/web/tecnologia/45-informatica/102-las-redes-sociales-mas-populares-en-mexico.html) Facebook se encontraba muy atrás de las redes dominantes y en sólo 7 meses [\(septiembre 2009\)](http://www.lainx.com/internet/web/internet/web/356-las-redes-sociales-mas-populares-de-mexico-segundo-semestre-2009.html) ya era la red social más usada en México, este crecimiento sucedió rápidamente como su popularidad. (31)

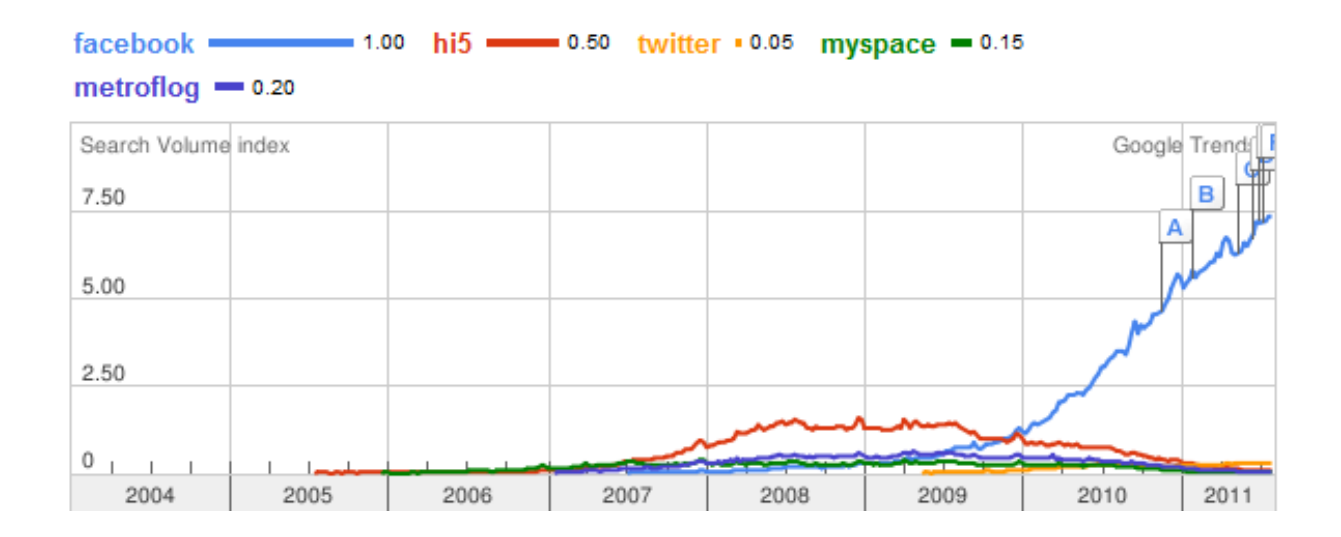

**Imagen 4:** Redes sociales (Google Trends) en México. **(32)**

# **Facebook**

Es notable el crecimiento de Facebook en México, es un sitio web gratuito creado por [Mark](http://www.wikio.es/tecnologia/internet/redes_sociales/facebook/mark_zuckerberg) Zuckerberg. En un principio era para estudiantes de la Universidad de Harvard pero actualmente está abierto a cualquier persona que tenga un correo electrónico.

Sin duda, [Facebook](http://redessocialesblogs.suite101.net/article.cfm/el-nuevo-correo-electronico-de-facebook-y-su-objetivo-final) es la Red Social que más usuarios atrae en la actualidad, ya que famosos, empresas y personas en general usan este [servicio,](http://news.suite101.net/article.cfm/nuevas-caracteristicas-de-facebook-a14980) dentro de los usos que le dan está la interacción entre amigos, conocidos y familiares, la difusión de eventos, el acercamiento a personalidades del medio del espectáculo e incluso la promoción de colectivos, sitios o lugares turísticos.

Facebook no fue la primera Red Social que apareció, pero es en la actualidad la más utilizada en todo el mundo: tiene más de 870 millones de usuarios. Las [herramientas](http://redessocialesblogs.suite101.net/article.cfm/como-configurar-la-privacidad-en-facebook) que ofrece, además de establecer contactos y publicar fotografías, son muy variadas.

Es posible crear desde encuestas de opinión hasta participar en juegos. Su introducción en la sociedad actual tiene tal magnitud que son muchas las empresas que disponen de su propio perfil y de esta forma dan a conocer sus servicios y productos en todo el mundo. (33)

Otro aspecto a destacar de esta página es la posibilidad de crear eventos, en donde se puede extender la invitación a los contactos que el usuario tiene agregados en su perfil e incluso hacerla llegar a personas que compartan gustos.

# **Twitter**

Los datos arrojados por las estadísticas demuestran el importante crecimiento que Twitter ha tenido, cada vez va sumando más usuarios y ganando popularidad; ha pasado de ser una red social casi invisible a una posibilidad masificada por los mismos usuarios. Es una aplicación Web gratuita de microblogging que reúne las ventajas de los blogs, las Redes Sociales y la mensajería instantánea.

[Twitter](http://redessocialesblogs.suite101.net/article.cfm/quien-es-el-creador-de-twitter) es el servicio que permite expresar en sólo 140 palabras describir el estado actual. Tal vez esto es lo que más ha gustado a sus usuarios, la capacidad de ver al instante, en tiempo real, qué es lo que están haciendo otras personas. (33)

# **Páginas más populares del mundo**

Las estadísticas anteriores que hacen referencia a las redes sociales en México brindan información sobre las preferencias poblacionales. Para el desarrollo del repositorio es importante saber cuáles son las redes sociales más populares del mundo para aprovechar la familiaridad y empatía que tienen los usuarios con estos sitios, teniendo mayor posibilidad de que un número considerable de la población a la cual va dirigido el proyecto

haga uso del mismo; para esto se consultó DoubleClick Ad Planner, que es una herramienta gratuita para la planificación de medios que permite determinar qué sitios web son los que tienen más posibilidades de recibir visitas del público para que pueda tomar decisiones fundamentadas publicitariamente.

Con DoubleClick Ad Planner, puede llevar a cabo las siguientes funciones:

- Definir el público en función de datos demográficos y de intereses.
- Buscar sitios web relevantes para su público.
- Consultar datos sobre el número de visitantes únicos, de visitas de página y otra información sobre millones de sitios de más de 40 países.
- Crear listas de sitios web en los que se quiera anunciarse y guardar un plan de medios.
- Generar estadísticas totales sobre sitios web para un plan de medios.

Se obtuvo el ranking con el Top de junio del 2011, con las páginas más populares del mundo que se muestran a continuación en la **Imagen 5** (34).

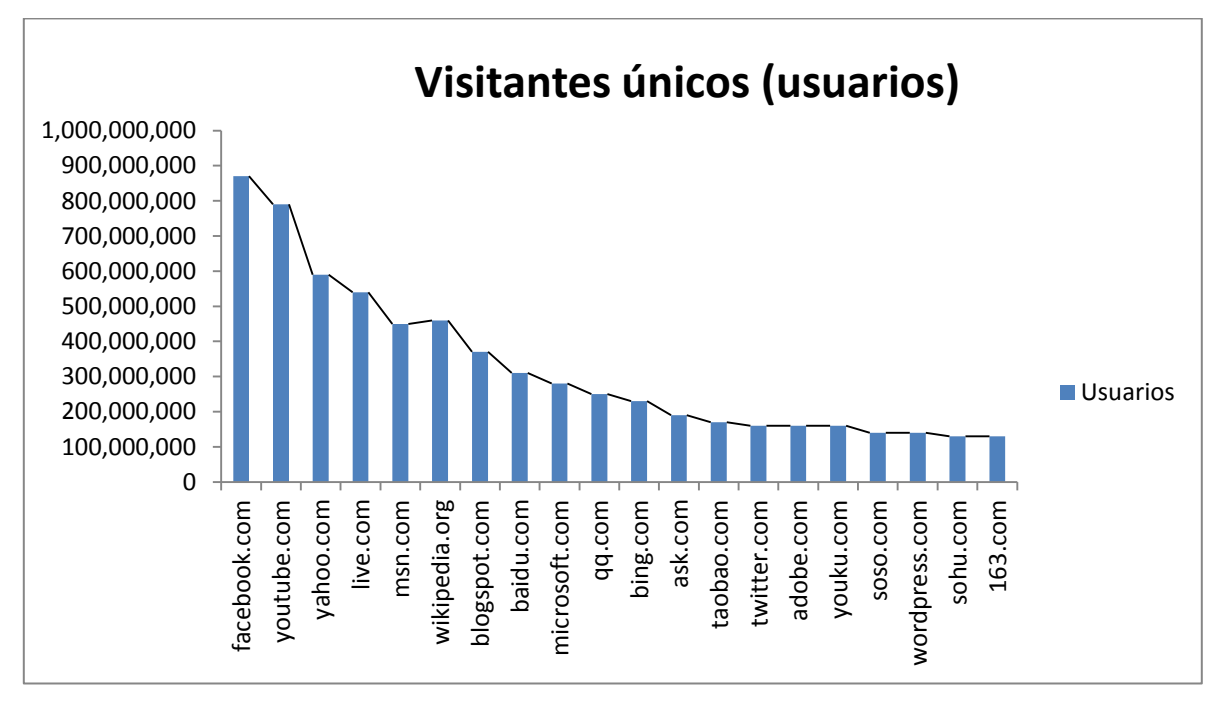

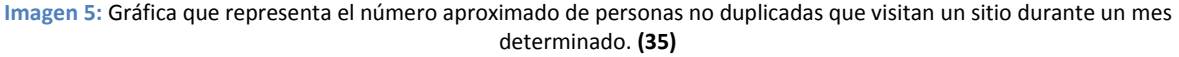

Las tablas y gráficas anteriores muestran las estadísticas de las páginas con mayor popularidad entre los usuarios de México y el mundo, permite visualizar el impacto que cada una de estas redes sociales ha traído consigo además de brindar una referencia clara sobre las preferencias de los usuarios y sus intereses. Algo muy importante que no se puede dejar de lado, es el hecho de que da herramientas para el conocimiento de las nuevas prácticas sociales que se desarrollan con el uso de cada una de estas páginas.

## **Encuesta a los alumnos del CELE**

Una vez conociendo las estadísticas en México y mundialmente sobre redes sociales mostradas anteriormente, se dio a la tarea de realizar una encuesta estructurada para poder tener datos más específicos sobre la población de estudiantes de lenguas del CELE, los datos obtenidos están encaminados a saber qué uso le dan los estudiantes a las nuevas tecnologías como redes sociales y tecnología móvil.

A continuación se muestran en la **Tabla 8** los resultados de una sección de la encuesta aplicada a los alumnos en el periodo 2010-2.

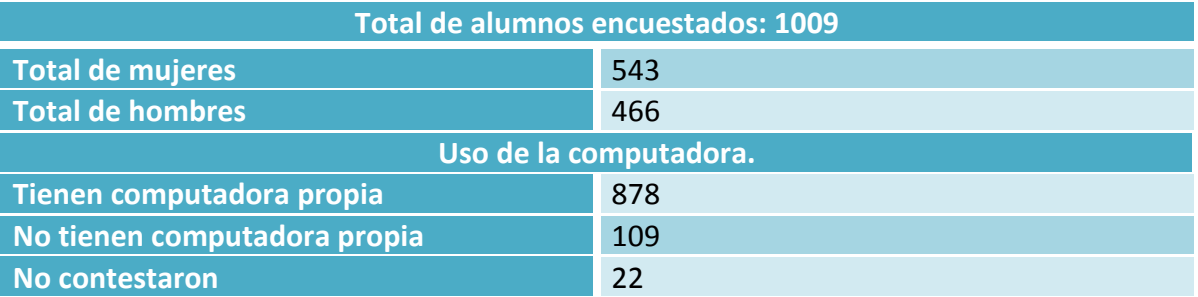

**Tabla 8:** Muestra los resultados de una sección de la encuesta piloto que se aplicó a los alumnos del CELE que participaron voluntariamente.

### **Uso de las redes sociales**

El promedio de uso de las redes sociales en los alumnos del CELE es de dos horas treinta minutos al día, a continuación se muestran los resultados obtenidos al aplicar la encuesta a los alumnos participantes (véase **Imagen 6**, **Imagen 7** e **Imagen 8**).

En el siguiente gráfico donde se pregunta que si hacen uso de las redes sociales, se muestra que el 77.3% de los alumnos que contestaron la encuesta hacen uso de las mismas, mientras que el 21.01% no las usa y el 1.68% no contesto la pregunta.

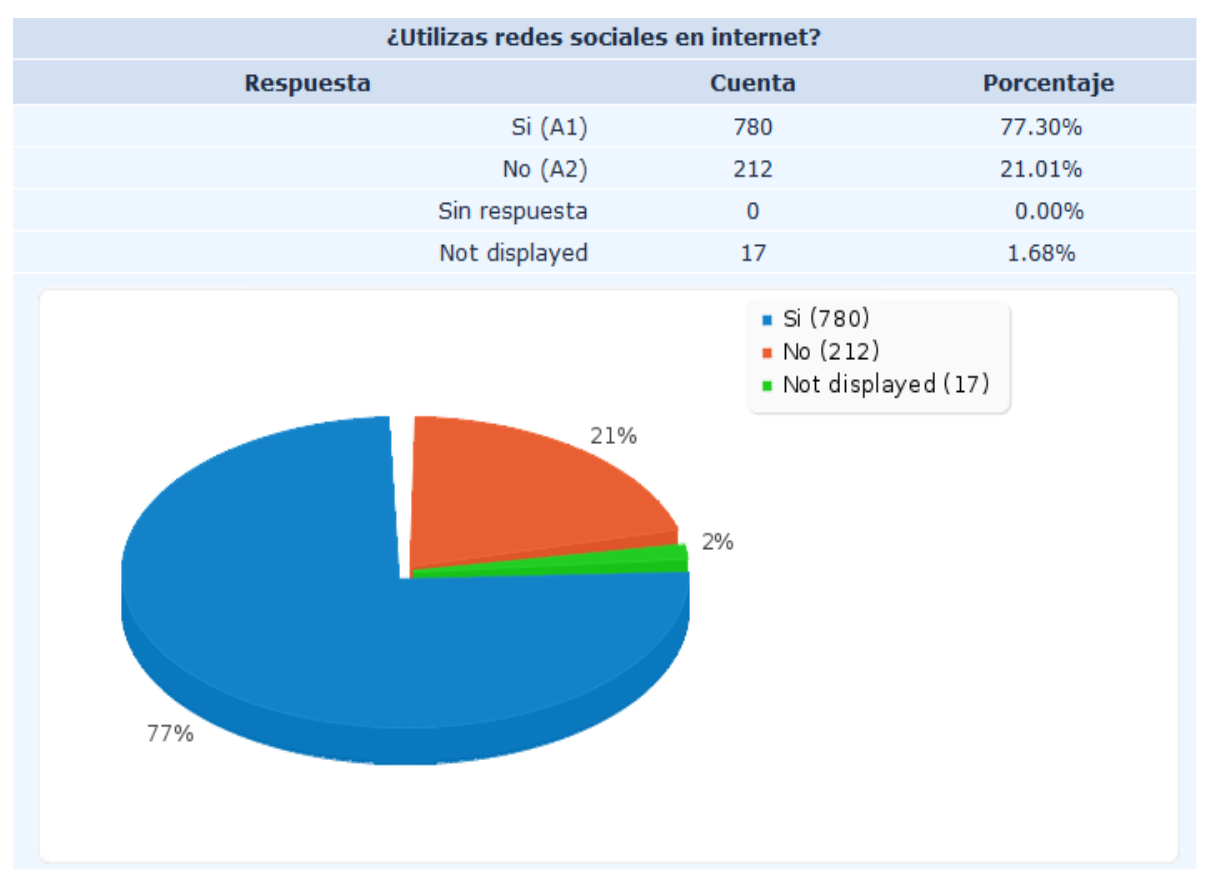

**Imagen 6:** Muestra que la mayoría de los alumnos hacen uso de las redes sociales.

En el siguiente gráfico en donde se pide indicar cuáles son las redes sociales usadas con mayor frecuencia, se muestra que el 75.72% de los alumnos que contestaron la encuesta hacen uso Facebook, seguido de Twitter con un 8.33%, Hi-5 con 7.63%, MySpace con 4.06% y en último lugar se tiene a Last.fm con un 2.78%,

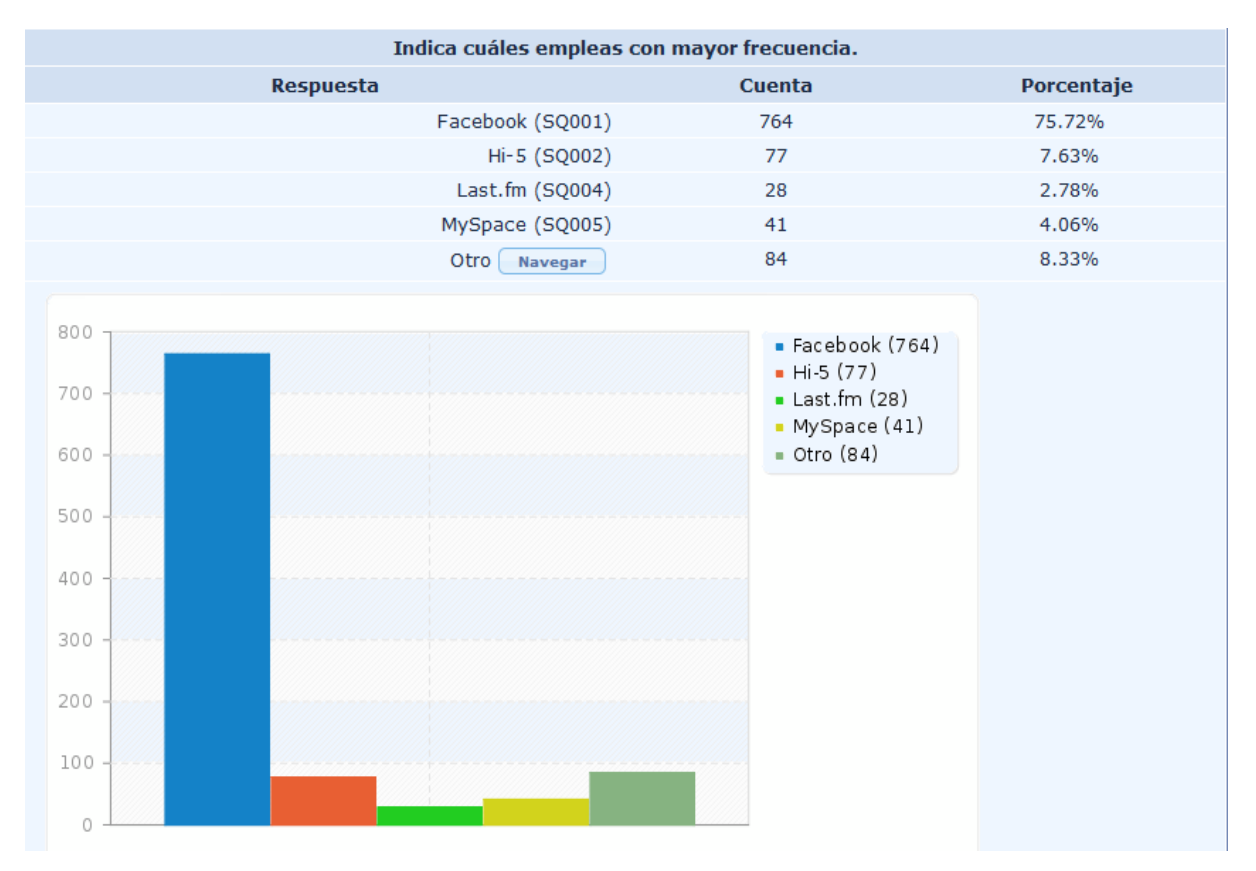

**Imagen 7:** Muestra que el porcentaje más alto de los alumnos hace uso de Facebook mientras que el menor usa Last.fm.

En el siguiente gráfico donde se pide indicar las actividades realizadas en las redes sociales, se muestra que el 69.47% de los alumnos que contestaron la encuesta dejan comentarios en el perfil de otros usuarios, suben fotos con 50.84%, publican notas o ligas de interés con 36.87%, publican lo que se está haciendo con 34.39%, etiquetan fotos con 33.99%, crean y buscan eventos con 28.64%, usan aplicaciones y juegos con 22.70%, otros con 2.38% y por último crear aplicaciones propias con 2.28%.

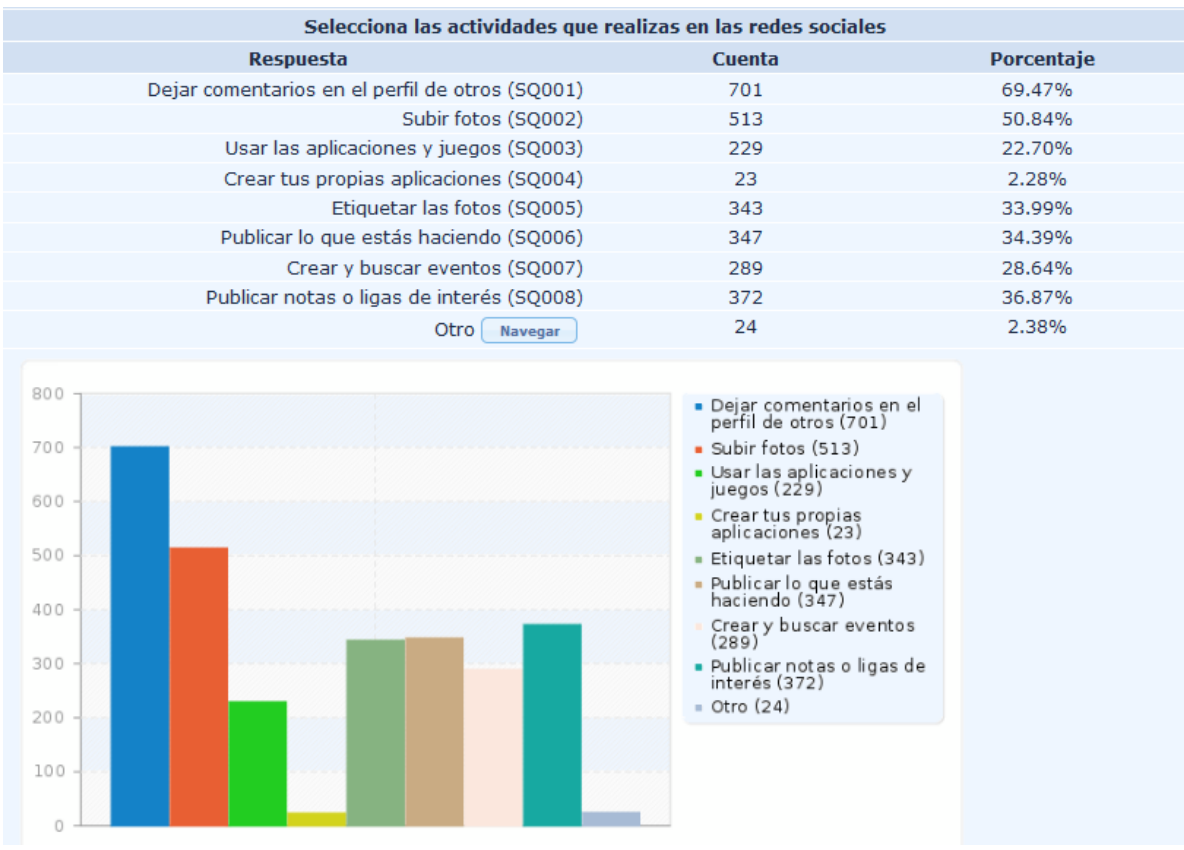

**Imagen 8:** Muestra que la actividad más recurrente que se realiza en las redes sociales es dejar comentarios en el perfil de contactos, mientras que la menos recurrente es crear aplicaciones propias.

Como información extra a continuación se muestra la **Imagen 9** el crecimiento aproximado anual de Facebook, los datos fueron tomados de su página en la sección "Información".

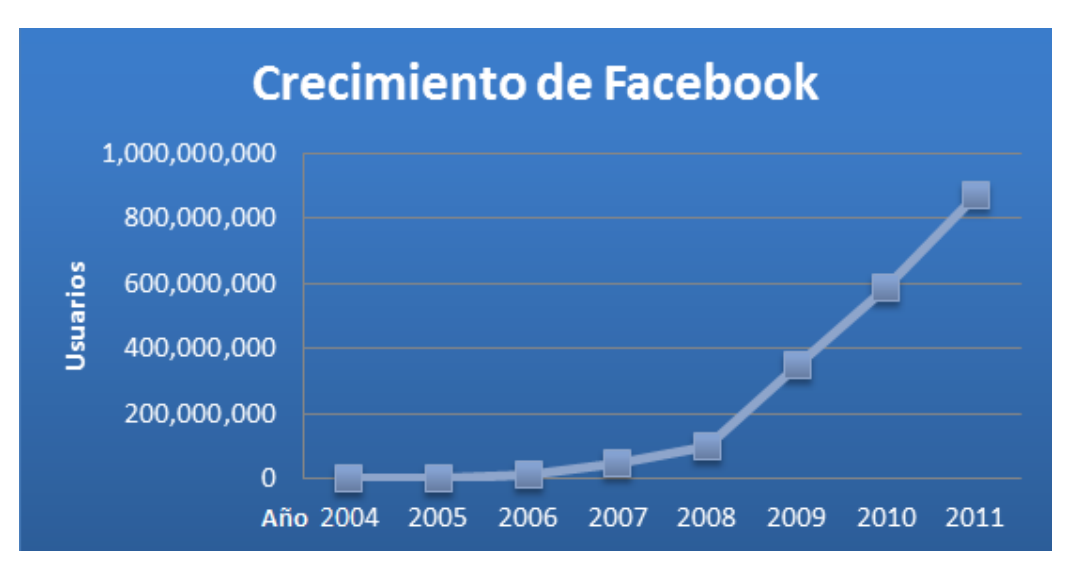

**Imagen 9:** Muestra el crecimiento anual de Facebook. **(36)**

Como se muestra en la **Imagen 9**, el uso de Facebook es una buena posibilidad de difusión de información por el crecimiento que ha tenido.

En la **Imagen 2**, se muestra que el uso de Facebook ocupa un porcentaje alto en México, en comparación con otras redes, por lo que fundamenta la decisión de incorporar esta red social para la difusión de contenidos del ROA, además el uso de Facebook se ha extendido en todo el mundo. Facebook ya está disponible en más de 70 idiomas, en la **Imagen 10** se muestra un mapa donde se observa la expansión y concentración de los usuarios de Facebook en el mundo.

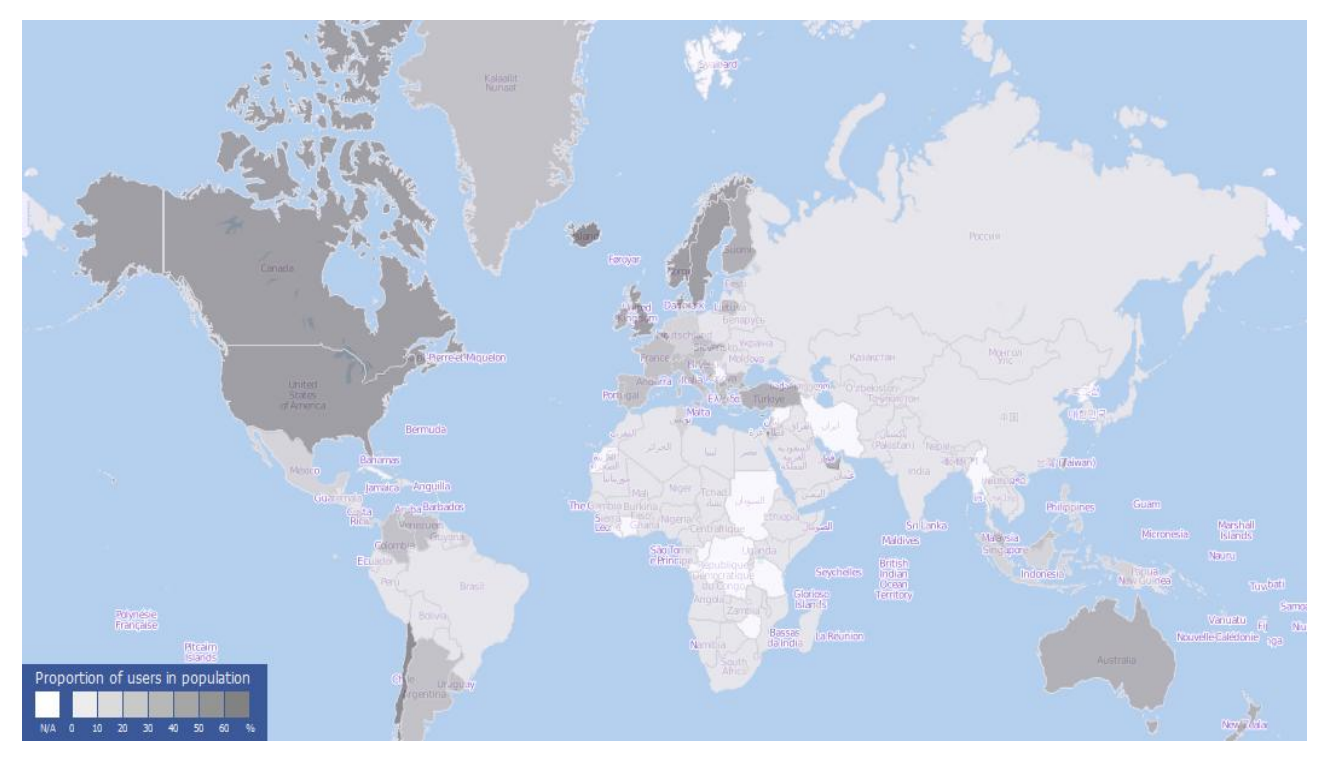

**Imagen 10:** Muestra la concentración de usuarios de Facebook en el mundo. **(37)**

De acuerdo con el análisis previo de las estadísticas, la red social más popular en todo el mundo y en México es Facebook y con un notable crecimiento Twitter, siendo este el motivo de selección de estas redes sociales para ser empleadas en la difusión de los contenidos del ROA por el impacto que tienen en la actualidad y el alto porcentaje de la población en México que hace uso de él, esto supone una ventaja para el usuario ya que se encuentra familiarizado con las funciones que ofrece y facilita la comprensión de la dinámica a seguir al momento de compartir contenidos con sus contactos.

También es importante mencionar a Google que está adentrándose en las redes sociales y el potencial de sus aplicaciones en conjunto es una opción muy prometedora que sin duda pronto va a tomar un lugar importante en México y el mundo.

# **Barra de herramientas (toolbars) de redes sociales**

Una vez seleccionadas las redes de mayor apogeo, el complemento que requiere para la difusión de contenidos es incorporar una toolbar de redes sociales, para facilitar a los visitantes la tarea de compartir un contenido del repositorio en las redes sociales, de tal modo los visitantes con alta actividad pueden promover contenidos de manera práctica y sencilla.

Para agregar una toolbar a un sitio web, únicamente es necesario copiar/pegar el código que brinda la página del toolbar de elección y en algunos casos se pueden personalizar algunas características extras que brinda, como el tamaño de las propiedades de la barra de herramientas y las redes sociales para compartir. Algunas tienen una sección especializada para desarrolladores que permite una personalización más detallada, a continuación, en la **Tabla 9** se muestra una lista de algunas toolbars gratuitas que actualmente están en la red.

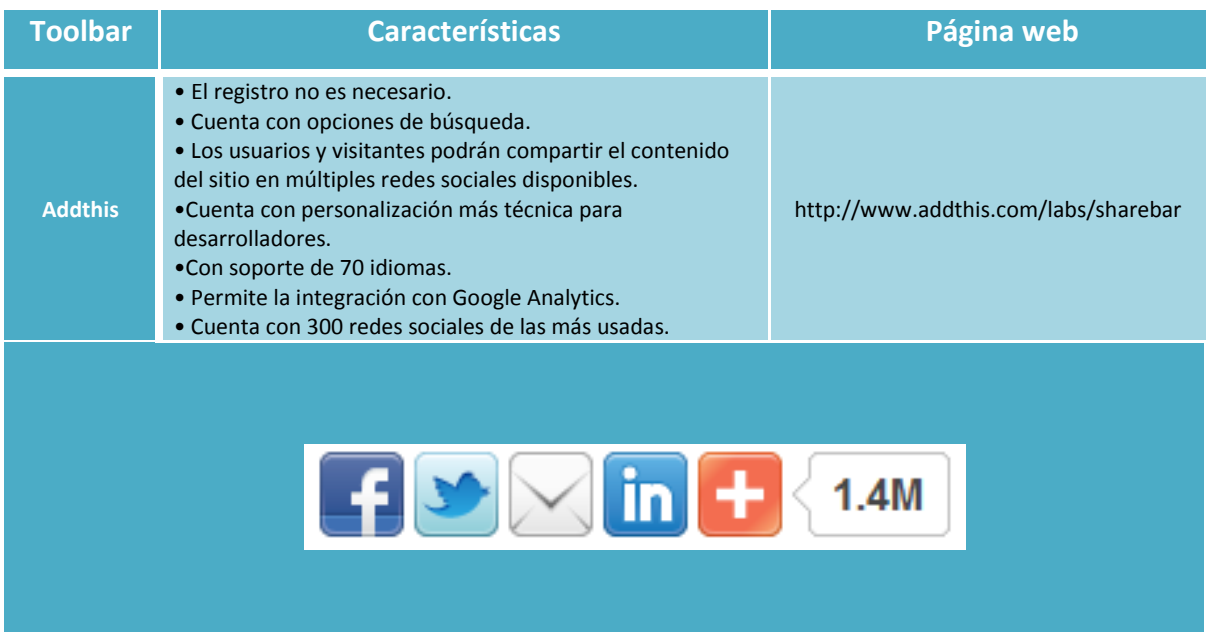

**Tabla 9:** En esta tabla se muestran las características más importantes para la selección de una toolbar.

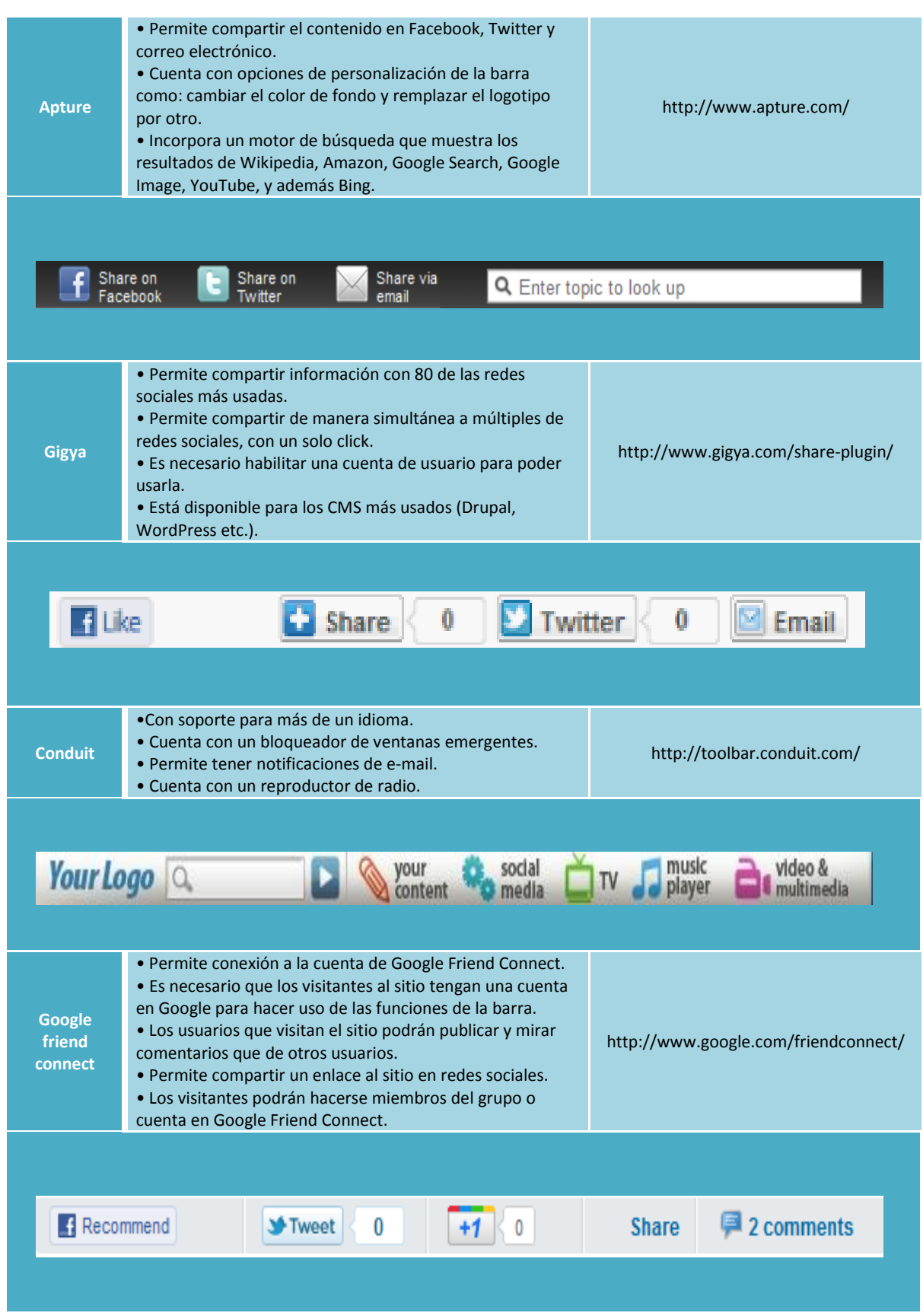

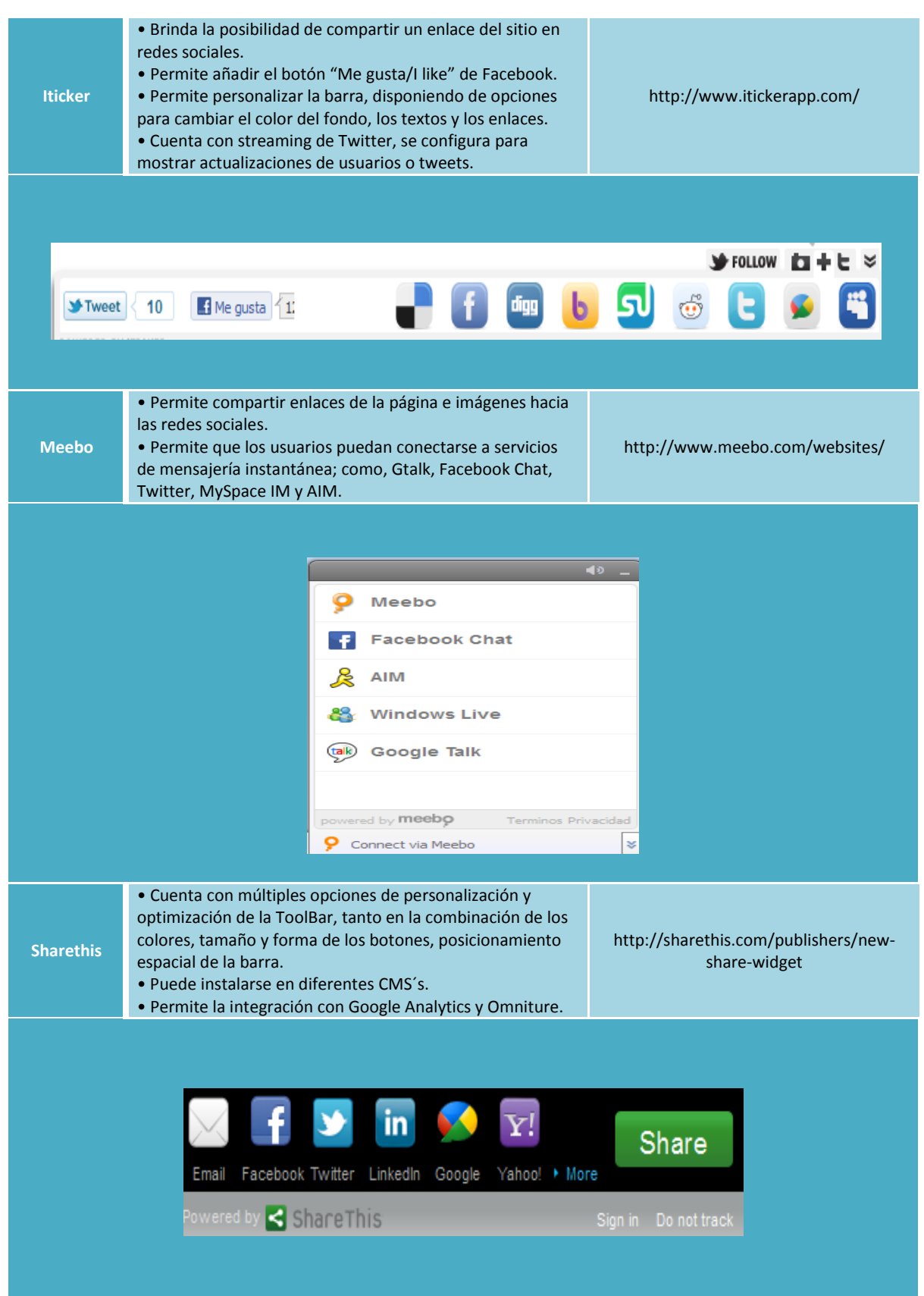

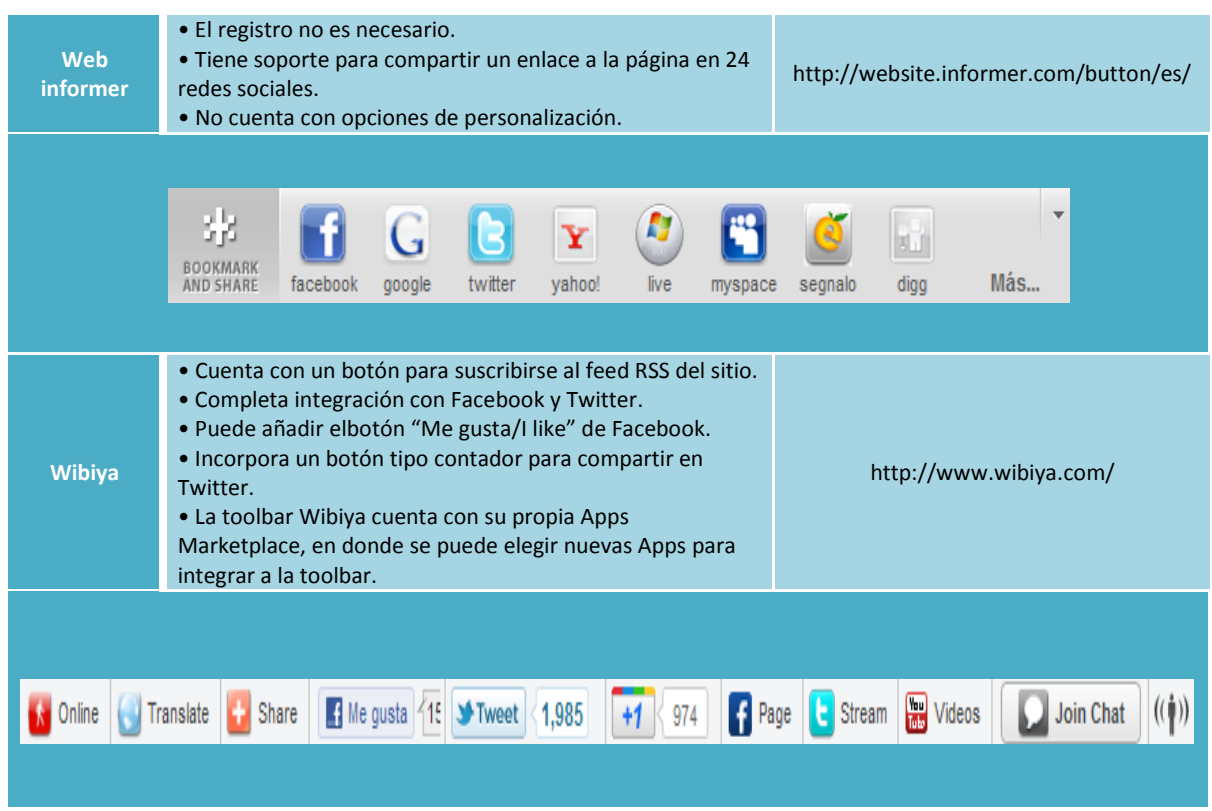

Después de analizar la información de la tabla comparativa anterior y probar cada una de las herramientas, se llegó a la conclusión de que Addthis cuenta con documentación detallada para usuarios y desarrolladores, tiene soporte para [más de 70 idiomas,](http://translate.googleusercontent.com/translate_c?hl=es&prev=/search%3Fq%3Daddthis%26hl%3Des%26client%3Dfirefox-a%26rls%3Dorg.mozilla:es-ES:official%26biw%3D1600%26bih%3D658%26prmd%3Divns&rurl=translate.google.com.mx&sl=en&twu=1&u=http://www.addthis.com/languages&usg=ALkJrhie0dsDdrZioSHdXgPNoff6NrGQsw) esta característica es de gran importancia para la difusión del material ya que se desarrollará en un centro de lenguas, tal distribución del material podrá adaptarse a cada uno de los idiomas ofrecidos por el CELE y con ello lograr la cobertura deseada. [Mide el impacto del](http://translate.googleusercontent.com/translate_c?hl=es&prev=/search%3Fq%3Daddthis%26hl%3Des%26client%3Dfirefox-a%26rls%3Dorg.mozilla:es-ES:official%26biw%3D1600%26bih%3D658%26prmd%3Divns&rurl=translate.google.com.mx&sl=en&twu=1&u=http://www.addthis.com/analytics&usg=ALkJrhi4dOnUFkcncnn27JkCoj91JtZaPg)  contenido compartido a través de las redes sociales, mostrando el tráfico y la audiencia generada con la posibilidad de visualizar los resultados en la página principal y la posibilidad de poder enviar los datos generados a Google Analytics para un análisis más detallado. Tiene la capacidad de compartir con más de 300 redes sociales de las más usadas en el mundo, y la facilidad de poder manejar y manipular su interfaz.

# **Capítulo 4**

# **Análisis de software para el manejo de repositorios**

# **Capítulo 4: Análisis de software para el manejo de repositorios.**

# **Introducción**

Para poder definir el sistema que gestione el Repositorio del CELE, se revisaron los siguientes sistemas disponibles DSpace (38), EPrints (39) y Fedora (40) basados en la siguiente lista de características que deben de cumplir:

- Tipo de distribución: que sea software libre, sin implicaciones de costo.
- Formatos de archivos: que tenga soporte para contener diferentes tipos de archivos.
- Estándares de metadatos: que tenga soporte de los estándares de metadatos LOM y Dublin Core.
- Interoperabilidad: que brinde la capacidad de interactuar con otros sistemas existentes.
- Documentación: que cuente con documentación actualizada de los detalles y características del repositorio.
- Gestión de contenidos: que permita centralizar, resguardar, indexar y recuperar contenidos en el repositorio.
- Difusión: que permita la posibilidad de federarlo y de compartir materiales mediante redes sociales.
- Mantenimiento del sistema: que sea posible la actualización para futuros cambios y mejoras.

A continuación se presenta una descripción de los sistemas seleccionados para su análisis en el periodo (Junio-Agosto 2010).

# **DSpace**

Es un sistema de información con arquitectura de repositorio digital que permite describir, almacenar, ordenar, preservar y distribuir materiales contenidos en el con el propósito de garantizar que se resguarde y se difunda toda la producción intelectual generado al interior de las instituciones que hacen uso de éste.

Es una solución de código abierto desarrollado por el Instituto Tecnológico de Massachusetts (MIT por sus siglas en inglés) y Hewlett Packard (HP). Tiene una comunidad grande y activa de usuarios. Los proyectos registrados en todo el mundo de repositorios DSpace muestran su potencialidad en la tarea de preservar y difundir contenidos.

#### **Apoyo**

- Cuenta con una comunidad grande y activa de seguidores con experiencia y conocimientos, que colaboran en el proyecto participando en foros, comentando y corrigiendo errores detectados, dando sugerencias de complementos etc.
- Existen tutoriales en línea para el personal de TI y administradores.

### **Funcionalidad**

- DSpace administra objetos en una estructura jerárquica basada en colecciones. Las colecciones se muestran en orden alfabético en la página principal.
- Las colecciones operan con un flujo de trabajo integrado y dependiendo del rol asignado permite realizar la tarea correspondiente.
- Permite organizar el repositorio en diferentes secciones.
- Permite describir los materiales contenidos con estándares de metadatos
- Los materiales contenidos pueden ser inactivos, es decir, ocultos a la vista pública.
- Diferentes tipos MIME están soportados, incluyendo vídeo y audio.

#### **Usuario**

Hay más de 829 repositorios digitales usando el software DSpace. A nivel mundial es el software de repositorio más utilizado de código abierto. DSpace se ha instalado en organizaciones por todo el mundo, especialmente en las bibliotecas, como una forma de proporcionar acceso a los resultados de investigaciones, publicaciones académicas, colecciones de la biblioteca y más. El sistema DSpace como se ha visto, tiene muchas características y herramientas para la gestión y preservación de contenidos digitales.

### **EPrints**

EPrints es un paquete de software maduro, con una comunidad establecida. Ofrece una solución completa para la gestión de un repositorio sobre el libre acceso. El software está en desarrollo activo y es particularmente útil como un repositorio de documentos de acceso abierto (41).

EPrints es un sistema de código abierto desarrollado y apoyado por la Universidad de Southampton. EPrints se aprecia de ser un sistema de fácil instalación y configuración, además las necesidades de mantenimiento son mínimas. Una vez instalado, simplemente funciona sin problemas.

Todos los administradores EPrints han hablado bien de su sencillez y estabilidad. Es visto como una solución ideal para la implementación inicial de un repositorio en una Universidad con recursos financieros e informáticos limitados.

#### **Apoyo**

Muchas Instituciones no tienen los recursos necesarios para construir o mantener un repositorio. El equipo de EPrints Services ofrece una gama completa de asesoramiento y consultoría gratuitos para apoyarlas, esta ayuda se ofrece a quienes buscan hacer uso de un repositorio o a quienes ya lo han implementado.

Las actualizaciones para el uso de este repositorio se publican con regularidad. Los usuarios resaltan la facilidad de instalación y mantenimiento.

#### **Funcionalidad**

- Los flujos de trabajo se puede configurar para editores y autores.
- Los objetos pueden ser quitados del acceso abierto.
- Permite la importación por lotes.
- EPrints tiene soporte para documentos de texto, archivos de imagen, video y audio incluidos los archivos múltiples por objeto.

#### **Usuario**

Se sabe de 330 proyectos EPrints en el mundo. Es recomendado debido a que unas de sus características son la facilidad en la configuración y uso, lo que hace que sea de bajo costo para Instituciones con recursos limitados.

### **Fedora**

Es un software de arquitectura modular desarrollado en JAVA basado en la interoperabilidad con otros sistemas y la escalabilidad de su arquitectura es lograda por la integración de datos, interfaces y mecanismos como módulos claramente definidos.

Fedora es un software para la administración de activos digitales (Digital Asset Management) sobre el cual pueden ser implementados muchos tipos de repositorios digitales como: bibliotecas digitales, repositorios institucionales, archivos digitales, galerías de imágenes, archivos de audio y video, etc.

Uno de los puntos más importantes a destacar de Fedora es que es el núcleo de un sistema de gestión de contenidos, no es por sí mismo un sistema completo para realizar esta gestión documental, sin embargo, es este núcleo el que realiza las labores más
importantes de la gestión documental, como lo son la descripción y construcción del modelo de objetos, la administración de las transacciones, la descripción de interrelaciones y comportamientos de los objetos, la administración de las políticas de seguridad y la administración de las reglas de integridad que permiten la preservación de contenidos digitales con base en estándares internacionales.

Existen diversos estándares a nivel mundial ampliamente utilizados para realizar la correcta representación de objetos y contenidos digitales mediante Metadatos. La arquitectura Fedora utiliza como base el esquema Dublin Core, sin embargo es absolutamente factible la adaptación de Fedora para utilizar esquemas del ámbito Archivístico Internacional como lo es la Norma Internacional General de Descripción Archivística (ISAD por sus siglas en inglés), o la implementación de un esquema completamente "Personalizado" a los requerimientos específicos de un proyecto en particular.

Para lograr un sistema completo para la gestión de contenidos es necesaria la adición de componentes externos aplicativos de acceso y manejo de datos, separando la capa de presentación y acceso de la capa de la gestión de los datos.

### **Apoyo**

Hay una comunidad grande que rodea al proyecto de Fedora, esta comunidad se une junto con las necesidades comunes, casos de uso, y proyectos. La comunidad Fedora es muy activa en la producción de herramientas adicionales, aplicaciones y servicios que aumentan el repositorio de Fedora. Muchas de estas creaciones están disponibles para toda la comunidad de código abierto.

El repositorio de software Fedora se ha instalado por Instituciones, en todo el mundo, para apoyar una variedad de necesidades de contenido digital. El repositorio de Fedora es extremadamente flexible y puede ser utilizado para apoyar cualquier tipo de contenido digital. Existen numerosos ejemplos de repositorios Fedora, se utilizan para colecciones digitales, investigación, bibliotecas digitales, archivos, preservación digital, repositorios institucionales, publicaciones de acceso abierto, gestión documental, gestión de activos digitales, y mucho más.

### **Funcionalidad**

- No tiene limitaciones en cuanto al número, tipo, características y espacio utilizado por los contenidos digitales, puede contener desde registros personales hasta lograr una escalabilidad de varios millones de objetos.
- No tiene limitaciones en cuanto al número de servidores en los que se puede tener corriendo Fedora, así pues es fácil la creación de un esquema redundante y de alta disponibilidad.
- No tiene limitaciones en cuanto al número de usuarios que acceden concurrentemente al material digital, ya que el sistema operativo y el sistema Fedora es inherente, diseñado para soportar las multitareas.
- No requiere de la compra de licencias de clientes para tener acceso a la información, los programas utilizados son generalmente los Web Browsers gratuitos, muchos de ellos ya incluidos en las distribuciones más populares de los sistemas Operativos como el Mozilla FireFox, Microsoft Internet Explorer y el Safari Browser de Apple.

### **Usuarios**

Actualmente la comunidad de usuarios de Fedora está compuesta por 33 proyectos registrados oficialmente, sin embargo, el sistema Fedora fue descargado más de 25,000 veces tan sólo en los últimos 12 meses, teniendo así una tasa de descarga de más de 2000 descargas al mes, lo cual habla del rápido crecimiento y propagación del software a nivel mundial.

Para tomar una decisión en la implementación de cualquiera de estos sistemas es importante considerar el impacto que tienen cada uno de ellos, por lo que a continuación se presentan gráficos que reflejan los repositorios registrados oficialmente con el empleo de los diversos software a nivel mundial (véase **Imagen 11** e **Imagen 12**).

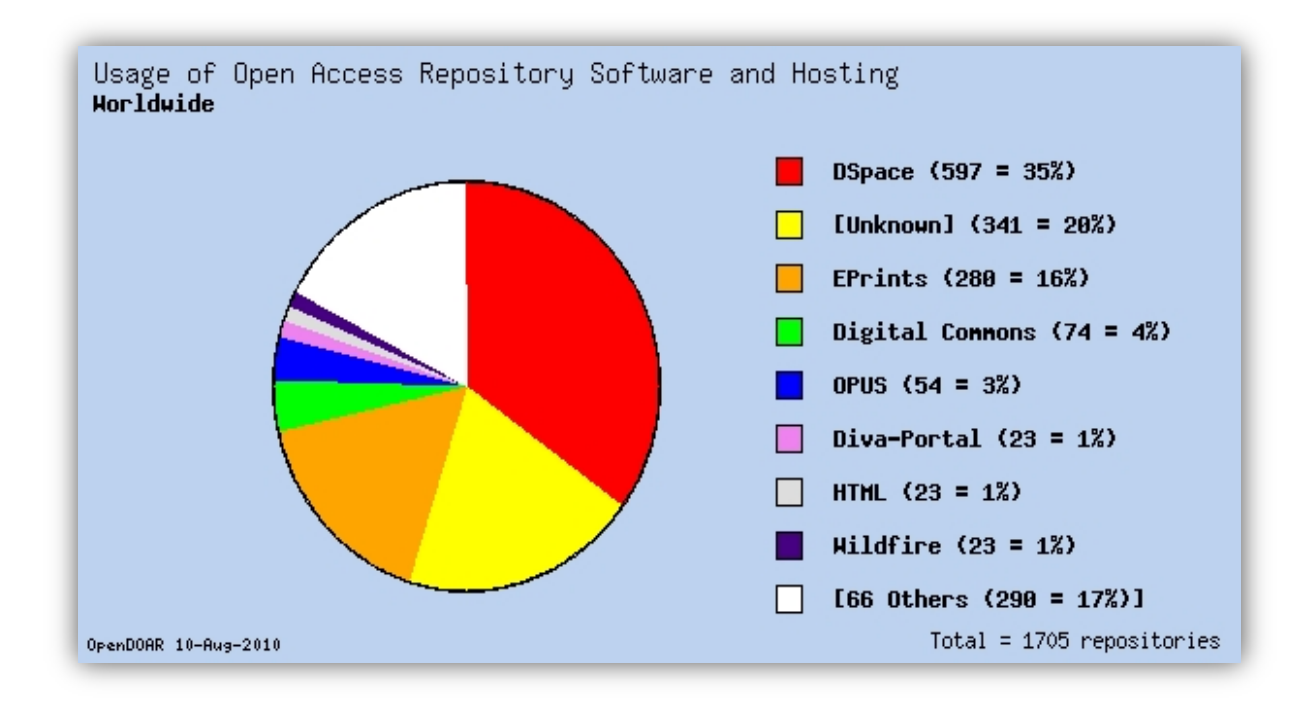

**Imagen 11:** La gráfica muestra los repositorios registrados a nivel mundial e[n ROAR](http://roar.eprints.org/) [y OpenDOAR](http://www.opendoar.org/) en agosto 2010. **(42)**

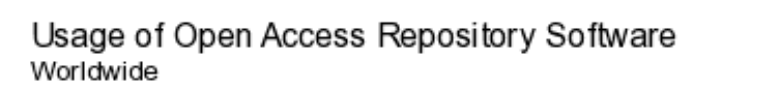

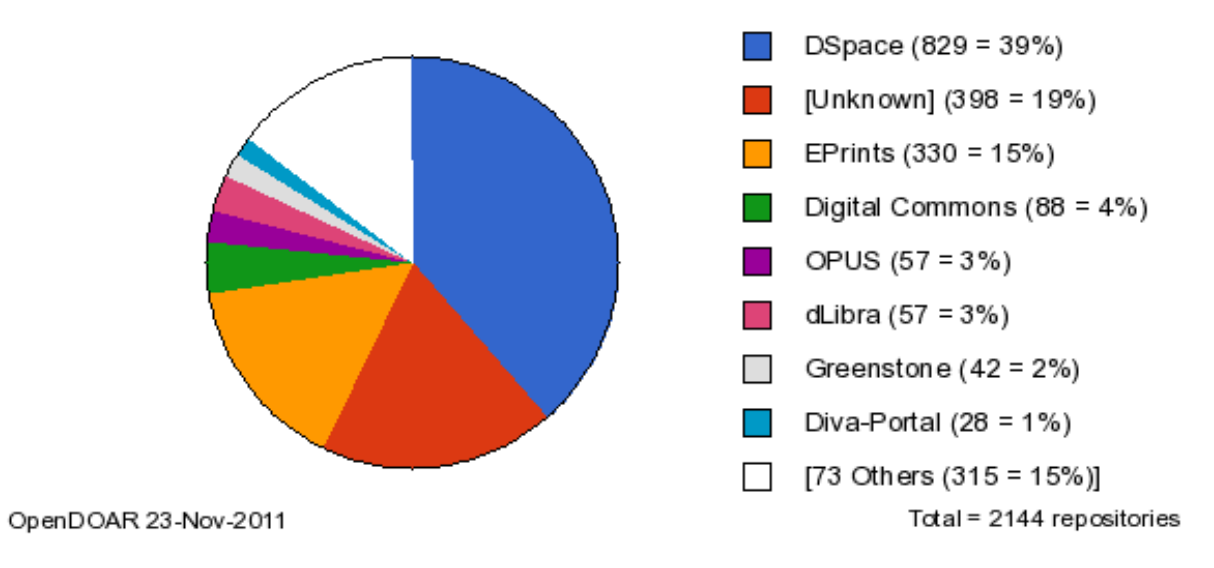

**Imagen 12:** Gráfica que muestra los repositorios registrados a nivel mundial en [ROAR](http://roar.eprints.org/) [y OpenDOAR](http://www.opendoar.org/) en noviembre 2011. **(42)**

En la **Imagen 13** se aprecia un mapa de la distribución mundial de los repositorios registrados en e[l ROAR](http://roar.eprints.org/) y el [OpenDOAR](http://www.opendoar.org/).

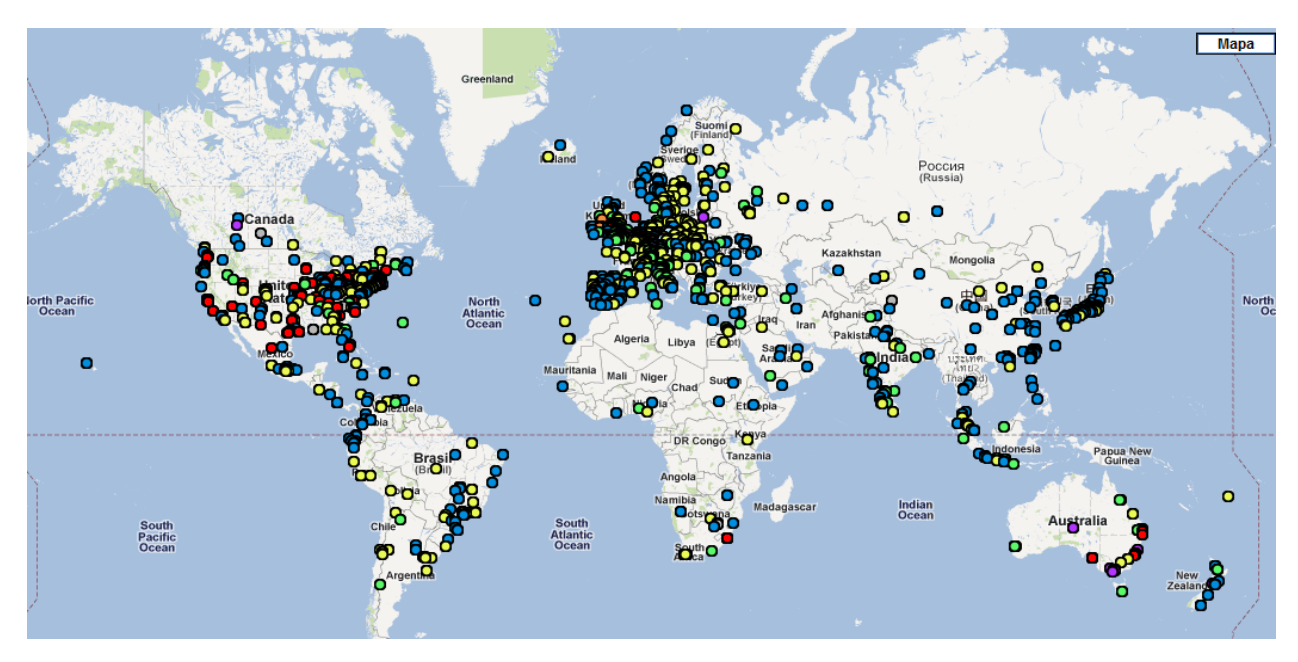

**Imagen 13:** Muestra la distribución de los repositorios registrados en la ROAR y OpenDOAR. La imagen fue consultada el 23 de noviembre del 2011. **(43)**

[DSpace](http://www.dspace.org/) [\(896\)](javascript:platform() O [EPrints](http://software.eprints.org/) [\(378\)](javascript:platform() [BEPress](http://www.bepress.com/ir) [\(113\)](javascript:platform()  $\blacksquare$  [ETD-db](http://scholar.lib.vt.edu/ETD-db/index.shtml) [\(45\)](javascript:platform()

 $\blacksquare$  [OPUS](http://elib.uni-stuttgart.de/opus/doku/about.php?la=en) [\(27\)](javascript:platform() **O** [Fedora](http://www.fedora.info/) [\(32\)](javascript:platform() O [OpenRepository](http://www.openrepository.com/) [\(15\)](javascript:platform() O Other repository [\(748\)](javascript:show()

Dentro de los sistemas seleccionados se incluyeron GreenStonte (44), dLibra (45) y DuraSpace (46), pero al investigar sobre cada uno de ellos se tomó la decisión de descartarlos dado que la documentación un su mayoría está en polaco en el caso de "dLibra"; en los otros sistemas la documentación es poca y no está actualizada. DuraSpace, es un proyecto nuevo (con respecto a los antes mencionados) que está en desarrollo, por lo que la documentación es escasa, lo cual dificulta la investigación.

A continuación, en la **Tabla 10** se muestra información sobre la documentación y versiones de los sistemas disponibles.

| <b>Característica</b>                                             | <b>DSpace (2002)</b>                                                  | <b>EPrints (2000)</b>                                           | <b>Fedora (1997)</b>                                                         |
|-------------------------------------------------------------------|-----------------------------------------------------------------------|-----------------------------------------------------------------|------------------------------------------------------------------------------|
| Dirección electrónica<br>del producto                             | http://www.dspace.org                                                 | http://www.eprints.org/soft<br>ware                             | http://www.fedora-<br>commons.org/                                           |
| <b>Documentación</b><br><b>básica</b>                             | https://wiki.duraspace.org<br>/display/DSDOC/DSpace+<br>Documentation | http://wiki.eprints.org/w/Mai<br>n Page                         | https://wiki.duraspace.org/disp<br>lay/FCR30/Getting+Started+wit<br>h+Fedora |
| <b>Documentación</b><br>avanzada                                  | http://www.dspace.org/1<br>7 ODocumentation/DSpa<br>ce-Manual.pdf     | http://www.eprints.org/docu<br>mentation/tech/php/intro.ph<br>р | http://www.fedora-<br>commons.org/about                                      |
| <b>Versión anterior</b>                                           | 1.6.2<br>Octubre 2010                                                 | 3.2.4<br>Octubre2010                                            | 3.4<br>Octubre 2010                                                          |
| Última versión                                                    | 1.7.2<br>Agosto 2011                                                  | 3.2.8.<br>Agosto 2011                                           | 3.4.2<br>Agosto 2011                                                         |
| Costo de licencia                                                 | Libre                                                                 | Libre                                                           | Libre                                                                        |
| Tipo de producto                                                  | Software                                                              | Software                                                        | Software                                                                     |
| Apoyo libre en<br>comunidades                                     | V                                                                     | V                                                               | V                                                                            |
| Costo de<br>actualización<br>(revisiones de menor<br>importancia) | Libre                                                                 | Libre                                                           | Libre                                                                        |
| Costo de<br>actualización<br>(revisiones más<br>importantes)      | Libre                                                                 | Libre                                                           | Libre                                                                        |

**Tabla 10:** En la tabla se muestran algunas direcciones electrónicas sobre la documentación del software y su versión más reciente en el mercado.

Durante el proceso de revisión de los sistemas disponibles se tomaron en cuenta tablas comparativas que aportan información para hacer una selección de la que mejor se adapte a las necesidades del repositorio para el CELE. En la **Tabla 11** se sintetiza el resultado de la revisión.

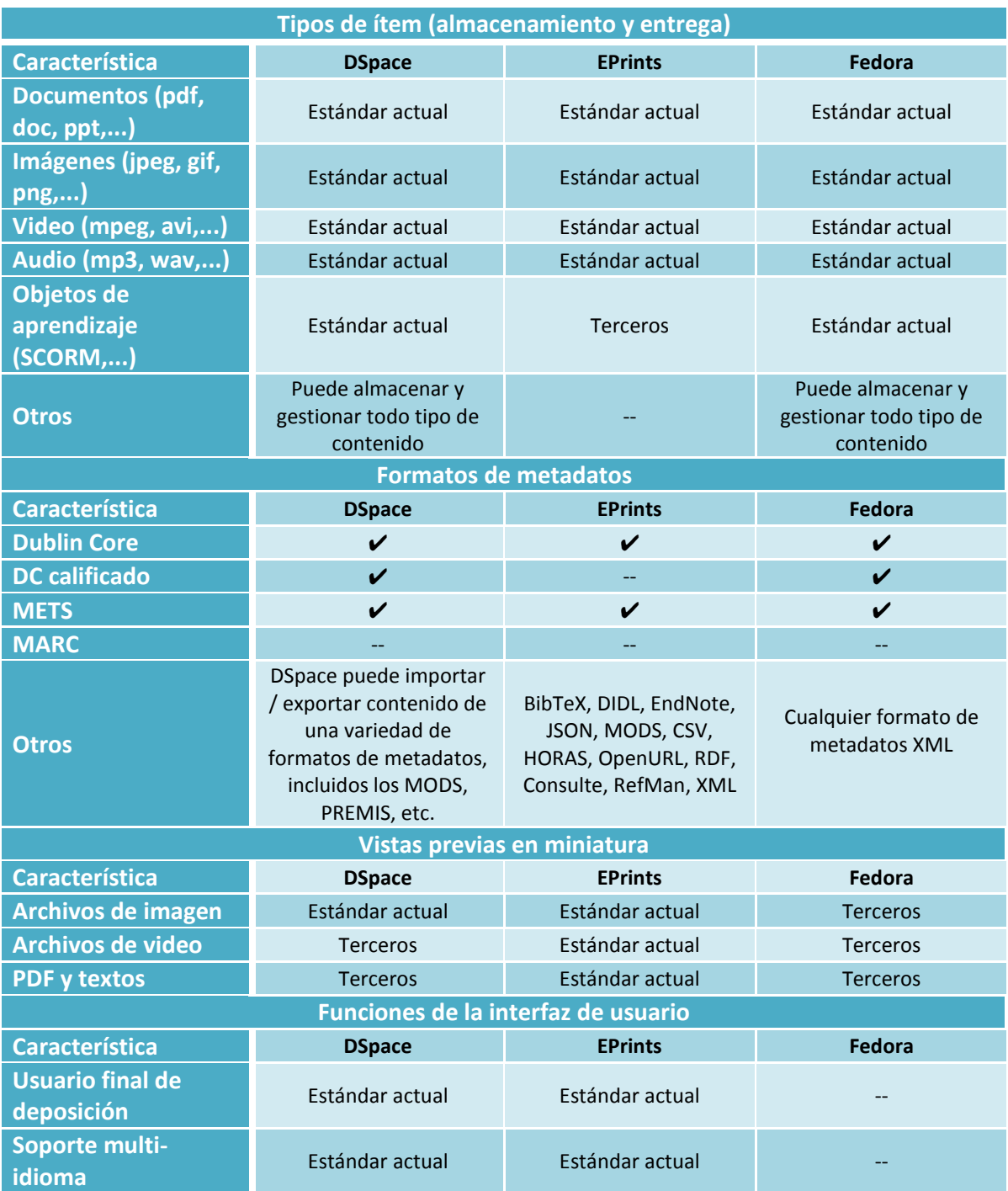

**Tabla 11:** Muestra la comparación de distintas características de los repositorios seleccionados. **(47)**

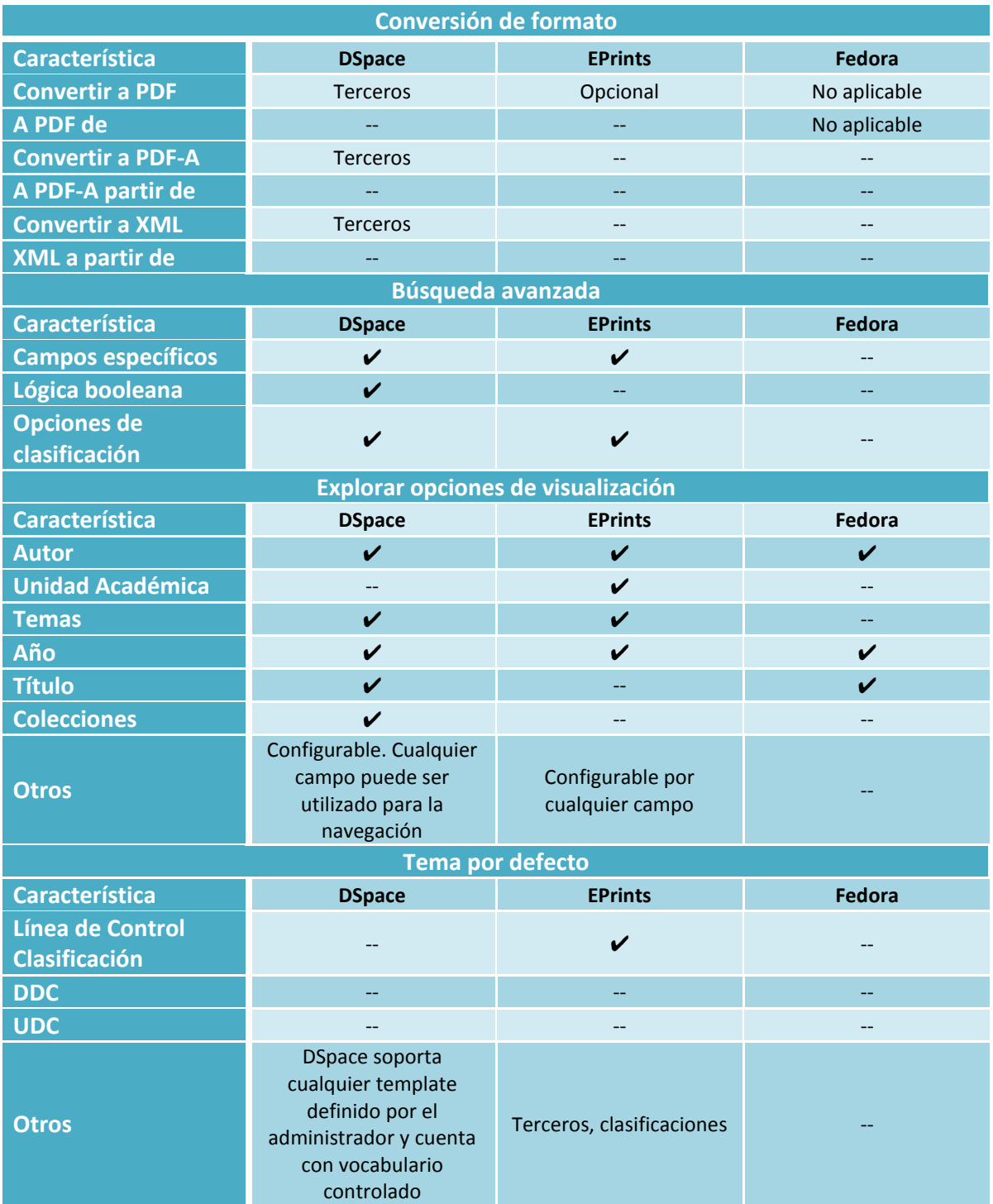

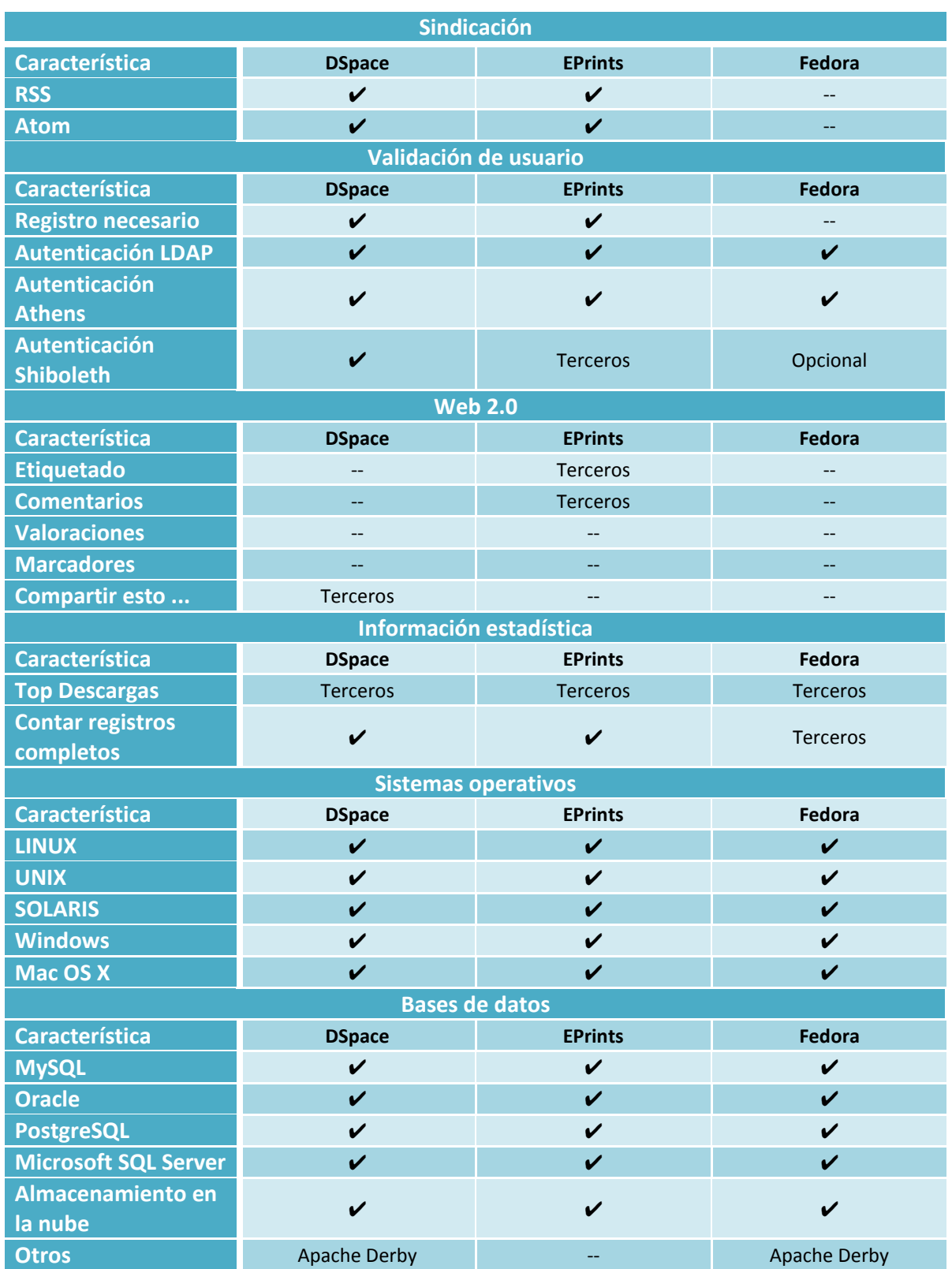

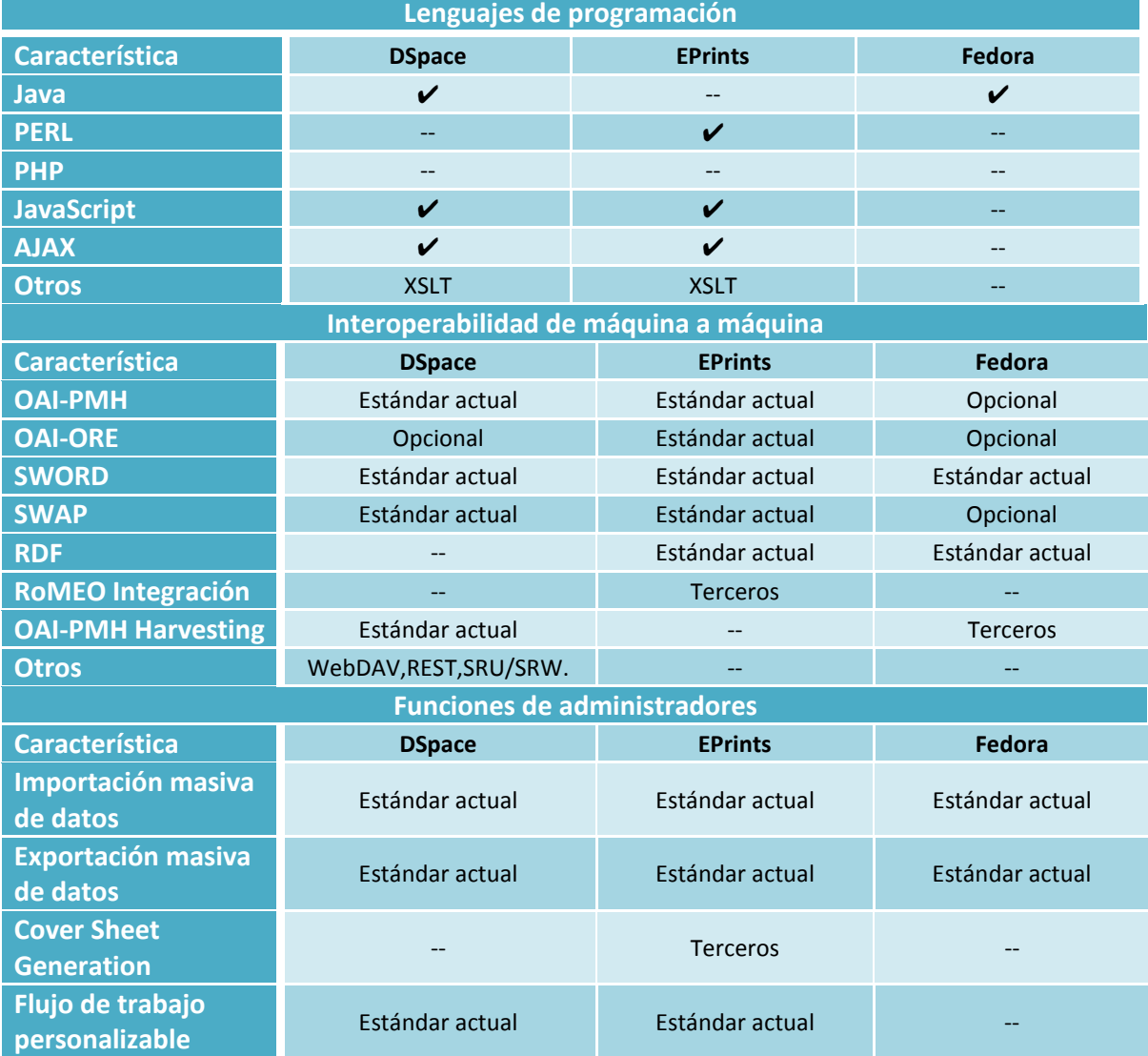

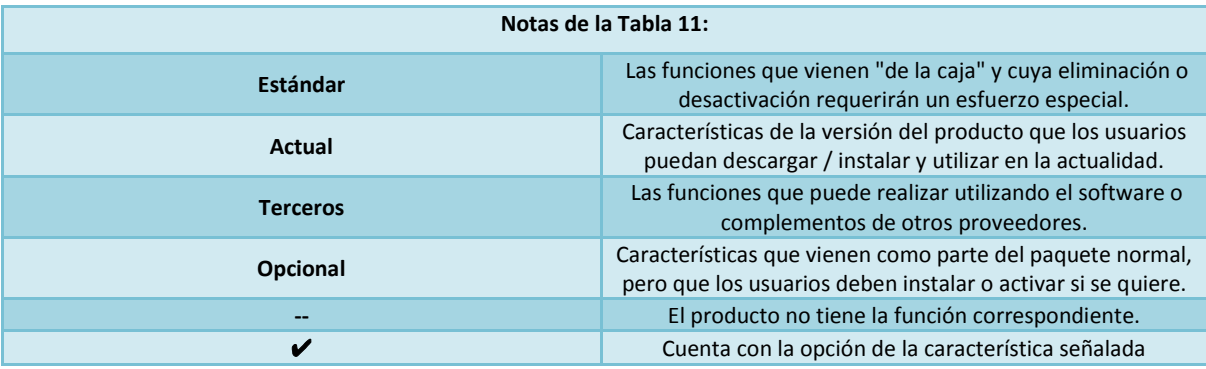

Algunas de las definiciones de conceptos empleados en la **Tabla 11** se explican en el **Anexo 1**.

Después de analizar los datos de las tablas anteriores, se notó que los tres software son similares en cuanto a características. Un punto notable en la comparación es que Dspace cuenta con mayor documentación para desarrolladores y usuarios finales, factor que es necesario para llevar a cabo las modificaciones de la versión que se da al público para adaptarla a las necesidades del CELE.

A continuación se muestra en la **Tabla 12**, una comparativa de los puntos que se tomaron en cuenta para seleccionar el software Dspace.

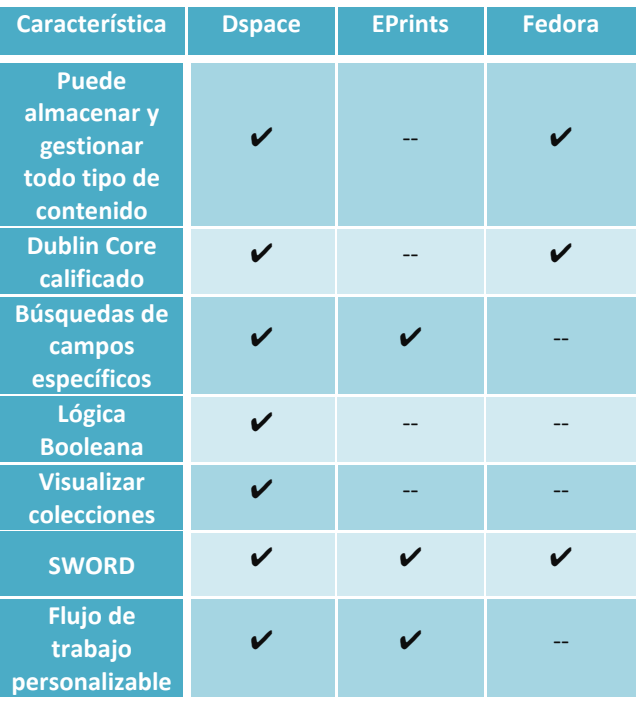

**Tabla 12:** En esta tabla se muestra las características más importantes para la selección del software.

Como se puede ver en la **Tabla 12**, Dspace tiene muchas características con las que los otros dos sistemas no cuentan, además de ser el más usado a nivel mundial, lo que representa un punto a favor para ser considerado, sin embargo, es importante mencionar uno de los puntos negativos por el cual no elegimos alguno de los otros.

En el caso de Eprints y Fedora, son sistemas que no soportan colecciones, el CELE necesita tener una agrupación por idiomas (ya que cuenta con distintas lenguas que se imparten en el centro) y departamentos (son las distintas áreas con las que cuenta el CELE) y se desea establecer la posibilidad de manejar sus agrupaciones para facilitar la búsqueda de elementos y mostrarlos de manera ordenada. También es importante mencionar los puntos negativos de Dspace ya que es difícil actualizar y darle mantenimiento en comparación con los otros, en el caso del repositorio del CELE tomaron más peso las características positivas que ofrece Dspace.

# **Capítulo 5**

## **Difusión de contenidos mediante el ROA y redes sociales**

## **Capítulo 5: Difusión de contenidos mediante el ROA y redes sociales**

Tomando como base el análisis de la información anterior, se decidió seleccionar Dspace como sistema para la implementación del repositorio requerido por el CELE, dado que es el software que cubre las necesidades demandadas por el Centro. Estas necesidades se encuentran amparadas por las funcionalidades de Dspace. Para potencializar estas funcionalidades, se debe contar con un servidor de aplicaciones web, además de cubrir los siguientes requisitos mínimos de hardware:

- Procesador 1.30 GHz.
- 512 MB memoria RAM.
- 40 GB disco duro.

Las particularidades de Dspace fortalecen el cumplimiento de las necesidades del CELE, a continuación se muestran algunas de ellas.

### **Dspace cuenta con las siguientes características:**

- Cuenta con Soporte Técnico.
- Puede utilizarse en sistemas operativos como: Windows/ Linux/MAC.
- Puede utilizar sistemas de bases de datos como: Postgres SQL/ Oracle.

### **Tipos de Usuarios**

- Administrador (sistema).
- Administrador (comunidad).
- Usuario de comunidad con capacidad de leer sus contenidos.
- Usuario de comunidad con capacidad de modificar los contenidos.
- Usuario de comunidad con capacidad de agregar contenidos.
- Usuario de comunidad con capacidad de eliminar contenidos.
- Usuario general (puede visualizar contenidos y hacer comentarios).

### **Sistema de Autenticación**

- El sistema requiere una dirección de correo electrónico la cual es exclusiva para cada uno de los usuarios y funciona como login.
- Puede recuperar la contraseña del usuario en caso de no ser recordada.

#### **Roles**

• Se pueden crear roles para designar el trabajo de cada uno de los usuarios y colaboradores de acuerdo a las necesidades características de las comunidades.

#### **Navegación**

- Los usuarios pueden navegar a través de todos los ítems en el repositorio sobre una colección ya sea por el título, autor o fecha de publicación.
- Facilidad de búsqueda.
	- Las búsquedas básicas y avanzadas son muy intuitivas y transparentes para el usuario.
- Tipos de archivo.
	- Dspace maneja cualquier formato de documento (DOC, PPT, XLS etc.) y si la extensión no se reconoce el usuario puede indicarla.

#### **Noticias/Avisos**

• El administrador puede agregar nuevos avisos o noticias que aparecen en la pantalla de inicio del ROA, sin necesidad de modificar el código fuente, de manera fácil y rápida.

#### **Licencia**

• Open Source (BSD).

Para iniciar el proceso de creación del repositorio del CELE es necesario llevar a cabo la instalación de Dspace cumpliendo los requerimientos anteriores. Este proceso de instalación se encuentra detallado en el **Anexo 2**.

Una vez instalado Dspace en el servidor, se realizaron las siguientes adaptaciones:

- a) Integración de Google docs para la visualización de archivos en el repositorio (véase **Anexo 3**).
- b) Integración de la barra de herramientas toolbar- de redes sociales Addthis (véase **Anexo 4**).
- c) Integración de scripts de Google analytics en el repositorio y en la barra de herramientas de redes sociales que permiten generar estadísticas del tráfico de sitios web (véase **Anexo 5**).
- d) Integración de la optimización del posicionamiento web en el repositorio (véase **Anexo 6**).

De las adaptaciones implementadas en Dspace con base en las necesidades del CELE, se obtuvo la creación de un repositorio denominado RUCELE (Repositorio Universitario del Centro de Enseñanza de Lenguas Extranjeras), el cual está rodeado de ventajas, sin embargo existen también algunas limitaciones, las cuales no lo hacen accesible a cualquiera, es necesario contar con los recursos, investigación y desarrolladores para que pueda ser una propuesta viable.

Aparte de la integración de la barra de herramientas de redes sociales para la difusión de contenidos de RUCELE, otra forma de difundirlos es mediante el mismo ROA. Éste puede ser federado por otros repositorios y hacer búsquedas que incluyan materiales no sólo del repositorio local, sino también obtener información almacenada en otros repositorios.

Esta difusión es posible gracias a los metadatos, los cuales describen los contenidos de RUCELE aunados a la iniciativa del etiquetado con microdatos, haciendo uso de la integración de la optimización del posicionamiento web en el repositorio. Los principales indexadores o motores de búsqueda web (Google, Yahoo, Bing, etc.) podrán remitir a materiales almacenados en el Repositorio del CELE. De esta manera, se podrá llegar a algún contenido del ROA mediante un motor de búsqueda, ya sea con el título, el autor, el tema o algún metadato que describa determinado contenido. Con estos metadatos se generaran de manera automática las etiquetas de microdatos correspondientes a las iniciativas de schema.org y el marcado de autoría con el simple hecho de visualizar algún contenido en el ROA, de esta forma los buscadores sólo se encargarán de interpretar esta información para la optimización de contenidos del ROA.

En la **Imagen 14** muestra la combinación que se usa en RUCELE para lograr la optimización de búsquedas:

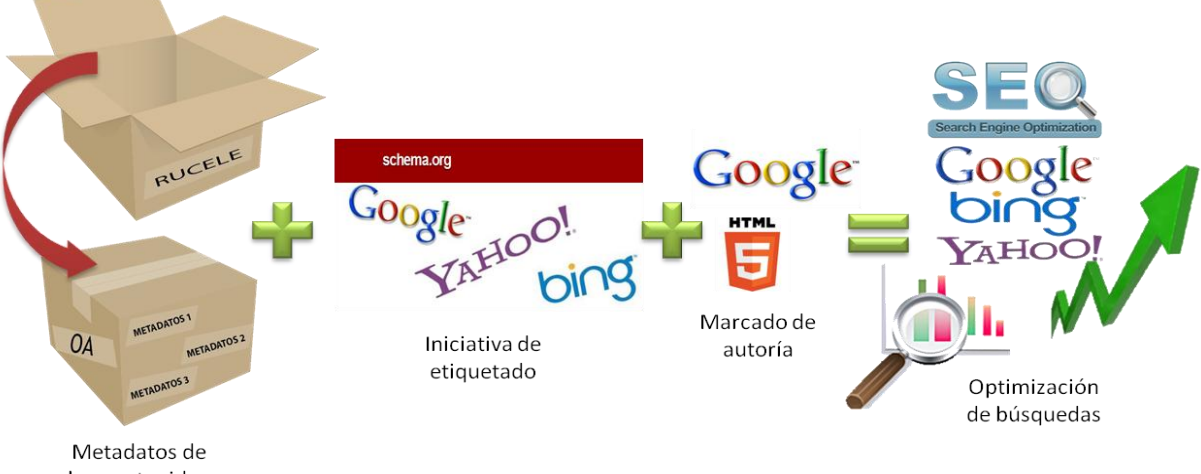

los contenidos

**Imagen 14:** Optimización de búsquedas de los contenidos en RUCELE.

A continuación se mencionan dichos elementos que ayudarán a la difusión de los contenidos del ROA.

## **Search Engine Optimization (SEO)**

La optimización para los motores de búsqueda (SEO por sus siglas en inglés) tiene como objetivo, como su nombre lo indica, la optimización de la información presentada en las páginas web, para que los principales motores de búsqueda como [Google,](http://www.google.es/) [Yahoo,](http://es.yahoo.com/) Bing, entre otros, encuentren mayor información y puedan ofrecer resultados más certeros y a su vez, dependiendo del estatus del publicador de la página (industria, academia, medicina, servicios a la comunidad, etc.), situarla en una posición o ranking más alto de los resultados de la búsqueda.

Una página con un buen trabajo de optimización para los motores de búsqueda hará que ésta aparezca en los primeros lugares cuando se realice una búsqueda además de aparecer en búsquedas que relacionen la información expuesta en el repositorio. En este caso, interesa que encuentren el material del repositorio cuando realicen búsquedas relacionadas con los metadatos que describen los contenidos como: título, autor, tema, etc.

A su vez, existe una iniciativa que ayuda a mejorar el SEO de las páginas mediante el etiquetado de los contenidos, especificando las características que lo definen. Lo cual se detalla en la siguiente sección.

## **Schema.org y etiquetado de microdatos para el SEO**

Una buena forma para mejorar el SEO de los contenidos en la Web es posible gracias a la iniciativa de Google, Bing y Yahoo. Que permite optimizar el etiquetado de las páginas web para interpretar mejor su contenido. Esta iniciativa se ve reflejada en los microdatos que propone schema.org, que son un conjunto de etiquetas y atributos añadidos al código HTML, mismos que indican a los buscadores qué es cada cosa almacenada en el acervo sin influir en la maquetación, es decir, la forma de mostrar el contenido visualmente.

Las ventajas de usar estos microdatos que propone schema.org son varias: mejorar la indexación del sitio web, relacionar contenido entre varias páginas por medio de atributos sociales específicos, resaltar el contenido en fragmentos enriquecidos (con fotos y textos) en los buscadores, además de facilitar la tarea de compartir contenidos en las redes sociales. (48)

A continuación en la **Imagen 15** se muestra un ejemplo del uso de las etiquetas que propone schema.org:

<div itemscope itemtype="http://schema.org/Book"> <span itemprop="name">The Catcher in the Rye</span> by <span itemprop="author">J.D. Salinger</span> Here is the book's <a itemprop="url" href="http://en.wikipedia.org/wiki/The Catcher in the Rye">Wikipedia page</a>  $\langle$ /div>

**Imagen 15:** Muestra un ejemplo básico del uso de etiquetas que propone schema.org detallando un libro. **(49)**

En el ejemplo se define el tipo de archivo, el nombre del archivo, el autor y el enlace al archivo, en la página oficial de schema.org se detallan más a fondo todas las etiquetas que se pueden usar.

## **Marcado de autoría [\(Author Markup\)](http://googlewebmastercentral.blogspot.com/2011/06/authorship-markup-and-web-search.html)**

Además del SEO, existe otra propuesta de Google que permite ubicar de manera precisa al autor de un contenido en la web. Al tener su nombre vinculado, Google podrá mostrar resultados de las obras de ese escritor, independientemente de otros resultados de búsqueda que se vinculen con el nombre de interés.

[Google](http://www.corbax.com/blog/category/google) está experimentando con el uso de estos datos para ayudar a la gente a encontrar obras y escritos de grandes autores (o sus autores preferidos) en los resultados de búsqueda, ya que el marcado de autoría se vincula a los contenidos de autores y se puede utilizar para encontrar todos los artículos que un autor ha escrito en todos los sitios. Este cambio introducido por Google es muy importante para los medios y los autores, a los que se otorga más protagonismo. A continuación se muestra un ejemplo de las etiquetas del marcado de autoría (50):

## **rel = "autor" Vinculación del autor con su contenido**

El atributo rel = "autor" debe apuntar a una página del autor en el mismo sitio que está el contenido que se ha creado y publicado. Es decir, la página de autor debe estar en el mismo dominio (véase **Imagen 16**).

Escrito por <a href="http://www.corbax.com/perfiles/juan-corbalan" rel="author">Juana Corbalán</a>

**Imagen 16:** Muestra un ejemplo del atributo rel="author" que propone Google. **(50)**

## **rel = "me" Vinculación de varios perfiles**

Además, se puede utilizar el atributo rel = "me" para comunicarle al motor de búsqueda que todos los enlaces de una página de autor representan el perfil de la misma persona: Una página del autor en un sitio, a menudo se puede enlazar a otras páginas web sobre el mismo autor, como la página principal del autor o su perfil de red social (véase **Imagen 17**).

```
Mis articulos en <a href="http://searchengineland.com/author/juana-corbalan"
   rel="me">Search Engine Land</a>
```
**Imagen 17:** Muestra un ejemplo del atributo rel="me" que propone Google. **(50)**

Esta propuesta del marcado de autoría que propone Google fue integrada en RUCELE, ya que en la actualidad y con la facilidad que tiene la información para ser difundida a través de la red, resulta vital que en una Institución académica se identifique al autor del contenido desplegado en el repositorio logrando no descuidar los derechos de autor.

## **Derechos de autor**

Se pueden definir los derechos de autor como la facultad exclusiva que tiene el creador intelectual para explotar temporalmente, por sí o por terceros, las obras de su autoría (facultades de orden patrimonial), y la de ser reconocido siempre como autor de tales obras (facultades de orden moral), con todas las prerrogativas inherentes a dicho reconocimiento. (51)

**Los derechos de autor aplican para:**

- Escritores
- Pintores
- Arquitectos
- Músicos
- Dramaturgos
- Intérpretes
- Compositores
- Diseñadores
- Caricaturistas
- Escultores
- Fotógrafos
- Coreógrafos
- Cineastas
- Artistas en general
- Programadores
- Radiodifusores
- Televisoras
- Publicadores de páginas Web en Internet
- Editores de periódicos y revistas
- Publicistas

En el CELE existe un proyecto en paralelo sobre los derechos del autor que muestra a los profesores, tutores y docentes del centro sus derechos como autores, esto con el fin de que en los contenidos del Repositorio del CELE no se descuiden esos detalles de la autoría y se reconozca siempre a los autores de los materiales. Debido a que en el CELE el proceso de enseñanza-aprendizaje se ve apoyado por el diseño, elaboración y adaptación de materiales didácticos, la autoría de los materiales de difusión es trascendente.

Cabe mencionar que en la actualidad existen proyectos que buscan proteger los derechos de autor como son:

[Stopping Online Piracy Act](http://elcomercio.pe/tag/335121/ley-sopa) (SOPA) y [Protect IP Act](http://elcomercio.pe/tag/342759/ley-pipa) (PIPA), son probablemente dos de las iniciativas legislativas más impopulares impulsadas por la legislación estadounidense en los últimos años. Ante estas iniciativas si son aprobadas, el ROA no tendría problema alguno en sus contenidos, porque la mayor parte de lo que se resguarde es de autoría (52).

## **Comentarios en los contenidos del ROA**

Hacer difusión de los contenidos del ROA también es posible agregando una sección de comentarios de cada material publicado, que permita a los autores una retroalimentación con quienes consultan los materiales. Esto genera una constante actualización por los comentarios agregados de cada materia, lo que indica a los motores de búsqueda que el sitio es recurrido y así lograr un mejor posicionamiento en los resultados de los principales motores de búsqueda. Por este motivo se integró en RUCELE una sección destinada a los comentarios de usuarios.

## **Difusión del ROA**

Mediante la federación de repositorios se pueden realizar búsquedas distribuidas, es decir, enlazar resultados de búsqueda con otros repositorios. Para hacer esto posible es necesario usar el protocolo OAI-PMH que permite compartir los metadatos Dublin Core con otros repositorios, para hacerlo posible es necesario definir los metadatos mínimos requeridos para cada contenido. En el caso del repositorio del CELE la Red de Acervos Digitales UNAM (RAD) es la encargada de federarla con los requisitos mencionados.

A continuación se muestra la **Imagen 18**, que representa los distintos niveles posibles de difusión para el ROA del CELE:

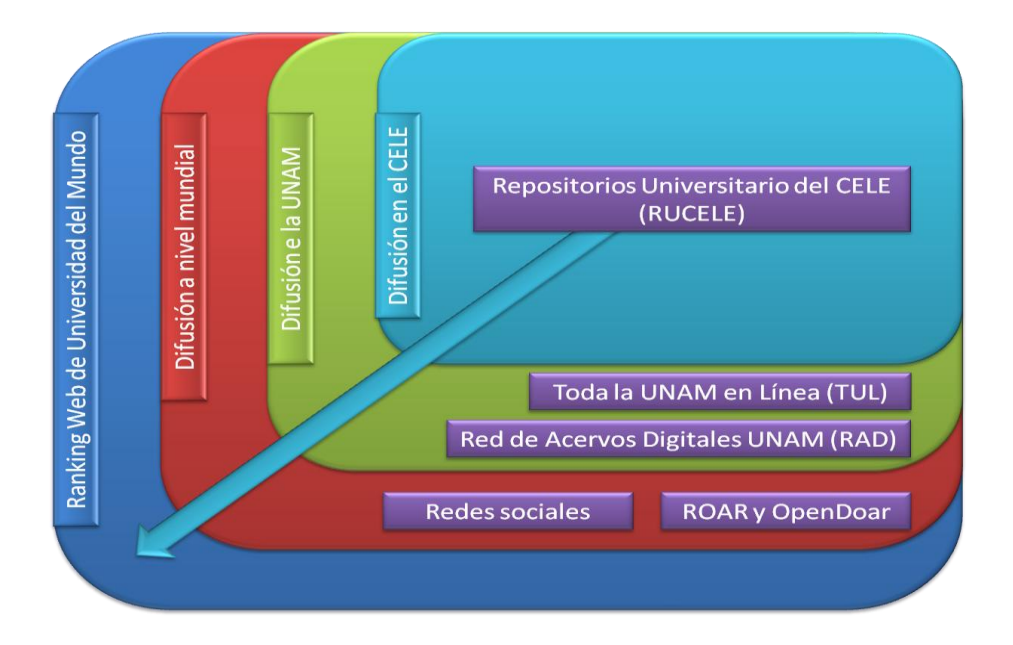

**Imagen 18:** Muestra el posible alcance de difusión del Repositorio del CELE.

Los posibles alcances de la difusión de los contenidos en el Repositorio del CELE son diversos, ya que empieza con la expansión de manera local dentro del CELE con el uso del repositorio, dando paso a una difusión extensiva a la comunidad de la UNAM mediante el sitio de Toda la UNAM en Línea (TUL) que contendrá un enlace del repositorio y la RAD que se encargará de federarlo en toda la universidad. También se puede lograr una difusión a nivel mundial gracias al uso de las estrategias mencionadas anteriormente, con el uso de las redes sociales y con el registro del repositorio del CELE en la ROAR (que proporciona información oportuna sobre el crecimiento y el estado de los repositorios en todo el mundo) y la OpenDoar (además de ofrecer una [lista de repositorios](http://translate.googleusercontent.com/translate_c?hl=es&prev=/search%3Fq%3Droar%2By%2Bopen%2Bdoar%26hl%3Des%26client%3Dfirefox-a%26hs%3Dq8d%26rls%3Dorg.mozilla:es-ES:official%26prmd%3Dimvns&rurl=translate.google.com.mx&sl=en&u=http://www.opendoar.org/countrylist.php&usg=ALkJrhifp8yYp3O1iDIKmIqApprEeCGLhA) registrados, permite [la búsqueda de depósitos](http://translate.googleusercontent.com/translate_c?hl=es&prev=/search%3Fq%3Droar%2By%2Bopen%2Bdoar%26hl%3Des%26client%3Dfirefox-a%26hs%3Dq8d%26rls%3Dorg.mozilla:es-ES:official%26prmd%3Dimvns&rurl=translate.google.com.mx&sl=en&u=http://www.opendoar.org/find.php&usg=ALkJrhj4r8WVGNsFBPRuy0KiBcRX2Ub0UA) o búsquedas dentro [del contenido del repositorio](http://translate.googleusercontent.com/translate_c?hl=es&prev=/search%3Fq%3Droar%2By%2Bopen%2Bdoar%26hl%3Des%26client%3Dfirefox-a%26hs%3Dq8d%26rls%3Dorg.mozilla:es-ES:official%26prmd%3Dimvns&rurl=translate.google.com.mx&sl=en&u=http://www.opendoar.org/search.php&usg=ALkJrhjB0tiDneigc6fMHpxXnkC0rtcY_w) ). Con la puesta en marcha de las propuestas de difusión de contenidos de la UNAM, el uso de repositorios se convierte en una estrategia viable para influir en el Ranking de las Universidades del Mundo, mejorando el posicionamiento de la UNAM y posiblemente, en

un futuro muy cercano, el uso y aumento de los repositorios Institucionales den paso a la nueva generación de la Web 3.0.

En la **Imagen 19** se puede observar el proceso del crecimiento de la Web y las tecnologías que la rodean:

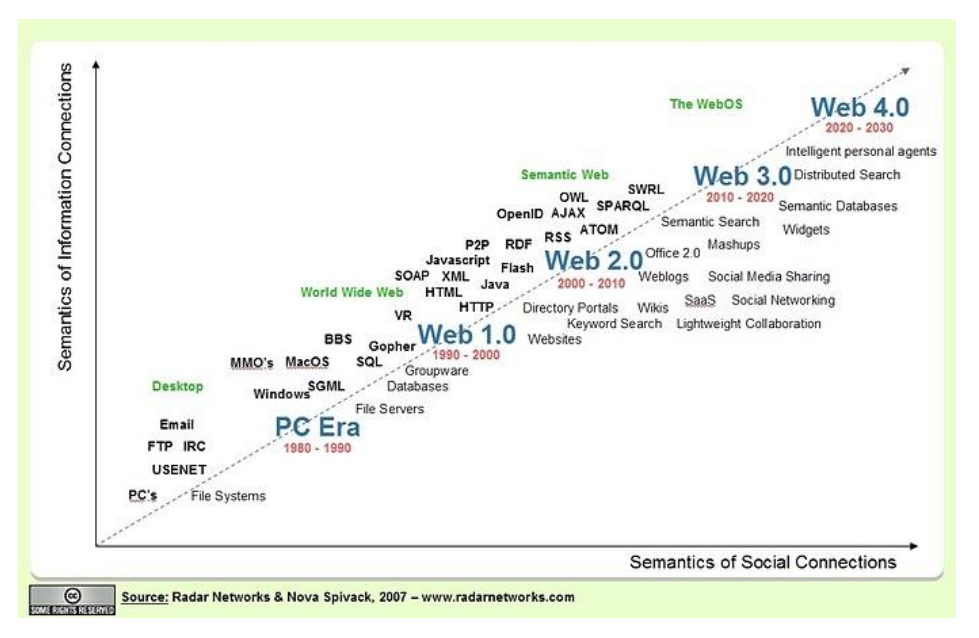

**Imagen 19:** Muestra el proceso de transformación de la Web. **(53)**

Como se mencionó anteriormente, el aumento del uso de los repositorios en todo el mundo puede ayudar a dar paso a la nueva generación de la Web 3.0 a lo que llaman web inteligente o web semántica, donde se visualiza que lo que se busca sea lo que se encuentre. Esto se cree posible por el uso que se le da a los metadatos, los cuales describen los contenidos y facilitan las estrategias de búsqueda. Se puede decir que la Web es un gran repositorio siempre y cuando se detalle todo su contenido con algún estándar de metadatos. Aplicando nuevas estrategias de exploración se garantizará un resultado acorde a las necesidades de búsqueda.

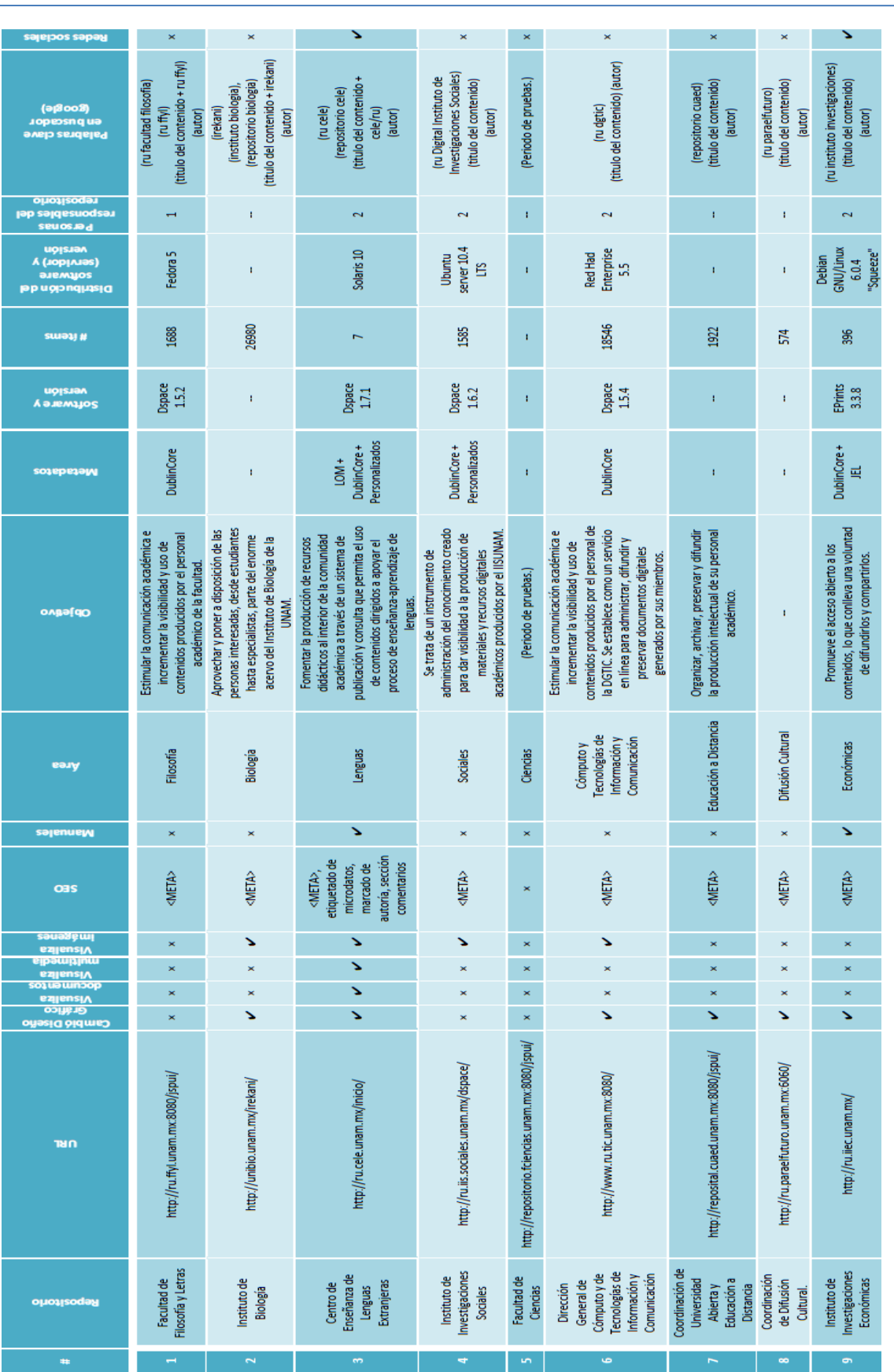

Tabla 13: Muestra el estatus actual de los repositorios registrados en la RAD (18/04/2012). **Tabla 13:** Muestra el estatus actual de los repositorios registrados en la RAD (18/04/2012).

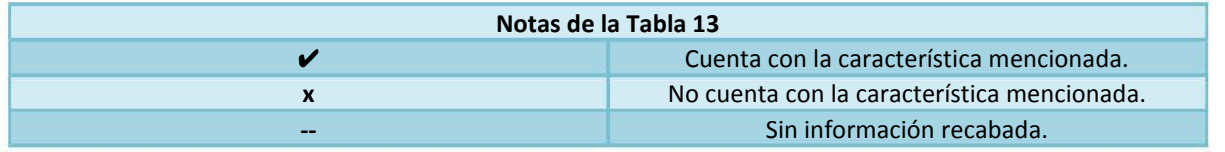

## **Resultados**

## **Resultados**

Se puede señalar como resultado principal de esta investigación que el CELE ya cuenta con un ROA para el apoyo de los procesos educativos. El cual está en funcionamiento desde marzo del 2012 y es posible consultarlo en la siguiente dirección: *http://ru.cele.unam.mx/*

La implementación de RUCELE ha dado diversas características al repositorio, las cuales apoyan los procesos de enseñanza-aprendizaje de idiomas. Esta herramienta de apoyo en la enseñanza, supone ventajas no sólo para profesores y alumnos sino también para el CELE y la misma Universidad, las cuales son:

- **Difusión:** Aumenta la difusión nacional e internacional de los documentos, ya que permite que sean fácilmente recuperados y citados por usuarios de todo el mundo. Esto es posible gracias al manejo de estándares para compartir información (Metadatos Dublin Core y el protocolo OAI-PMH), permite compartir toda la información con los principales repositorios universitarios y académicos dando la posibilidad de búsquedas federadas con otros repositorios que usen el mismo estándar de metadatos como es el caso de RUCELE que es federado por la Red de Acervos Digitales UNAM (RAD). En conjunto la incorporación del Posicionamiento Web (SEO por sus siglas en inglés) usando etiquetas para describir los contenidos, los principales buscadores de información permitirán encontrar contenidos dentro de RUCELE. Además con el uso de las redes sociales más populares en México fácilmente se pueden compartir los contenidos.
- **Permanencia:** Asegura la estabilidad de la localización de los trabajos en línea mediante la asignación de una dirección única en Internet (identificador Handle) para cada documento, lo que permite un modo de cita sencillo, directo y confiable.
- **Flexibilidad:** Soporta el ingreso de diferentes formatos de archivo, incluidos documentos de texto, hojas de cálculo, presentaciones, imágenes, videos, etc. Además de poder incluir materiales compuestos de múltiples archivos (se conocen también como un lote de materiales) que contiene los mismos metadatos en todos sus elementos.
- **Visualización de archivos:** Tiene la capacidad de visualizar diversos formatos en el mimo sitio sin necesidad de descargarlo como son:
	- o Microsoft Word (.DOC y .DOCX)
	- o Microsoft Excel (.XLS y .XLSX)
	- o Microsoft PowerPoint (.PPT y .PPTX)
	- o Formato de documento portátil de Adobe (.PDF)
	- o Apple Pages (.PAGES)
	- o Adobe Illustrator (.AI)
	- o Adobe Photoshop (.PSD)
	- o Formato de archivo de imágenes con etiquetas (.TIFF)
	- o Autodesk AutoCad (.DXF)
	- o Gráficos vectoriales escalables (.SVG)
	- o PostScript (.EPS, .PS)
	- o TrueType (.TTF)
	- o Especificación de papel XML (.XPS)
	- o Tipos de archivos comprimidos (.ZIP, .RAR, .JAR, GZIP)
	- o Documentos de texto plano (.TEX, .PHP, .JSP, .JAVA, .XML, .HTML)
	- o Imágenes (.JPG, .BMP, .JPEG, .GIF, .PNG)
	- o Archivos de video (.MP4, .MOV, .F4V, .FLV, .3GP, .3G2, .AAC, .M4A)
	- o Archivos de audio (.MP3, .WMA, .OGG)
- **Almacenamiento seguro:** Garantiza la conservación, respaldo y perdurabilidad de todos los documentos ingresados, mediante mecanismos estándares de preservación digital automatizada.
- **Control de acceso:** Faculta a los administradores de colecciones y a los mismos autores a determinar el nivel de acceso a sus documentos, dejándolos como públicos o privados, con la posibilidad de variar esa condición en cuanto lo deseen.

 **Derechos de uso:** Permite a los autores definir el grado de uso que pueden hacer otras personas de sus documentos digitales mediante los metadatos, determinando si permite su acceso libre o bajo restricciones de uso. Para ello, se ofrece un modelo flexible de licencias de derecho de autor (utilizando el licenciamiento Creative Commons), complementarias al tradicional copyright.

## **Metodología empleada**
## **Metodología empleada.**

El método que se utilizó para la elaboración del trabajo consta de cuatro fases principales, las cuales se detallan a continuación (véase **Imagen 20**):

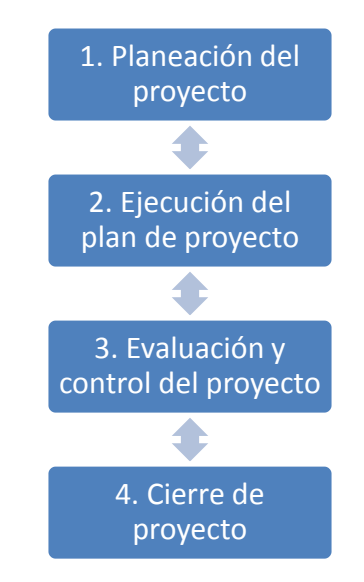

**Imagen 20:** Metodología empleada en la elaboración del trabajo.

## **Planeación del proyecto**

El problema a resolver ya está propuesto, se definen los objetivos y con esto se busca delimitar los alcances del proyecto, saber hacia quién va dirigido, el número de población, el lugar en el cual se planea implementarlo, los recursos necesarios para el funcionamiento y por último, cómo se planea dar solución al problema propuesto.

## **Ejecución del plan de proyecto**

Con base a la planeación del proyecto, se realiza una investigación sobre las tecnologías disponibles, el uso de ellas en la actualidad y se realiza una comparación de éstas para ser seleccionar y adoptar la mejor opción que se ajuste a las necesidades ya planteadas. Posteriormente se realiza la implementación para resolver el problema propuesto.

## **Evaluación y control del proyecto**

Después de definir las tecnologías con las cuales se va a trabajar y la implementación haciendo uso de ellas, se observa el correcto funcionamiento en los servidores de desarrollo, haciendo pruebas y correcciones necesarias para su empleo.

## **Cierre del proyecto**

En esta última fase es cuando la implementación ya está lista para su uso en servidores de producción, se hacen pruebas para corroborar el correcto funcionamiento y posteriormente se recaban datos, se observa el comportamiento y se obtienen resultados, los cuales darán el impacto que ocasionó y las conclusiones de la implementación. Con las conclusiones se puede pensar en el trabajo a futuro que se puede desarrollar en el proyecto.

## **Conclusiones**

## **Conclusiones**

Al término del desarrollo de la tesis, se lograron cumplir satisfactoriamente los objetivos planteados, ya que el CELE ha optado por hacer uso de un repositorio que integre todos los materiales de su acervo en él, el nombre de dicho repositorio de objetos de aprendizaje es Repositorio Universitario del Centro de Estudio de Lenguas Extranjeras (RUCELE) que ya está disponible en la dirección "*http://ru.cele.unam.mx/"*, gracias a la contribución del Centro de Apoyo a la Docencia (CAD), quien impulsó el desarrollo de la tesis y actualmente es quien se encarga de la administración y mantenimiento del sitio, además de capacitar al personal de las distintas coordinaciones del CELE para su uso y aprovechamiento. Con lo cual se cumplen los primeros dos objetivos.

Para la difusión de los contenidos se hace uso de las redes sociales como Facebook y Twitter ya que tienen un gran impacto mundial. De acuerdo con las preferencias poblacionales sobre el uso de las redes sociales en México y específicamente en el CELE, Facebook goza de una notable popularidad y aprobación. Google también ha desarrollado su propia red social, lo que puede suponer una competencia con las cualidades de Facebook que aunque aún no es notorio puede vislumbrarse. Twitter no se ve como competencia de ninguna de las redes, más bien es empleada como un complemento de las mismas además de tener un notable crecimiento entre las redes más populares de México. Con lo cual se cumple el tercer objetivo.

Parte de la difusión de los materiales también se realiza gracias a que el repositorio de la RAD está federando al repositorio RUCELE, lo que permitirá que desde otros repositorios puedan hacerse búsquedas de materiales debido a que comparten los metadatos Dublin Core con OAI-PMH. Además es necesario ponerse de acuerdo con el repositorio quien se encargará de federarlo en las especificaciones de cada metadato, es decir cómo se van a escribir y el orden que deben de tener, esto es con el fin de poder estandarizar la descripción de los metadatos y no exista incompatibilidad.

Otro punto importante implementado en la difusión de materiales, es el uso la optimización para los motores de búsqueda como las etiquetas que propone schema.org. Etiquetas para marcar el código HTML y así, los principales buscadores como son Google, Bing y Yahoo gestionen mejor el contenido almacenado en RUCELE. Detallando las características de los objetos de aprendizaje, recopilados y facilitando su búsqueda no sólo desde la interacción con repositorios, sino desde cualquiera de los principales buscadores Web.

A sí mismo, haciendo uso de la iniciativa de Google para el reconocimiento de la autoría, se hace difusión de los contenidos en RUCELE al mismo tiempo que se reconocen a los autores de los materiales publicados. Aunado a esto, el agregar una sección de comentarios dentro de los contenidos publicados en RUCELE y por ende su constante actualización e interacción, ayudan a que mejorar el posicionamiento del mismo, en los principales buscadores.

Es importante resaltar que los contenidos en RUCELE están catalogados con estándares abiertos, los cuales garantizan una migración fácil de los datos y en caso de cambios posteriores, podrán funcionar con otras plataformas para rentabilizar el esfuerzo realizado. RUCELE hace uso del estándar de metadatos LOM para catalogar los contenidos y el estándar Dublin Core para poder federarse con la RAD. En un principio, el uso de este estándar de metadatos puede resultar tedioso, debido a que es necesario describir cada material, sin embargo, a largo plazo es redituable porque permite la exportación de metadatos.

En este tipo de proyectos siempre es necesario saber qué repositorio es el más adecuado, después de la experiencia sobre la implementación y adaptación de Dspace, se puede concluir que realmente depende de las necesidades que se tengan. En el caso del RUCELE, al ser un repositorio institucional que es federado por la RAD, sí requiere los detalles extra que brinda el software. Cabe mencionar que el proceso de instalación para Dspace es más laborioso si se compara con los procesos de instalación de Eprints y Fedora, ya que para compilar el software requerido se hace uso de las tecnologías de Ant y Maven, lo cual aumenta el tiempo necesario para realizar los pasos de la instalación.

Independientemente del software seleccionado para el repositorio, es necesario que los permisos del servidor donde se monte el repositorio estén bien definidos porque puede ocasionar problemas al realizar depósitos, agregar usuarios, agregar metadatos o interrumpir el flujo de trabajo de revisión de los materiales.

Con la experiencia de implementación de RUCELE, se puede sugerir que si se requiere adaptar un repositorio Dspace a necesidades particulares, se deben tener claros los cambios que se requieren así como contar con un equipo de desarrollo que ayude en la adaptación y que tenga conocimientos en:

- Diseño gráfico (HTML, CSS)
- Programación (JS, JAVA, JSP, JSTL, MAVEN, ANT)
- Administración (Bases de datos (POSTGRES), DSpace, Lightweight Network Interface (Ini), DSpace OAI-PMH 2.0 (Oai), Solr, DSpace SWORD Server (SWORD), XMLUI)

De esta implementación pueden resultar algunos puntos importantes resaltar, debido a que requieren de un proceso, tiempo y esfuerzo para su desarrollo:

- Para cada Objeto de Aprendizaje los metadatos tienen que ser ingresados en un formulario largo.
- La adecuación es importante y puede llegar a ser laboriosa dependiendo de las necesidades del centro.
- El mantenimiento puede ser complicado dependiendo de las modificaciones realizadas.
- Se requiere compilar el proyecto con una conexión a internet y cuando se realiza algún cambio interno en el código.
- La instalación puede ser complicada cuando se tiene en un servidor ajeno debido a minuciosos detalles de configuración.
- Se requiere capacitar a los usuarios para que depositen y administren las comunidades.
- La parte técnica es laboriosa al tener que instalar el software, configurarlo, actualizarlo y al programar adecuaciones necesarias.
- La administración del repositorio requiere tiempo y dedicación, pero es la base de todo el trabajo que se tiene que tomar en cuenta alrededor como son los derechos de autor, difusión de contenidos, definición de los flujos de trabajo, lo cual toma más tiempo que la implementación del repositorio.

Aunado a lo mencionado anteriormente, es necesario tener un plan de capacitación para todos los usuarios potenciales, algunos de los puntos esenciales a tratar son los siguientes:

- Beneficios académicos
- Pláticas informativas
	- o Objetivos del curso
	- o Uso del repositorio
- Flujo de trabajo y publicación
- Calidad de los contenidos
- Derechos de autor
- Prácticas aplicadas al uso del repositorio

Para poder implementar un repositorio, es de vital importancia tener claro cuáles son las posibilidades económicas, administrativas, del personal de trabajo y de los usuarios para definir el sistema que se empleará. Contar con una claridad en las necesidades a satisfacer ayuda a desarrollar un trabajo funcional a los requerimientos específicos.

La implementación del proyecto se realizó con software y complementos gratuitos, no cabe duda que la iniciativa de los repositorios va en aumento en la UNAM y en el mundo.

# **Trabajo a futuro**

## **Trabajo a futuro**

## **Protocolo SWORD para cliente Facebook y cliente móvil de RUCELE.**

Hacer uso del protocolo SWORD en RUCELE puede permitir, mediante un servicio web, realizar depósitos directamente en el repositorio. El servicio se puede configurar para simplificar u omitir pasos de los depósitos y los usuarios registrados podrían agregar sus contenidos de una forma sencilla. Después de realizar un depósito, un usuario cualificado del repositorio se encargaría de validar y complementar los metadatos de los materiales recibidos.

Por eso se propone realizar un cliente Facebook con el uso del protocolo SWORD, que cumpla con las necesidades de descripción de los materiales dentro del RUCELE y abrir más las posibilidades para que los usuarios agreguen materiales.

También se propone realizar un cliente para dispositivos móviles y que los usuarios puedan depositar materiales desde su móvil de igual forma haciendo uso del protocolo SWORD.

Existen ejemplos del uso del protocolo SWORD para realizar depósitos desde un cliente Facebook y desde un cliente móvil. Para su uso es necesario adaptarlos al RUCELE ya que son muy básicos en la descripción de los contenidos. En el **Anexo 7** Se muestran a detalle estos ejemplos.

# **Referencias**

## **Referencias**

1. ru.ffyl.unam.mx. [En línea] [Citado el: 14 de 03 de 2011.] http://ru.ffyl.unam.mx:8080/jspui/.

2. http://unibio.unam.mx/irekani/. [En línea] [Citado el: 14 de 03 de 2011.] http://unibio.unam.mx/irekani/handle/123456789/1?proyecto=Irekani.

3. **Ramírez, M. S.** *Hacia una visión del modelo educativo.* s.l. : Trillas, 2007.

4. cuaed. [En línea] [Citado el: 12 de 05 de 2011.] http://www.cuaed.unam.mx/boletin/boletinesanteriores/boletinsuayed25/variantes.php.

5. modelos educativos. [En línea] [Citado el: 30 de 11 de 2010.] http://www.slideshare.net/asuncionbarrancosilva/cuadro-comparativodemodeloseducativoselearningblearning.

6. IEEE. [En línea] 14 de 12 de 2004. [Citado el: 20 de 05 de 2010.] http://ltsc.ieee.org/wg12/index.html.

7. **Project., JORUM+.** JORUM. [En línea] 2004. [Citado el: 5 de 3 de 2010.] http://www.jorum.ac.uk/docs/Vol1\_Fin.pdf..

8. dublincore. [En línea] [Citado el: 04 de 05 de 2010.] http://www.dublincore.org/documents/usageguide/#whatismetadata.

9. *La descripción de documentos electrónicos a través de metadatos: una visión para la Archivística desde la nueva e-Administración.* **María, Méndez Rodríguez Eva.** Madrid : Revista d'Arxius, 16 de 04 de 2003.

10. dublincore.org. [En línea] [Citado el: 17 de 08 de 2010.] http://dublincore.org/.

11. dtic. [En línea] [Citado el: 17 de 08 de 2010.] http://www.dtic.upf.edu/~jblat/material/doctorat/students/jccbis/Estandares\_DC.htm.

12. dublincore. [En línea] [Citado el: 13 de 08 de 2010.] http://dublincore.org/documents/usageguide/qualifiers.shtml.

13. gist.uvigo.es. [En línea] [Citado el: 20 de 08 de 2010.] http://www.gist.uvigo.es/~lanido/LOMes/LOMv1\_0\_Spanish.pdf.

14. buenaspracticas-elearning.com. [En línea] [Citado el: 28 de 10 de 2010.] http://www.buenaspracticas-elearning.com/capitulo-16-estandares-e-learning.html.

15. dtic. [En línea] [Citado el: 28 de 08 de 2010.] http://www.dtic.upf.edu/~jblat/material/doctorat/students/jccbis/Estandares\_LOM.htm. 16. standards.jisc.ac.uk. [En línea] [Citado el: 13 de 09 de 2010.] http://standards.jisc.ac.uk/catalogue/DIDL.phtml.

17. wikipedia. [En línea] [Citado el: 13 de 09 de 2010.] http://es.wikipedia.org/wiki/MARC\_21.

18. loc.gov. [En línea] [Citado el: 13 de 09 de 2010.] http://www.loc.gov/standards/mods/ .

19. loc.gov. [En línea] [Citado el: 13 de 09 de 2010.] http://www.loc.gov/standards/mets.

20. dtic. [En línea] [Citado el: 28 de 09 de 2010.] http://www.dtic.upf.edu/~jblat/material/doctorat/students/jccbis/Estandares\_Organizaciones.ht m.

21. [En línea] [Citado el: 25 de 03 de 2011.] http://www.slideshare.net/iyiruba/evolucin-de-lasweb-y-su-impacto-en-la-educacin.

22. opcionweb.com. [En línea] [Citado el: 01 de 12 de 2010.] http://www.opcionweb.com/index.php/2009/08/24/el-webmaster-y-la-web-10-20-30/.

23. blog.educastur.es. [En línea] [Citado el: 02 de 12 de 2010.] http://blog.educastur.es/files/2007/06/web2\_0v02.pdf.

24. redessocialesblogs.suite101.ne. [En línea] [Citado el: 2 de 12 de 2010.] http://redessocialesblogs.suite101.net/article.cfm/redes-sociales-y-las-relaciones.

25. acervosdigitales.unam. [En línea] [Citado el: 23 de 04 de 2010.] http://www.acervosdigitales.unam.mx/interiores/repositoriosuniversitarios.html.

26. biblioweb.dgsca.unam.mx. [En línea] [Citado el: 18 de 08 de 2010.] http://www.biblioweb.dgsca.unam.mx/libros/repositorios/interoperabilidad.htm.

27. biblioweb.dgsca.unam.mx. [En línea] [Citado el: 18 de 08 de 2010.] http://www.biblioweb.dgsca.unam.mx/libros/repositorios/bibliotecas\_digitales.htm#42r.

28. elexnet.com. [En línea] [Citado el: 13 de 09 de 2010.] https://www.elexnet.com/imageserver/plumtree/portal/private/help/std/es/pt\_aboutfederateds earches.htm.

29. opendoar. [En línea] [Citado el: 23 de 11 de 2011.] http://www.opendoar.org/.

30. [En línea] [Citado el: 05 de 05 de 2011.] http://www.slideshare.net/iabmexico/estudio-deconsumo-de-medios-digitales-2010.

31. [En línea] [Citado el: 16 de 01 de 2011.] http://www.lainx.com/internet/web/555-las-redessociales-mas-usadas-en-mexico-enero-de-2011.

32. [En línea] [Citado el: 16 de 05 de 2011.] http://www.google.com.mx/trends?q=facebook%2C+hi5%2C+twitter%2Cmyspace%2Cmetroflog& ctab=0&geo=mx&date=all&sort=0.

33. redessocialesblogs.suite101.net. [En línea] [Citado el: 2 de 12 de 2010.] http://redessocialesblogs.suite101.net/article.cfm/redes-sociales-en-internet.

34. [En línea] [Citado el: 17 de 01 de 2011.] http://www.google.com/support/dfp\_sb/bin/answer.py?hl=es&answer=165792.

35. [En línea] [Citado el: 17 de 06 de 2011.] https://www.google.com/adplanner/#listdetails?id=607600.

36. Facebook. [En línea] [Citado el: 28 de 09 de 2011.] http://www.facebook.com/press/info.php?timeline.

37. geographics. [En línea] [Citado el: 23 de 08 de 2011.] http://www.geographics.cz/socialMap/index.php.

38. dspace.org. [En línea] [Citado el: 06 de 08 de 2010.] http://www.dspace.org/.

39. eprints.org. [En línea] [Citado el: 06 de 08 de 2010.] http://www.eprints.org/.

40. fedora.info. [En línea] [Citado el: 06 de 08 de 2010.] http://www.fedora.info/.

41. rubric.edu.au. [En línea] [Citado el: 05 de 08 de 2010.] http://rubric.edu.au/repositories/eprints.htm .

42. opendoar. [En línea] [Citado el: 05 de 08 de 2010.] http://www.opendoar.org/onechartlegacy.php?cID=&ctID=&rtID=&clID=&lID=&potID=&rSoftWareName=&search=&groupby=r.rSoft WareName&orderby=Tally%20DESC&charttype=pie&width=600&height=300&caption=Usage%20 of%20Open%20Access%20Repository%20Software%20-%20Worldwid.

43. repository66. [En línea] [Citado el: 14 de 08 de 2011.] http://maps.repository66.org/.

44. greenstone.org. [En línea] [Citado el: 06 de 08 de 2010.] http://www.greenstone.org/.

45. dlibra.psnc.pl. [En línea] [Citado el: 06 de 08 de 2010.] http://dlibra.psnc.pl/.

46. duraspace.org. [En línea] [Citado el: 18 de 08 de 2010.] http://duraspace.org/index.php.

47. rsp. [En línea] [Citado el: 05 de 08 de 2010.] http://www.rsp.ac.uk/software/surveyresults.

48. genbetadev.com. [En línea] [Citado el: 12 de 12 de 2011.] http://www.genbetadev.com/desarrollo-web/schemaorg-microdatos-para-ayudar-a-losbuscadores-a-comprender-mejor-los-sitios-web.

49. schema.org. [En línea] [Citado el: 16 de 12 de 2011.] http://schema.org/docs/gs.html.

50. authorship-markup. [En línea] [Citado el: 16 de 12 de 2011.] http://googlewebmastercentral.blogspot.com/2011/06/authorship-markup-and-web-search.html.

51. marcas.com.mx. [En línea] [Citado el: 16 de 12 de 2011.] http://www.marcas.com.mx/intro/Introderechos.htm.

52. cnnexpansion. [En línea] [Citado el: 18 de 01 de 2012.] http://www.cnnexpansion.com/tecnologia/2012/01/18/como-afecta-la-ley-sopa-a-mexico.

53. olgalilihet. [En línea] [Citado el: 06 de 09 de 2011.] http://olgalilihet.blogspot.com/.

54. elearning-scorm.com. [En línea] [Citado el: 07 de 10 de 2010.] http://elearningscorm.com/que\_es\_scorm.php.

55. wikipedia. [En línea] [Citado el: 05 de 01 de 2012.] http://es.wikipedia.org/wiki/%C3%81lgebra\_de\_Boole.

56. wikipedia. [En línea] [Citado el: 05 de 01 de 2012.] http://es.wikipedia.org/wiki/Sistema\_Dewey\_de\_clasificaci%C3%B3n.

57. wikipedia. [En línea] [Citado el: 05 de 01 de 2012.] http://es.wikipedia.org/wiki/Clasificaci%C3%B3n\_Decimal\_Universal.

58. wikipedia. [En línea] [Citado el: 05 de 01 de 2012.] http://es.wikipedia.org/wiki/RSS.

59. wikipedia. [En línea] [Citado el: 05 de 01 de 2012.] http://es.wikipedia.org/wiki/Atom\_%28formato\_de\_redifusi%C3%B3n%29.

60. wikipedia. [En línea] [Citado el: 05 de 01 de 2012.] http://es.wikipedia.org/wiki/LDAP.

61. zettapedia. [En línea] [Citado el: 05 de 01 de 2012.] http://es.zettapedia.com/atenas-deacceso-y-de-servicios-de-gesti%C3%B3n-de-identidad.htm.

62. zettapedia. [En línea] [Citado el: 05 de 01 de 2012.] http://es.zettapedia.com/shibbolethinternet.htm.

63. openarchives. [En línea] [Citado el: 05 de 01 de 2012.] http://www.openarchives.org/.

64. wikipedia. [En línea] [Citado el: 05 de 01 de 2012.] http://en.wikipedia.org/wiki/Open\_Archives\_Initiative\_Object\_Reuse\_and\_Exchange.

65. swordapp. [En línea] [Citado el: 08 de 08 de 2011.] http://swordapp.org/about/.

66. dspacedev2. [En línea] [Citado el: 06 de 01 de 2012.] http://www.dspacedev2.org/index.php?option=com\_content&Itemid=11&catid=65&id=783&view =article.

67. w3. [En línea] [Citado el: 10 de 01 de 2011.] http://www.w3.org/TR/rdf-primer/.

68. lboro. [En línea] [Citado el: 10 de 01 de 2012.] http://www.lboro.ac.uk/departments/ls/disresearch/romeo/.

69. wiki.duraspace. [En línea] [Citado el: 15 de 03 de 2011.] https://wiki.duraspace.org/display/DSPACE/Document+Preview+with+Google+Docs+viewer.

70. addthis. [En línea] [Citado el: 22 de 05 de 2011.] http://www.addthis.com/.

71. itescam.edu.mx. [En línea] [Citado el: 17 de 08 de 2010.] http://www.itescam.edu.mx/principal/sylabus/fpdb/recursos/r36274.PDF.

72. biblioweb.dgsca.unam.mx. [En línea] [Citado el: 18 de 08 de 2010.] http://www.biblioweb.dgsca.unam.mx/libros/repositorios/objetos\_aprendizaje.htm#31r.

73. blackboard.com. [En línea] [Citado el: 18 de 08 de 2010.] http://www.blackboard.com/.

74. dokeos.com. [En línea] [Citado el: 18 de 08 de 2010.] http://www.dokeos.com/es.

75. ict.udlap.mx. [En línea] [Citado el: 20 de 08 de 2010.] http://ict.udlap.mx/people/alfredo/rabid/reporte-final/uv/reporteuvfinal/Dspace.pdf.

76. informaticamilenium.com.mx. [En línea] [Citado el: 18 de 08 de 2010.] http://www.informaticamilenium.com.mx/paginas/mn/articulo78.htm.

77. moodle.org. [En línea] [Citado el: 18 de 08 de 2010.] http://moodle.org/.

78. nuevosmedios.ws. [En línea] [Citado el: 18 de 08 de 2010.] http://www.nuevosmedios.ws/ayudakme/lms.html.

79. proyectos.saber.ula.ve. [En línea] [Citado el: 20 de 08 de 2010.] http://proyectos.saber.ula.ve/wiki/images/b/b1/Manual\_usuario\_avanzado\_dspace.pdf.

80. proyectos.saber.ula.ve. [En línea] [Citado el: 20 de 08 de 2010.] http://proyectos.saber.ula.ve/wiki/images/8/8b/Manual\_usuario\_dspace.pdf.

81. saba.com. [En línea] [Citado el: 18 de 08 de 2010.] http://www.saba.com/.

82. scribd.com. [En línea] [Citado el: 20 de 08 de 2010.] http://www.scribd.com/doc/5808897/Software-libre-para-repositorios-institucionalespropuestas-para-un-modelo-de-evaluacion-de-prestaciones.

83. significadode.org. [En línea] [Citado el: 17 de 08 de 2010.] http://www.significadode.org/deposici%C3%B3n.htm.

84. um.es. [En línea] [Citado el: 18 de 08 de 2010.] http://www.um.es/ead/red/M2/lopez27.pdf.

85. wikipedia. [En línea] [Citado el: 20 de 08 de 2010.] http://en.wikipedia.org/wiki/DSpace.

86. wikipedia. [En línea] [Citado el: 18 de 08 de 2010.] http://es.wikipedia.org/wiki/Repositorio.

87. wikipedia. [En línea] [Citado el: 17 de 08 de 2010.] http://es.wikipedia.org/wiki/SCORM.

88. wikipedia. [En línea] [Citado el: 17 de 08 de 2010.] http://en.wikipedia.org/wiki/Athens\_%28access\_and\_identity\_management\_service%29.

89. wiki.eprints.org. [En línea] [Citado el: 17 de 08 de 2010.] http://wiki.eprints.org/w/Shibboleth\_authentication .

90. sidar.org. [En línea] [Citado el: 17 de 08 de 2010.] http://www.sidar.org/recur/desdi/traduc/es/rdf/rdfesp.htm .

91. rsp.ac.uk. [En línea] [Citado el: 17 de 08 de 2010.] http://www.rsp.ac.uk/pubs/briefingpapersdocs/technical-sword.pdf .

92. repositoriosdinamicos.wordpress.com. [En línea] [Citado el: 17 de 08 de 2010.] http://repositoriosdinamicos.wordpress.com/2008/11/20/se-puede-usar-facebook-para-subirdocumentos-a-los-repositorios/.

93. wikipedia. [En línea] [Citado el: 17 de 08 de 2010.] http://es.wikipedia.org/wiki/Espacio de intercambio .

94. bvpb.mcu.es. [En línea] [Citado el: 17 de 08 de 2010.] http://bvpb.mcu.es/es/estaticos/contenido.cmd?pagina=estaticos/sru .

95. rsp.ac.uk. [En línea] [Citado el: 05 de 08 de 2010.] http://www.rsp.ac.uk/software/surveyresults.

96. rsp.ac.uk. [En línea] [Citado el: 05 de 08 de 2010.] http://www.rsp.ac.uk/repos/software#comparisons .

97. metalogger.wordpress.com. [En línea] [Citado el: 05 de 08 de 2010.] http://metalogger.wordpress.com/2008/10/19/comparing-some-institutional-repositorysolutions/ .

98. rsp.ac.uk. [En línea] [Citado el: 05 de 08 de 2010.] http://www.rsp.ac.uk/usage/metadata .

99. rsp.ac.uk. [En línea] [Citado el: 12 de 08 de 2010.] http://www.rsp.ac.uk/software/Repository-Software-Survey-2009-03.pdf.

100. slideshare.net. [En línea] [Citado el: 12 de 08 de 2010.] http://www.slideshare.net/jvelizster/dspace-2004449 11-08-2010.

101. bibliociencias.cu. [En línea] [Citado el: 17 de 08 de 2010.] http://www.bibliociencias.cu/gsdl/collect/eventos/index/assoc/HASH011e.dir/doc.pdf.

102. **Coad, P. & Jill, N.** Object Oriented Programming . New Jersey: Yourdon Press. [En línea] 1993.

103. **Wiley, D. A.** Connecting learning objects to instructional design theory: a definition, a metaphor, and a taxonomy. [En línea] 2000. [Citado el: 14 de 12 de 2004.] http://reusability .org/read/chapters/wiley.doc..

104. **IEEE.** Learning Object Metadata Working Group. [En línea] 2001. [Citado el: 14 de 12 de 2004.] http://ltsc.ieee.org/wg12/index.html..

105. **González, M.** Cómo Desarrollar Contenidos para la Formación on Line Basados en Objetos de Aprendizaje. [En línea] 2005. [Citado el: 4 de 4 de 2005.] http://www.um.es/ead/red/M3.

106. **Rehak, D. & Mason, R.** *Keeping the Learning in Learning Objects.* [ed.] Littlejohn. 2003. Reusing Online Resources: A Sustainable Approach to E-learning .

107. **Caplan, P.** *Metadata Fundamentals for All Librarians.* 2003. American Library Association.

108. biblioweb.dgsca.unam.mx. [En línea] [Citado el: 17 de 08 de 2010.] http://www.biblioweb.dgsca.unam.mx/libros/repositorios/interoperabilidad.htm.

109. scribd.com. [En línea] [Citado el: 12 de 10 de 2010.] http://www.scribd.com/doc/40184/Articulo-1-elearning.

110. [En línea] [Citado el: 25 de 03 de 2011.] http://modernl.com/images/diagrams/webtechnology-family-tree-large.jpg.

111. [En línea] [Citado el: 05 de 04 de 2011.] http://www.google.com.mx/trends?q=facebook%2C+hi5%2Ctwitter%2Cmyspace%2Cmetroflog&c tab=0&geo=all&date=all&sort=0.

112. Facebook. [En línea] [Citado el: 28 de 09 de 2011.] http://www.facebook.com/note.php?note\_id=210814778953425.

113. ompemexico.org.mx. [En línea] [Citado el: 29 de 11 de 2010.] http://ompemexico.org.mx/noticias/index.php?option=com\_content&view=article&id=925:iquees-un-modelo-educativo&catid=36:nacionales&Itemid=56.

114. amipci. [En línea] [Citado el: 14 de 03 de 2011.] http://amipci.org.mx/.

## **Anexos**

## **ANEXOS**

#### **Anexo 1: Definiciones técnicas**

Para poder entender mejor algunas de las características de las que dispone cada sistema es necesario saber de qué tratan los puntos que se mencionan en la **Tabla 11**, a continuación se muestran las definiciones de conceptos contenidos en la tabla antes mencionada.

#### **Sharable Content Object Reference Model (SCORM)**

Modelo de Referencia para Contenidos Compartibles (SCORM por sus siglas en inglés), es el estándar de [E-learning](http://elearning-scorm.com/que_es_elearning.php) más utilizado a nivel mundial. El empleo del estándar SCORM permite que un curso elaborado con cualquier herramienta pueda ser visto en cualquier [plataforma \(LMS\)](http://elearning-scorm.com/como_ver_cursos_plataformas_elearning_lms.php) que también cumpla con dicho estándar. (54)

#### **Lógica booleana**

En [informática](http://es.wikipedia.org/wiki/Inform%C3%A1tica) y [matemáticas](http://es.wikipedia.org/wiki/Matem%C3%A1tica), es una [estructura algebraica](http://es.wikipedia.org/wiki/Estructura_algebraica) que [esquematiza](http://es.wikipedia.org/wiki/Circuito_de_conmutaci%C3%B3n) las operaciones [lógicas](http://es.wikipedia.org/wiki/L%C3%B3gica) Y, O , NO y SI (AND,OR,NOT,IF), así como el conjunto de operaciones [unión,](http://es.wikipedia.org/wiki/Uni%C3%B3n_de_conjuntos) [intersección](http://es.wikipedia.org/wiki/Intersecci%C3%B3n_de_conjuntos) y [complemento.](http://es.wikipedia.org/wiki/Complemento_de_un_conjunto) (55)

#### **Dewey Decimal Classification (DDC)**

La Clasificación Decimal de Dewey (DDC por sus siglas en inglés) es un sistema de clasificación usado en bibliotecas. (56)

#### **Universal Decimal Classification (UDC)**

La Clasificación Decimal Universal (UDC por sus siglas en inglés) es un sistema de clasificación del conocimiento plasmado en libros, que nace de la necesidad de ordenar y clasificar las obras en las [bibliotecas.](http://es.wikipedia.org/wiki/Biblioteca) (57)

#### **Really Simple Syndication (RSS)**

La Sindicalización Realmente Simple (RSS por sus siglas en inglés) es un formato XML para sindicar o compartir contenido en la web. Se utiliza para difundir [información](http://es.wikipedia.org/wiki/Informaci%C3%B3n) [actualizada](http://es.wikipedia.org/wiki/Actualidad) frecuentemente a usuarios que se han suscrito a la fuente de contenidos. (58)

#### **Atom**

Es un sistema de sindicación de la información paralelo a RSS. El nombre Atom hace referencia a dos estándares relacionados.

- · El Formato de Redifusión Atom es un fichero en formato [XML](http://es.wikipedia.org/wiki/XML) usado par[a Redifusión web.](http://es.wikipedia.org/wiki/Redifusi%C3%B3n_web)
- · Mientras que el Protocolo de Publicación Atom, es un protocolo simple basado en HTPP para crear o actualizar recursos en Web. (59)

#### **Lightweight Directory Access Protocol (LDAP)**

El Protocolo Ligero de Acceso a Directorios (LDAP por sus siglas en inglés) hace referencia a un protocolo a [nivel de aplicación,](http://es.wikipedia.org/wiki/Nivel_de_aplicaci%C3%B3n) el cual permite el acceso a un [servicio de directorio](http://es.wikipedia.org/wiki/Servicio_de_directorio) ordenado y distribuido para buscar diversa información en un entorno de red. LDAP también es considerado una [base de datos](http://es.wikipedia.org/wiki/Base_de_datos) (aunque su sistema de almacenamiento puede ser diferente) en la que pueden realizarse consultas. (60)

#### **Autenticación Athens**

Es un servicio de gestión de identidades desarrollado en el Reino Unido que es suministrado por Eduserv para dar la posibilidad de acceder a recursos protegidos mediante un "inicio de sesión" único. (61)

#### **Autenticación Shibboleth**

Shibboleth es un método desarrollado por Internet2/MACE para la autenticación y autorización para distribuir aplicaciones Web y servicios Web. El concepto de Shibboleth, establece que los usuarios se autentican una sola vez en su institución de origen, para acceder a los diferentes servicios y aplicaciones que ofrece. (62)

#### **Open Archives Initiative-Protocol Metadata Harvesting (OAI-PMH)**

El Protocolo de la Iniciativa de Archivos Abiertos para la Cosecha de Metadatos (OAI-PMH por sus siglas en inglés) es una herramienta de [interoperabilidad](http://es.wikipedia.org/wiki/Interoperabilidad) independiente de la [aplicación](http://es.wikipedia.org/wiki/Software) en uso, tales como repositorios, la cual permite realizar un [intercambio](http://es.wikipedia.org/wiki/Intercambio) de [información](http://es.wikipedia.org/wiki/Informaci%C3%B3n) para que desde proveedores de servicio se puedan hacer búsquedas que abarquen la información recopilada en distintos [repositorios](http://es.wikipedia.org/w/index.php?title=Repositorio_de_informaci%C3%B3n&action=edit&redlink=1) asociados. (63)

#### **Open Archives Initiative Object Reuse and Exchange (OAI-ORE)**

El Protocolo de la Iniciativa de Archivos de Reutilización y el Intercambio de Objetos (OAI-ORE), define las normas para la descripción y el intercambio d[e los recursos incorporados en la Web.](http://translate.googleusercontent.com/translate_c?hl=es&prev=/search%3Fq%3DOAI-ORE%2Bwikipedia%26hl%3Des%26client%3Dfirefox-a%26rls%3Dorg.mozilla:es-ES:official%26biw%3D1333%26bih%3D572%26prmd%3Dimvns&rurl=translate.google.com.mx&sl=en&u=http://en.wikipedia.org/wiki/Web_resource&usg=ALkJrhiKBTvNVH-2-pAtlxt4lhNyUz_PRw) (64)

#### **Simple Web- service Offering Repository Deposit (SWORD)**

La Web Simple que Ofrece un Servicio de Depósito en un Repositorio (SWORD por sus siglas en inglés) es un protocolo usado en repositorios para poder realizar envíos de contenidos desde otras aplicaciones. Es decir, es un Servicio Web simple que ofrece servicios de depósito en un repositorio. (65)

#### **Scholarly Works Application Profile (SWAP)**

Los Trabajos Académicos del Perfil de Aplicación (SWAP por sus siglas en inglés), fueron adoptados por el MIT para describir con mayor precisión los artículos aportados. (66)

#### **Resource Description Framework (RDF)**

El Marco de Descripción de Recursos es un lenguaje para representar información sobre recursos en la World Wide Web. Es especialmente destinado para la representación de metadatos sobre recursos web, como el título, autor y fecha de modificación de una página Web, los derechos de autor e información de licencia de un documento Web, o el calendario de disponibilidad de algunos recursos compartidos. (67)

#### **Rights Metadata for Open Archiving (RoMEO)**

Los Derechos de los Metadatos para el Archivo Abierto (RoMEO por sus siglas en inglés), sirven para proteger y archivar los trabajos académicos. (68)

### **Anexo 2: Instalación Dspace**

A continuación se muestran los pasos a seguir para instalar Dspace 1.71 en una computadora con sistema operativo Windows 7.

Para iniciar la instalación de Dspace es necesario contar con los siguientes paquetes y software que se muestran en la **Tabla 14**:

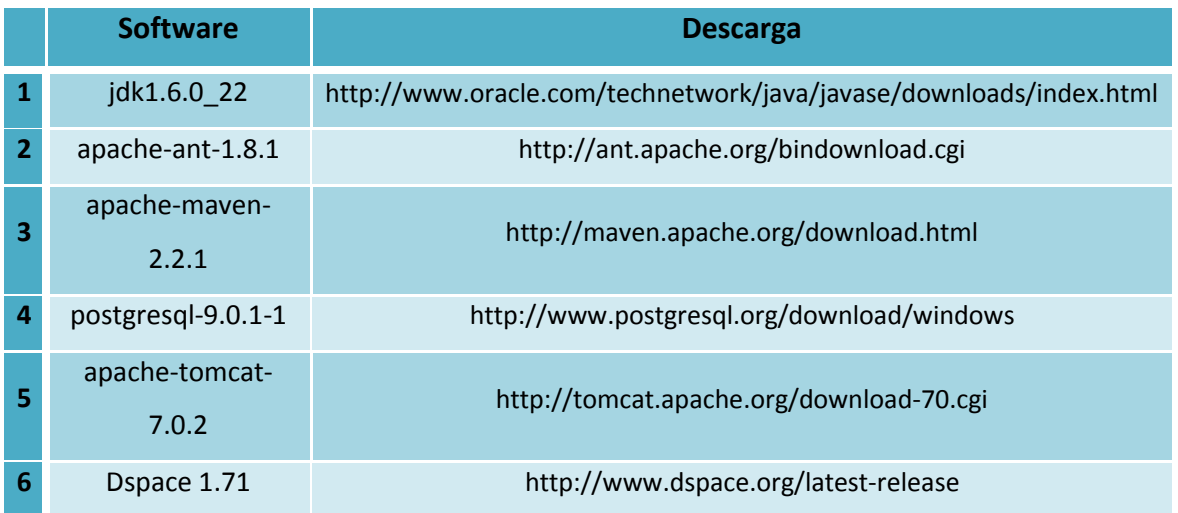

**Tabla 14:** Muestra el software y paquetes necesarios para la instalación de Dspace, así como los sitios en los cuales pueden ser encontrados.

Una vez descargados los archivos (véase **Imagen 21**):

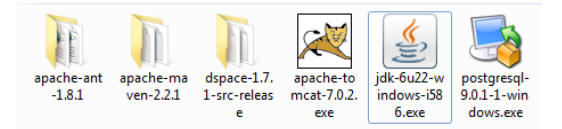

**Imagen 21:** Se muestran los archivos necesarios, ya descargados, para iniciar la instalación de Dspace.

Seguimos los siguientes pasos:

- 1. Instala java (jdk1.6.0\_22)
- 2. Instala Apache Ant y Apache Maven
	- 2.1. Copia la carpeta de Ant y Maven en "C:\" o en cualquier otra ubicación de tu preferencia.
	- 2.2. Configuración del PATH en Windows para Java, Apache Ant, Maven Apache: Da clic derecho en "Equipo", después clic sobre "Propiedades avanzadas" seguido da clic en "Configuración avanzada del sistema" (véase **Imagen 22**):

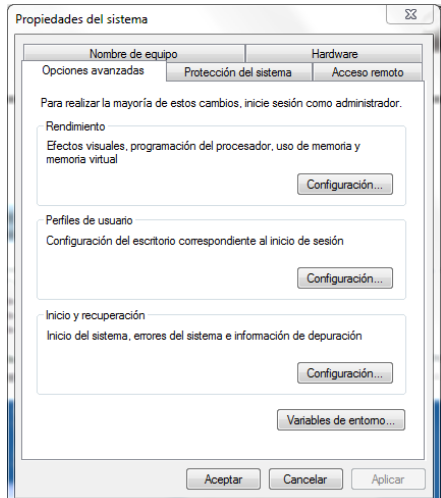

**Imagen 22:** Muestra la ventana de "Propiedades del sistema" en Windows.

2.3. Dar clic en variables de entorno (véase **Imagen 23**):

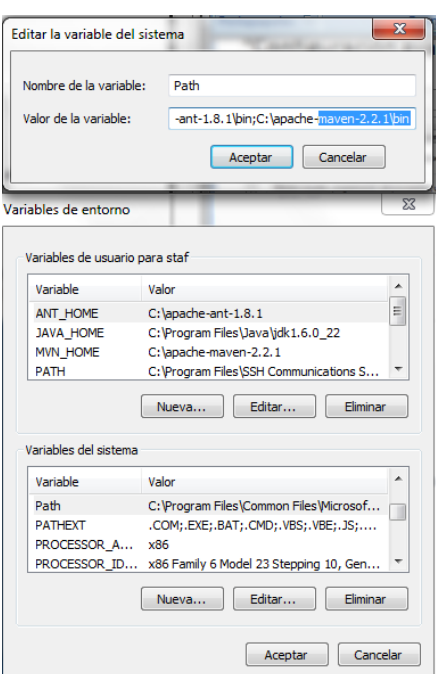

**Imagen 23:** Muestra cómo se agregan las variables del sistema en Windows.

2.4. Posteriormente, en la sección de "Variables del sistema" agrega la dirección de la carpeta "bin" donde están instalados Java, Ant y Maven.

Ejemplo:

C:\Program Files\Java\jdk1.6.0\_22\bin

C:\apache-ant-1.8.1\bin

C:\apache-maven-2.2.1\bin

2.5. Después, en "Variables de usuario" agrega las variables y los valores de (véase **Imagen** 

**24**):

- JAVA
- ANT
- MAVEN

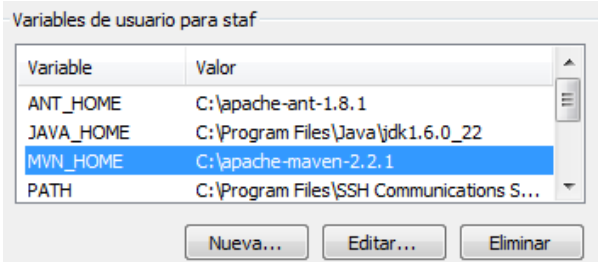

**Imagen 24:** Muestra las Variables de usuario de JAVA,ANT y MAVEN.

2.6. Por último, verifica que todo esté instalado correctamente viendo la versión de cada uno de ellos desde el cmd de Windows, con el comando "-version" (véase **Imagen 25**):

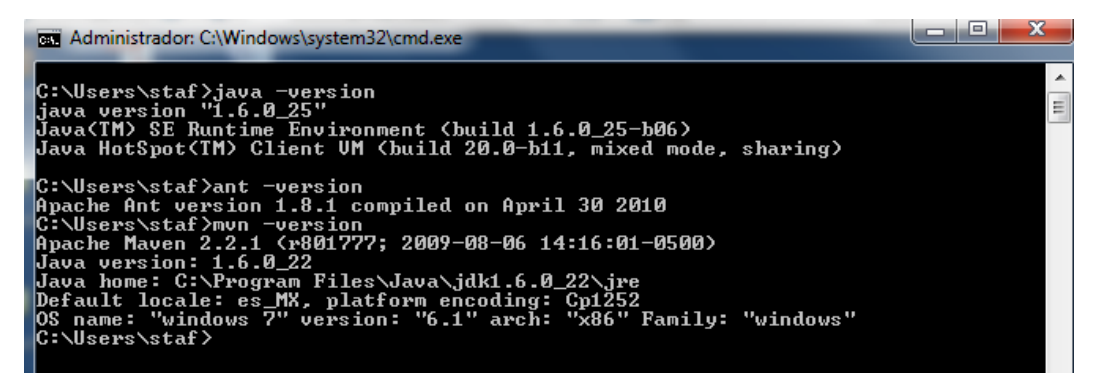

**Imagen 25:** Se puede ver la configuración exitosa de JAVA, ANT y MAVEN.

- 3. Instala postgresql-9.0.1-1 (véase **Imagen 26**):
	- 3.1. Una vez instalado postgresql-9.0.1-1, abre el programa pgAdmin y crea un rol de

usuario y una base de datos.

- Ejemplo de la creación del rol de usuario:
	- o Usuario: dspace
	- o Contraseña: dspace
- Ejemplo de creación de base de datos:
	- o Nombre de la base: dspace
	- o Propietario (owner) es dspace.

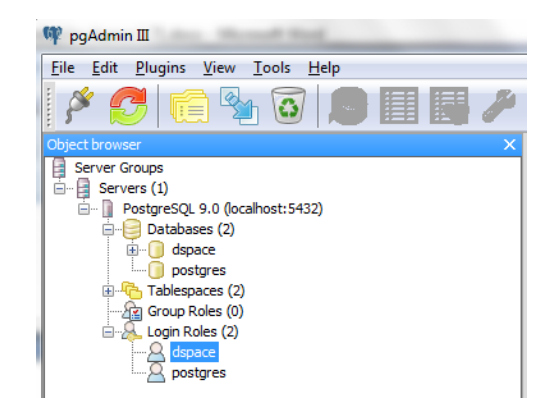

**Imagen 26:** Muestra el rol y la base creadas desde pgAdmin.

- 4. Instala el Tomcat 7.0.2
- 5. Compilando Dspace 1.71:
	- 5.1. Extrae el contenido del archivo en "C:\"
	- 5.2. Crea una carpeta llamada dspace en "C:\"
	- 5.3. Genera el paquete de instalación de DSpace ejecutando la siguiente

línea de comandos (cmd) "mvn package" (véase **Imagen 27**):

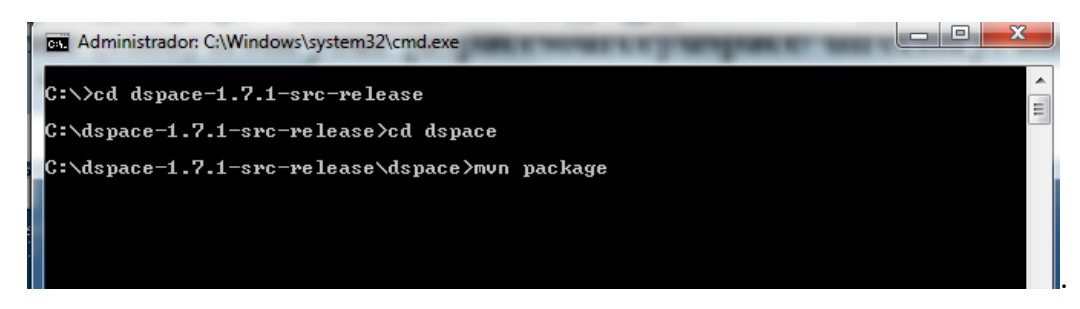

**Imagen 27:** Generación del paquete de instalación Dspace.

Espera a que aparezca la siguiente pantalla (véase **Imagen 28**):

| Administrador: C:\Windows\system32\cmd.exe                                                                                                    | $\Box$<br>- |
|----------------------------------------------------------------------------------------------------|-------------|
| [INFO] DSpace OAI :: Web Application Resources  SUCCESS [0.425s]<br>[INFO] DSpace OAI :: Web Application  SUCCESS [3.021s]<br>[INFO] DSpace JSP-UI :: Web Application Resources  SUCCESS [5.471s]<br>[INFO] DSpace JSP-UI :: Web Application  SUCCESS [7.671s]<br>[INFO] DSpace SWORD :: API and Implementation  SUCCESS [5.573s]<br>[INFO] DSpace SWORD :: Web Application Resources  SUCCESS [0.524s]<br>[INFO] DSpace SWORD :: Web Application  SUCCESS [2.533s]<br>[INFO] DSpace SOLR :: Web Application  SUCCESS [16.014s] |             |
| [INFO] DSpace LNI :: CLI Client Application  SUCCESS [10.319s]<br>[INFO] DSpace Assembly and Configuration  SUCCESS [34.232s]                                                                                                    |             |
| IT I NFO 1<br>IT I NFO 1<br>[[INFO] BUILD SUCCESSFUL<br>IT I NFO 1                                                                                                    |             |
| [INFO] Total time: 2 minutes 27 seconds<br> [INFO] Finished at: Tue May 17 14:50:36 CDT 2011<br>[INFO] Final Memory: 126M/247M<br>II I NFO 1                                                                                                    |             |
| C:\dspace-1.7.1-src-release\dspace}_                                                                                                    |             |

**Imagen 28:** Paquete de instalación Dspace creado exitosamente.

5.4. Ejecuta la siguiente línea de comandos en el cmd "ant fresh\_install" (véase

**Imagen 29**).

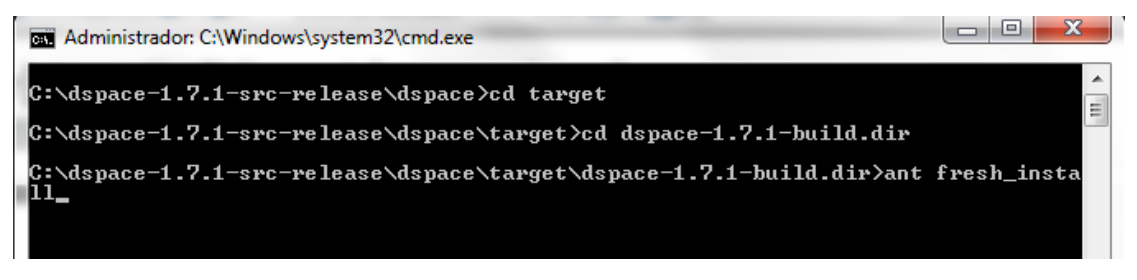

**Imagen 29:** Comando para iniciar la instalación de Dspace.

Espera a que aparezca la siguiente pantalla (véase **Imagen 30**):

| 回<br>D<br>as Administrador: C:\Windows\system32\cmd.exe                                                                                                    |
|----------------------------------------------------------------------------------------------------|
|                                                                                                    |
| oLiteCity.dat<br>٠<br>Ideletel Deleting: C:\dspace\config\GeoLiteCity.dat.gz<br>[java] 2011-05-17 16:06:34,024 INFO org.dspace.core.ConfigurationManager @<br>Loading system provided config property (-Ddspace.configuration): config/dspace<br>cfq |
| [java] 2011-05-17 16:06:34,028 INFO org.dspace.core.ConfigurationManager @<br>Using default log4j provided log configuration, if unintended, check your dspace<br>cfg for (log.init.config)<br>[java] Started: 1305666394019                         |
| [java] Ended: 1305666394170<br>[java] Elapsed time: 0 secs (151 msecs)<br>[java] 2011-05-17 16:06:34,803 INFO org.dspace.core.ConfigurationManager @<br>Loading system provided config property (-Ddspace.configuration): config/dspace<br>cfg       |
| [java] 2011-05-17 16:06:34,807 INFO  org.dspace.core.ConfigurationManager @<br>Using default log4j provided log configuration, if unintended, check your dspace<br>cfg for (log.init.config)                                                         |
| [java] 2011-05-17 16:06:34,835 ERROR org.dspace.search.DSIndexer @ Unable t<br>o create index directory: C:/dspace/search                                                                                                    |
| [java] 2011-05-17 16:06:35,020 INFO<br>org.dspace.search.DSIndexer @ Updating<br>and Cleaning Index                                                                                                    |
| [java] 2011-05-17 16:06:35,107 INFO<br>org.dspace.search.DSIndexer @ Done wit<br>h indexing                                                                                                    |
| [java] Started: 1305666394897<br>[java] Ended: 1305666395107                                                                                                    |
| [java] Elapsed time: 0 secs (210 msecs)<br>[echo]                                                                                                    |
| [echo] ==============<br>:=====================                                                                                                    |
| The DSpace code has been installed, and the database initialized.<br>[echo]<br>Lecho <sub>1</sub>                                                                                                    |
| [echo ]<br>To complete installation, you should do the following:<br>[echo]                                                                                                    |
| [echo]<br>* Setup your Web servlet container (e.g. Tomcat) to look for your<br>DSpace web applications in: C:/dspace/webapps/<br>[echo]<br>[echo]                                                                                                    |
| [echo]<br>OR, copy any web applications from C:/dspace/webapps/ to<br>[echo]<br>the appropriate place for your servlet container.<br>(e.g. '\$CATALINA_HOME/webapps' for Tomcat)<br>[echo]<br>[echo]                                                 |
| [echo]<br>* Make an initial administrator account (an e-person) in DSpace:<br>[echo]                                                                                                    |
| [echo ]<br>C:/dspace/bin/dspace create-administrator<br>[echo]                                                                                                    |
| [echo]<br>* Start up your servlet container (Tomcat etc.)<br>[echo]                                                                                                    |
| [echo]<br>You should then be able to access your DSpace's 'home page':<br>[echo]                                                                                                    |
| http://132.248.74.207:8080/xmlui<br>[echo]<br>[echo]                                                                                                    |
| [echo]<br>You should also be able to access the administrator UI:<br>[echo]                                                                                                    |
| http://132.248.74.207:8080/xmlui/dspace-admin<br>[echo]<br>Ξ                                                                                                    |
| [echo]                                                                                                    |
| <b>BUILD SUCCESSFUL</b>                                                                                                    |
| Total time: 7 minutes 35 seconds<br>C:\dspace-1.7.1-src-release\dspace\target\dspace-1.7.1-build.dir>                                                                                                    |

**Imagen 30:** Instalación de Dspace finalizada con éxito.

5.5. En seguida crea un usuario administrador como se indica en la pantalla siguiente

(véase **Imagen 31**):

| ∣⊟<br>$\Box$<br><b>EXI</b> Administrador: C:\Windows\system32\cmd.exe                                                                                                    |  |
|----------------------------------------------------------------------------------------------------|--|
| C:\dspace\bin>dspace create-administrator<br>Using DSpace installation in: C:\dspace<br>Creating an initial administrator account<br>E-mail address: admin@admin.com<br>First name: Admin<br>Last name: Admin<br>Select one of the following languages: es, ar, ca, de, el, en, fr, he, it, ja,<br>o, pt, ro, ru, sv, zh, eu<br> Language: es<br>WARNING: Password will appear on-screen.<br>Password: admin<br>Again to confirm: admin<br>Is the above data correct? (y or n): y<br>Administrator account created |  |
| C:\dspace\bin>                                                                                                    |  |

**Imagen 31:** Creación de Administradores en Dspace.
# **Anexo 3: Google docs para visualizar archivos en Dspace**

La integración de Google docs con Dspace es de gran utilidad para visualizar diversos formatos de archivos, la configuración se muestra a continuación: (69)

- 2. Descarga el código fuente de la página oficial de Dspace.
- 3. Descomprime el archivo en la ruta "C:\".
- 4. En la siguiente ruta modifica el archivo "ItemTag.java" agregando el código que se muestra (véase **Imagen 32**):

C:\dspace-1.7.1-src-release\dspace-jspui\dspace-jspui-api\src\main\java\org\dspace\app\webui\jsptag\ItemTag.java

```
1 .getLocalizedMessage(
2<sup>7</sup>pageContext,
\overline{3}"org.dspace.app.webui.jsptag.ItemTag.view")
     + "</a></td></tr>");
4<sup>1</sup>5 -+ "</a>");
6<sup>1</sup>String bsUr1 = "/bitstream/"\overline{\tau}+ item.getHandle()
\overline{8}+ "/" + bitstreams[k].getSequenceID()
\overline{9}+ "/" + UIUtil.encodeBitstreamName(bitstreams[k].getName(), Constants.DEFAULT_ENCODING);
      out.print(" or <a href=\"#preview\" onclick=\"setPreviewSource('"+bsUrl+"');\">Preview</a>");
10<sub>1</sub>11out.print("</td></tr>");
12<sup>-12</sup>- 1
13<sup>7</sup>\mathbf{F}14 -- 1
15 out.println("<tr><td colspan=5>");
16out.println("<a name='preview'");
17<sub>1</sub>out.println("<div id=\"preview\" style=\"display:none;\"> " +
18\,"<iframe_id=\"embed\"_src=\"\"_width=\"100%\"_height=\"342px\"_style=\"border:_none;\"></iframe>"_+
19
      ^{\mathsf{m}} </div>");
20 -out.println("</td></tr>");
2122 - 1™.
23 out.println("</table>");
```
#### **Imagen 32:** Código que se agrega al archivo "ItemTag.java".

5. En la siguiente ruta modifica el archivo "utils.js" agregando el código que se muestra (véase **Imagen 33**):

```
C:\dspace\webapps\jspui\utils.js
```
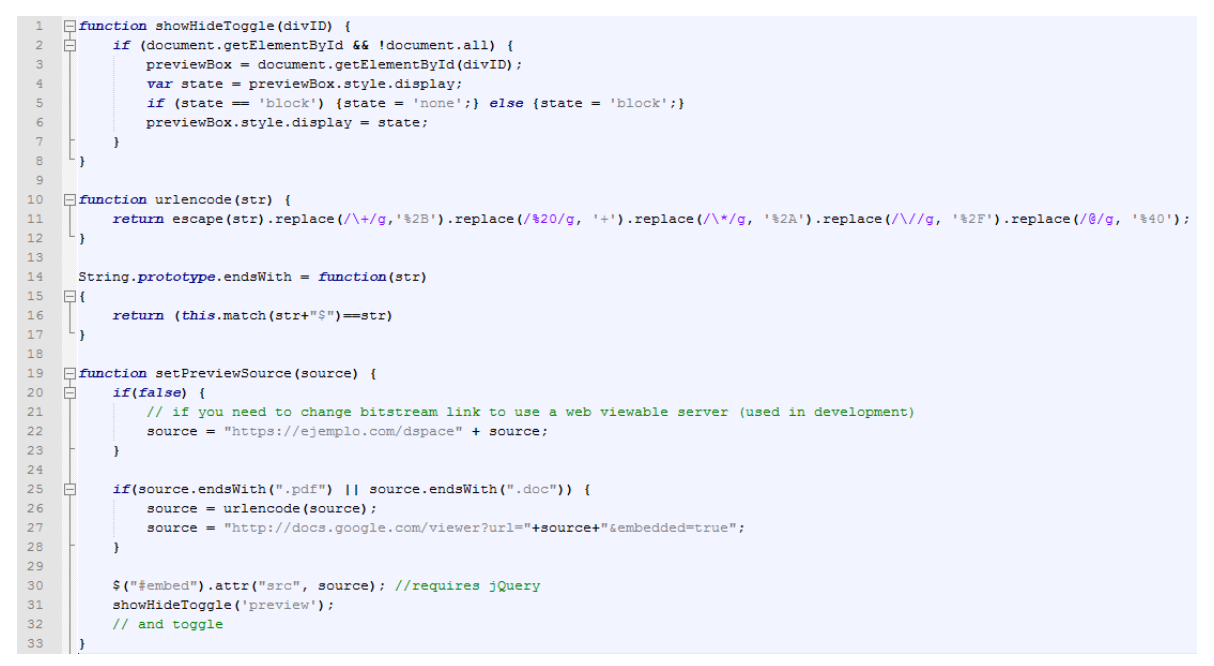

**Imagen 33:** Código que se agrega al archivo "utils.js".

6. En la siguiente ruta modifica el archivo "header-default.jsp" agregando el código que se muestra (véase **Imagen 34**):

C:\dspace\webapps\jspui\layout\header-default.jsp

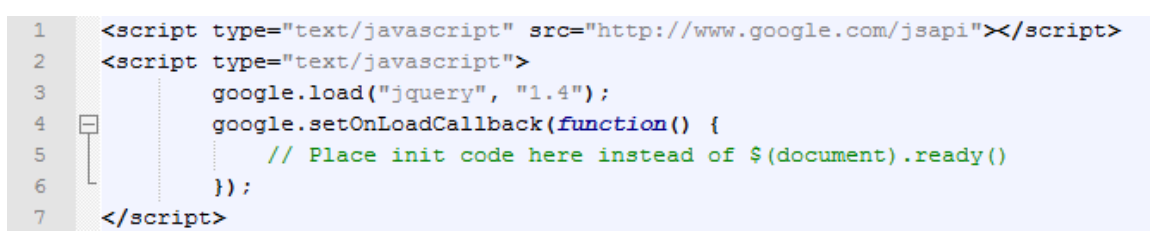

**Imagen 34:** Código que se agrega al archivo "header-default.jsp".

Ejemplo de Google docs visualizando un archivo "pdf" en Dspace (véase **Imagen 35**):

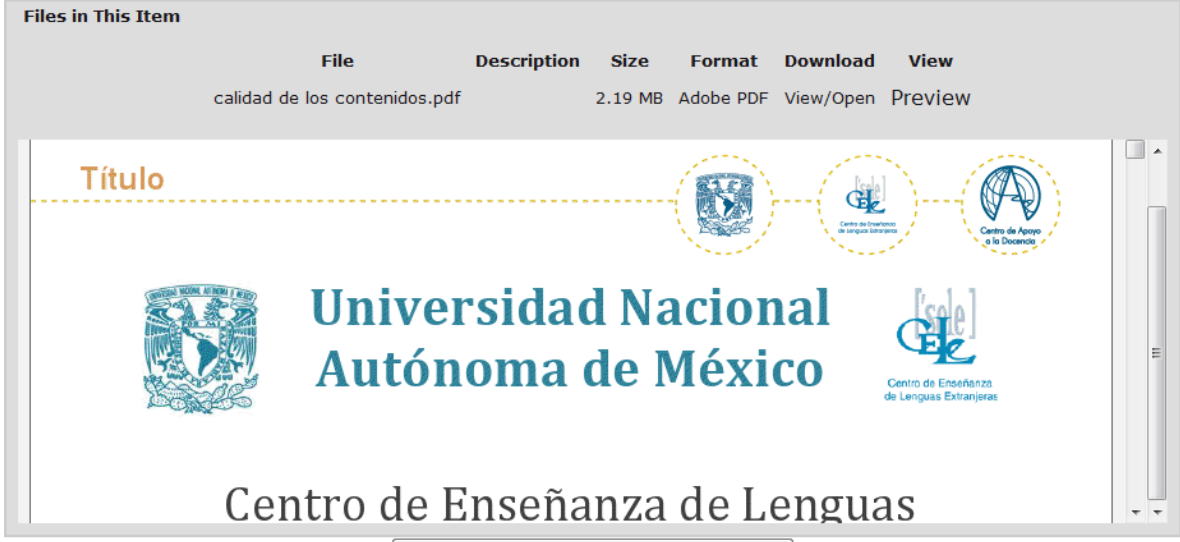

Mostrar el registro Dublin Core completo del ítem

**Imagen 35:** Visualización de un archivo en Dspace con Google docs.

Los siguientes formatos de archivo son soportados con el visualizador Google docs:

- o Microsoft Word (.DOC y .DOCX)
- o Microsoft Excel (.XLS y .XLSX)
- o Microsoft PowerPoint (.PPT y .PPTX)
- o Formato de documento portátil de Adobe (.PDF)
- o Apple Pages (.PAGES)
- o Adobe Illustrator (.AI)
- o Adobe Photoshop (.PSD)
- o Formato de archivo de imágenes con etiquetas (.TIFF)
- o Autodesk AutoCad (.DXF)
- o Gráficos vectoriales escalables (.SVG)
- o PostScript (.EPS, .PS)
- o TrueType (.TTF)
- o Especificación de papel XML (.XPS)
- o Tipos de archivos comprimidos (.ZIP, .RAR, .JAR, GZIP)

### **Anexo 4: Addthis en Dspace**

La barra de herramientas de redes sociales se realizó con el código que proporciona la página oficial de Addthis, agregando el dock en el archivo "display-item.jsp" de Dspace, a continuación se muestra cada uno de los componentes que se usaron, entre los que se encuentran una hoja de estilos, etiquetas HTML para agregar los botones y las librerías necesarias para su funcionamiento que se añadieron en una nueva carpeta del proyecto. (70)

> 1. La hoja de estilos se añadió en la siguiente carpeta (véase **Imagen 36**) "C:\dspace\webapps\jspui", perteneciente al archivo "dock.jsp" que también fue creado.

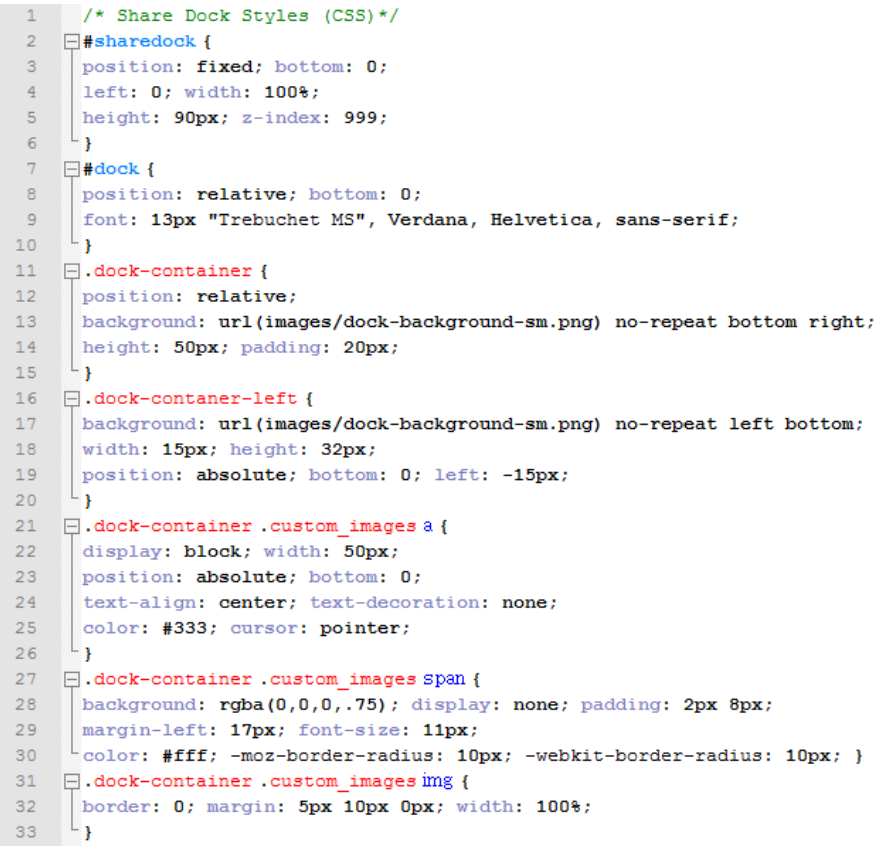

**Imagen 36:** Hoja de estilos del Addthis.

2. El HTML encargado de agregar los botones (véase **Imagen 37**), se añadió en la siguiente carpeta "C:\dspace\webapps\jspui", perteneciente al archivo "dock.jsp" que fue creado.

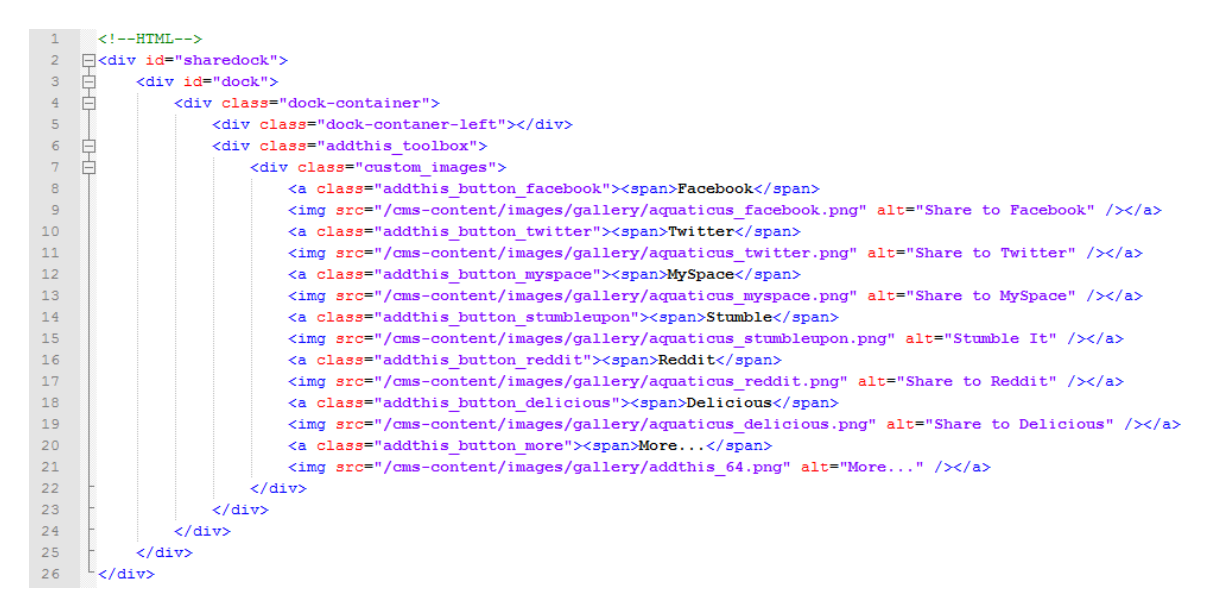

**Imagen 37:** HTLM que agrega los botones que se usaran en Addthis.

3. Las librerías necesarias y la configuración (véase **Imagen 38**) del dock se

añadió creando la siguiente carpeta "C:\dspace\webapps\jspui",

perteneciente al archivo "dock.jsp" que fue creado.

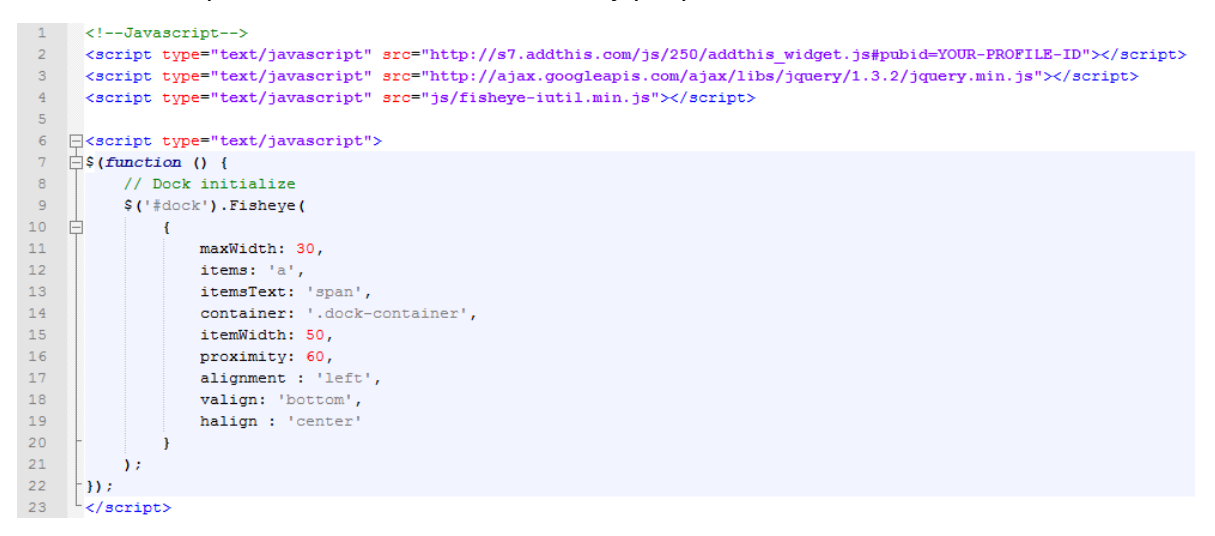

**Imagen 38:** Librerías necesarias y configuración del dock Addthis.

Ejemplo del dock sin modificaciones descargado de la página de Addthis (véase **Imagen 39**):

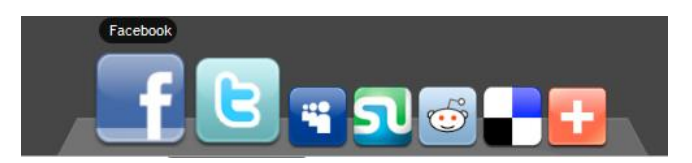

**Imagen 39:** Dock de Addthis sin modificaciones.

Ejemplo del dock añadido en RUCELE junto con la votación de Facebook y Google +1 (véase **Imagen 40**) que también proporciona Addthis, el cual fue agregado en el archivo dock.jsp creado:

> <a class="addthis\_button\_facebook\_like" fb:like:width="115"></a> <a class="addthis\_button\_google\_plusone" width="115"></a>

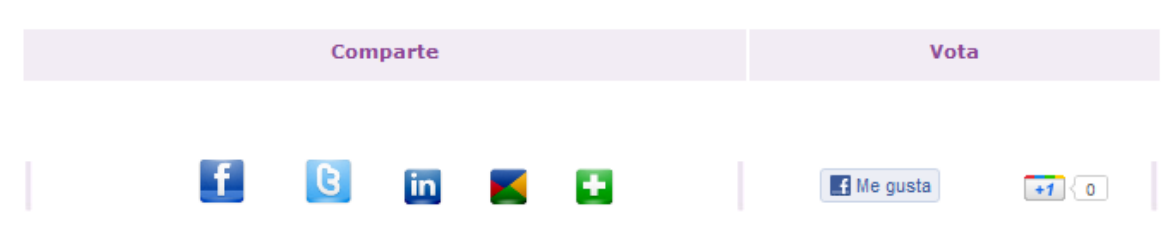

**Imagen 40:** Dock de Addthis añadido en RUCELE.

# **Anexo 5: Google analytics y Addthis**

Para generar estadísticas sobre el tráfico que se genera en el repositorio se hizo uso de Google Analytics que es una solución de análisis web para empresas que proporciona información muy valiosa sobre el tráfico del sitio web y la eficacia del plan de marketing. Google Analytics proporciona un script que se coloca en la página principal del repositorio en este caso "index.jsp".

El siguiente código (véase **Imagen 41**) se agregó en el "index.jsp" con los datos correspondientes de la cuenta Google Analytics:

```
<script type="text/javascript">
\overline{2}var_{arg} = \text{grad} \cup \{ | | \}_gaq.push(['_setAccount', 'UA-XXXXXXXX-X']);
\bar{\mathbf{3}}\overline{4}gaq.push([' trackPageview']);
5 \Box (function () {
 \epsilonvar ga = document.createElement('script'); ga.type = 'text/javascript'; ga.async = true;
 \taugas.rc = ('https:' == document.location.protocol ? 'https://ssl' : 'http://www') + '.google-analytics.com/ga.js';
\mathsf Bvar s = document.getElementsByTagName('script')[0]; s.parentNode.insertBefore(ga, s);
       \rightarrow 0 :
Q =10 \times / \text{script}
```
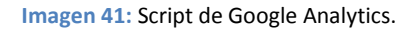

Para capturar el tráfico que se genera por los usuarios al compartir un contenido se hizo uso de un script que proporciona Addthis (véase **Imagen 42**) para enviar los eventos realizados a una cuenta de Google Analytics.

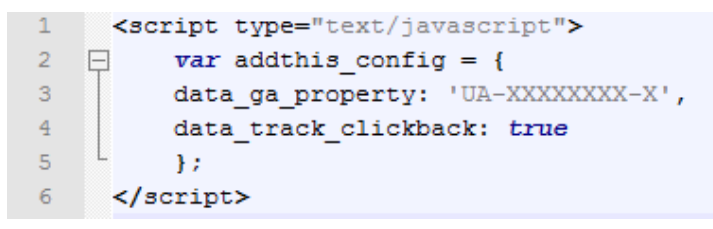

**Imagen 42:** Muestra el Script de Addthis para generar estadísticas del uso del dock con Google Analytics.

# **Anexo 6: Optimización del posicionamiento de RUCELE**

Los principales buscadores (Google, Bing, Yahoo!) se han puesto de acuerdo en algo y es en crear una serie de términos o etiquetas que se puedan usar a la hora de marcar el código HTML. Estas etiquetas permitirán a los buscadores entender mucho mejor el contenido marcado. Es lo que se conocía como microformatos, aunque ahora ya estarán consensuados y recogidos en [schema.org](http://schema.org/), donde se les llama "schemas" (esquemas). Es un paso hacia lo que algunos llaman la [web semántica.](http://es.wikipedia.org/wiki/Web_sem%C3%A1ntica)

Estos términos o etiquetas que aporta schema.org se introducen en el código HTML utilizando el [formato de microdata,](http://dev.w3.org/html5/md-LC/) introducido con HTML5.

En la **Imagen 43** se muestra un ejemplo aplicado en un contenido de RUCELE de las etiquetas que propone schema.org:

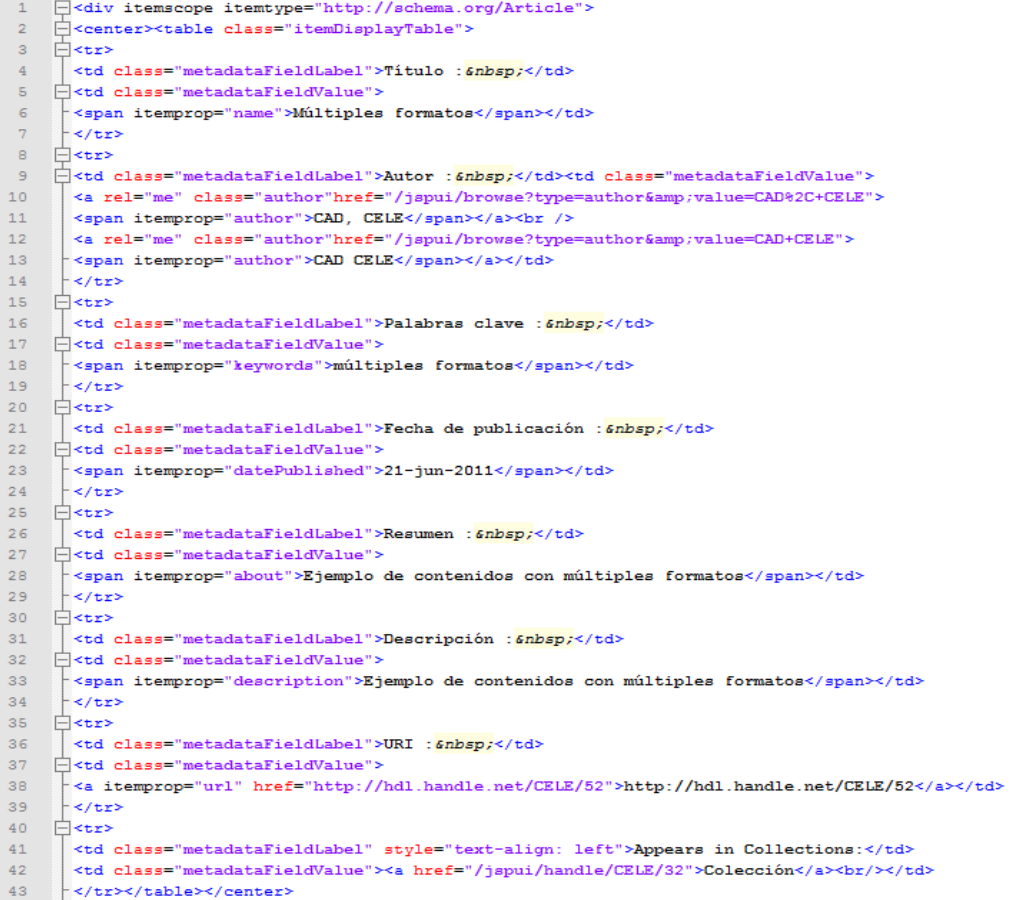

**Imagen 43:** Uso de schema.org en RUCELE.

A continuación se muestra en la **Imagen 44** un ejemplo del uso de las etiquetas antes

mencionadas al compartir un contenido de RUCELE a través de la red social Facebook:

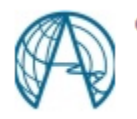

Cad Cele ha compartido un enlace

Repositorio del CELE UNAM: dc\_title 132.248.74.207

RU-CELE tiene como objetivo estimular la comunicación académica e incrementar la visibilidad y el uso de los materiales producidos por el personal académico del CELE.

Me gusta · Comentar · Compartir · 20 de junio a las 15:10 · @

**Imagen 44:** Contenido de RUCELE compartido a través de Facebook.

### **Anexo 7: Trabajo a Futuro**

Al término de la investigación y del desarrollo del RUCELE, se brinda la posibilidad de desplegar complementos y mejoras al repositorio, a continuación se muestran algunas ideas para un trabajo a futuro:

#### **Redes sociales**

De acuerdo a la experiencia en la creación del RUCELE, el uso de redes sociales para la difusión de contenidos es una buena opción, un porcentaje muy alto de la población mexicana y mundial hace uso de ellas, por lo cual se propone el desarrollo de un cliente Facebook que pueda realizar depósitos en RUCELE. Actualmente existe la aplicación pero sólo acepta algunos metadatos para describir el material, lo cual sería adaptado para las necesidades del CELE y Facebook sería una opción extra para depositar materiales. El código fuente está en PHP y puede ser descargado de manera gratuita en: <http://php.swordapp.org/>

#### **Ejemplo cliente Facebook en RUCELE**

A continuación se muestra un ejemplo realizado en RUCELE el cual hace uso del cliente ya desarrollado para Facebook, éste se encuentra en[: http://fb.swordapp.org/](http://fb.swordapp.org/)

Al entrar en esta dirección pide autenticarte en Facebook y después se debe aceptar que la aplicación sea ejecutada en el perfil, posteriormente se ingresan los datos del repositorio (véase **Imagen 45**) o bien se puede hacer uso de los cuatro repositorios ejemplo, sólo para ver cómo funciona y son: DSpace, EPrints, Fedora e Intralibrary. Para hacer uso de ellos debe existir un registro previo en los repositorios para poder ingresar los datos que validan la autenticación. Se usó Dspace que se encuentra instalado temporalmente en un servidor de pruebas para el uso del CAD, la dirección que se debe ingresar para acceder es la siguiente:

### [http://132.248.74.207:8080](http://132.248.74.207:8080/sword/servicedocument)**/sword/servicedocument**

La dirección mencionada, sólo está disponible cuando el servidor de pruebas está encendido. Quienes estén realizando pruebas tienen que usar su dirección (dominio), en la cual se encuentra el repositorio Dspace utilizado, seguido de: **/sword/servicedocument**

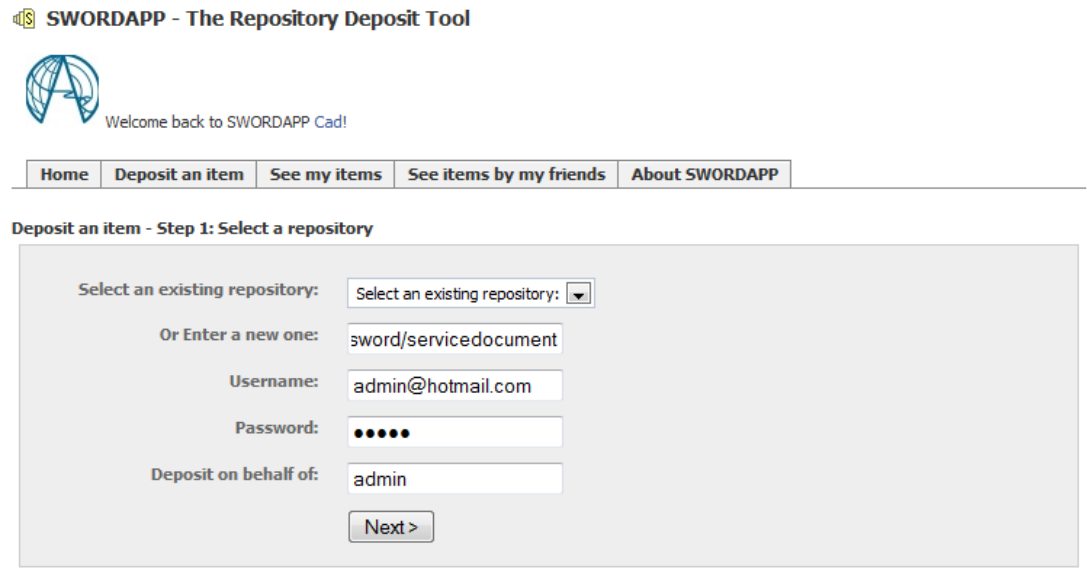

**Imagen 45:** Muestra el formulario para autenticarte a un repositorio desde Facebook.

Después de ingresar a la cuenta, se selecciona en dónde se va a depositar el nuevo material (véase **Imagen 46**).

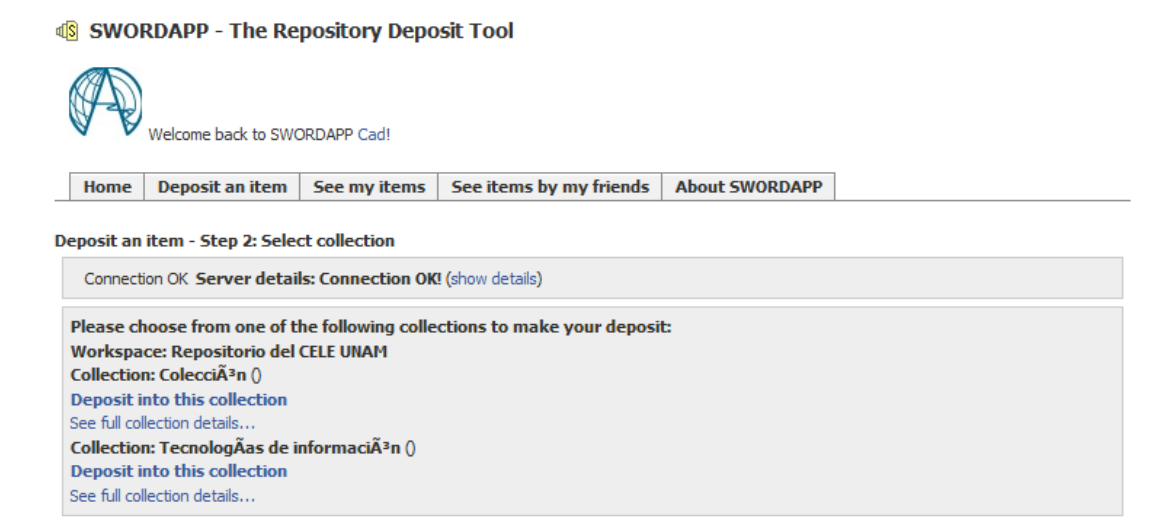

**Imagen 46:** Muestra una conexión correcta al repositorio.

En seguida pide seleccionar el material a depositar en el repositorio (véase **Imagen 47**).

#### **IS SWORDAPP - The Repository Deposit Tool**

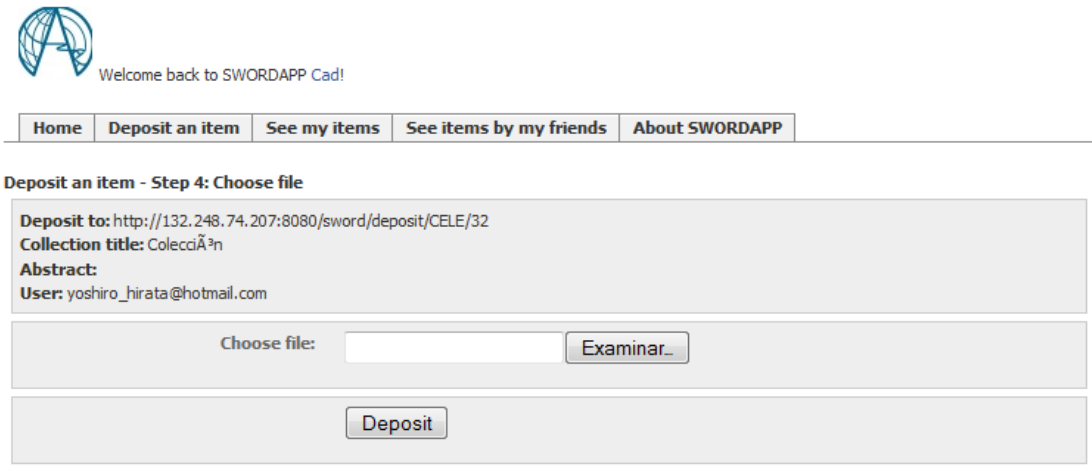

**Imagen 47:** Selección de un material a depositar desde Facebook.

Después aparece un mensaje de que el depósito realizado fue exitoso (véase **Imagen 48**).

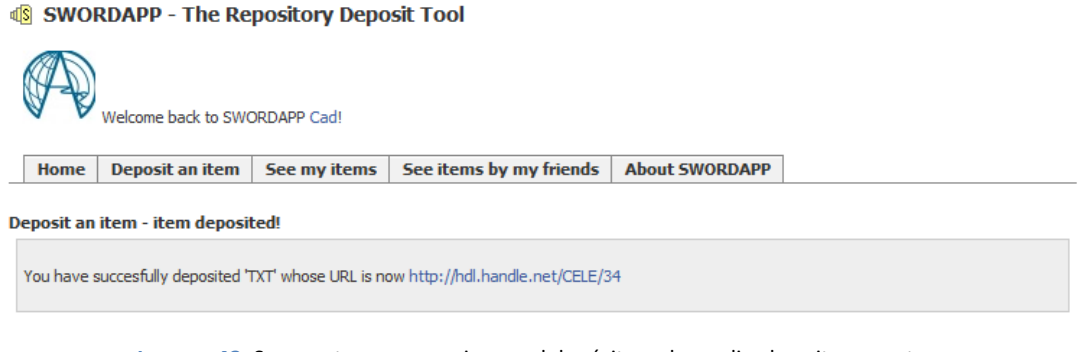

**Imagen 48:** Se muestra un mensaje que el depósito se ha realizado exitosamente.

Es posible observar la bitácora de los materiales que fueron depositados desde Facebook y los de sus amigos que también hayan realizado algún depósito (véase **Imagen 49**).

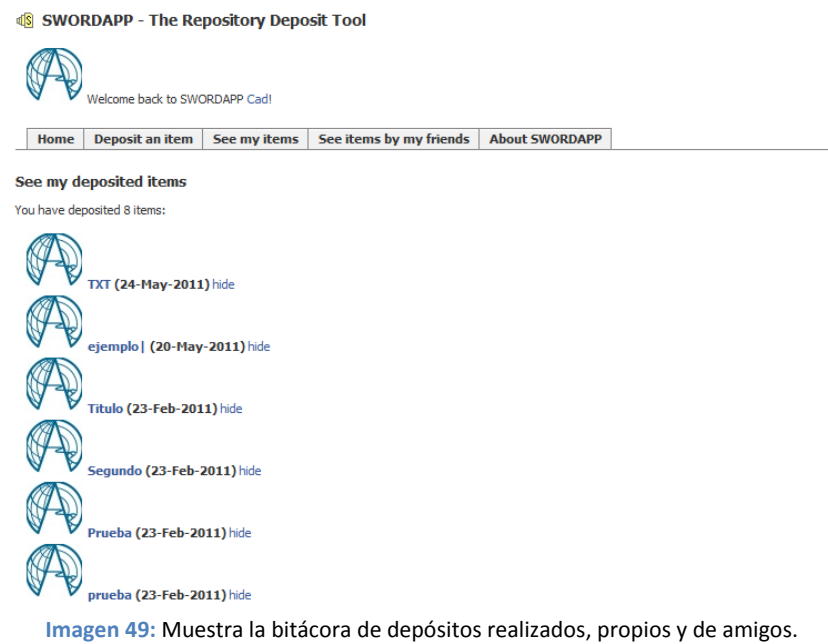

### **Dispositivos móviles**

El crecimiento tecnológico también se ha reflejado en los dispositivos móviles, se propone crear "aplicaciones cliente" (exclusiva para usuarios registrados en el repositorio) para los distintos dispositivos móviles (los más populares entre los alumnos y docentes del CELE y de mayor distribución en el mercado) y tener la posibilidad de depositar materiales desde el móvil (véase **Imagen 50**), actualmente existe una aplicación cliente para Android que deposita imágenes a un repositorio Dspace y puede ser descargada en esta dirección: [https://market.android.com/details?id=org.skylightui.swordshare&feature=search\\_result](https://market.android.com/details?id=org.skylightui.swordshare&feature=search_result)

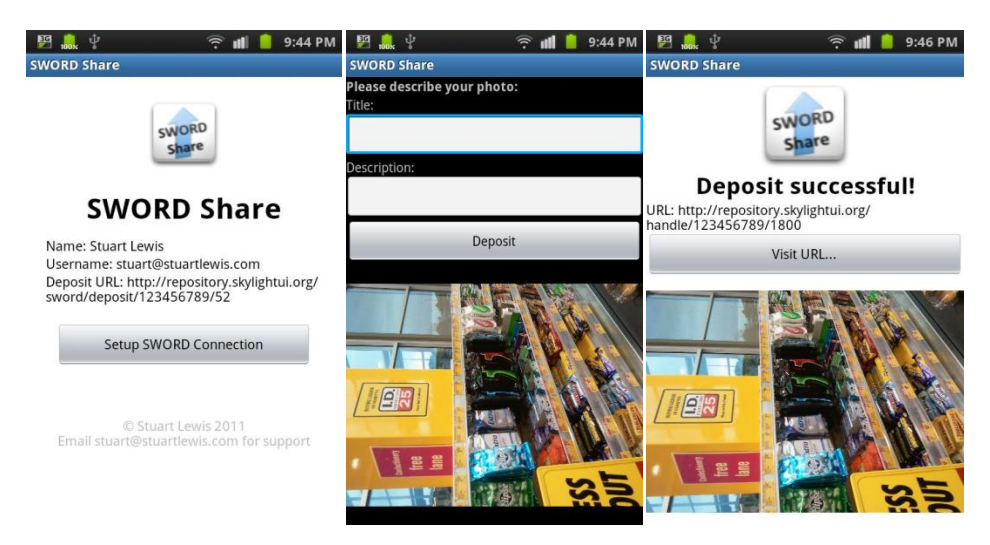

**Imagen 50:** Se muestra un cliente en un dispositivo móvil con Android depositando una imagen al repositorio Dspace.

Ya creada la conexión entre el repositorio y las redes sociales, prácticamente desde cualquier dispositivo móvil que tenga conexión Wifi, 3G o 4G, se podrá leer y hacer comentarios de los materiales que se publiquen.

Sin embargo para el comienzo del desarrollo de las aplicaciones, es necesario precisar las posibilidades tecnológicas de los usuarios, por lo cual se creó una encuesta entre los alumnos del CELE para saber hacia qué tipo de dispositivos móviles se inclina la población, así como determinar el conocimiento que tienen en tecnologías de cómputo, celulares e internet, esto permitirá poder explotar el uso de estas tecnologías en un futuro cercano. Los datos que se obtuvieron en las encuestas, van a dar un punto de partida al desarrollo de las aplicaciones ya mencionadas y nuevas propuestas que se irán dando en el transcurso de los semestres. Ya que se pretende que la encuesta se conteste periódicamente (semestralmente) por los alumnos del CELE. Aunque también se pretende que la encuesta sea contestada por los docentes, durante el desarrollo de RUCELE no fue posible encuestarlos por lo que solo se obtuvieron datos de los alumnos.

A continuación en la **Tabla 15** se muestran los resultados de la encuesta aplicada a los alumnos que participaron de manera voluntaria en el periodo 2010-2.

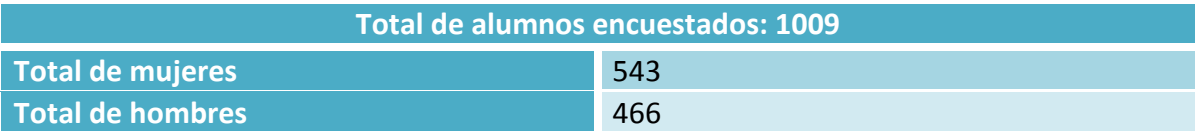

**Tabla 15:** Muestra la encuesta que se aplicó a los alumnos del CELE que participaron voluntariamente.

En el siguiente gráfico donde se pregunta que si hacen uso del teléfono celular, se muestra que el 89.1% de los alumnos que contestaron la encuesta tiene teléfono celular, mientras que el 8.72% no los usa y el 2.18% no contesto la pregunta (véase **Imagen 51**).

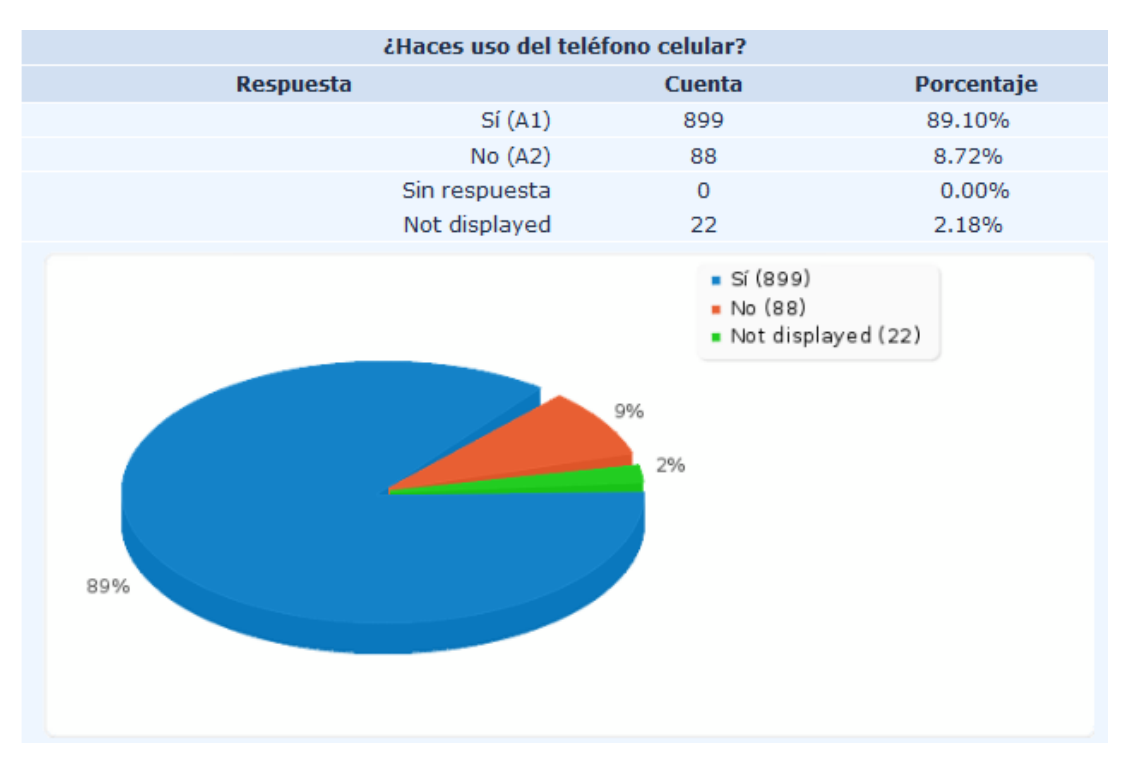

**Imagen 51:** Muestra que la mayoría de los alumnos tienen teléfono celular.

En el siguiente gráfico donde se pregunta cuánto tiempo lleva con su teléfono celular, se muestra que el 49.65% de los alumnos que contestaron la encuesta tienen más de un año con su teléfono celular, el 17.05% lo tienen desde hace un mes hasta seis meses, el 13.58% lo tienen entre hace seis meses pero menos de un año, 6.14% de la población adquirió su celular hace menos de un mes, mientras que el 1.49% no lo sabe y el 12.09% no contesto la pregunta (véase **Imagen 52**).

| Selecciona lo siguiente<br>[¿Cuánto tiempo llevas con el modelo actual de tu teléfono móvil?]                                                                                                    |        |            |
|----------------------------------------------------------------------------------------------------|--------|------------|
| Respuesta                                                                                                    | Cuenta | Porcentaje |
| Menos de 1 mes (A1)                                                                                                    | 62     | 6.14%      |
| 1 mes - Menos de 6 meses (A2)                                                                                                    | 172    | 17.05%     |
| 6 meses - Menos de 1 año (A3)                                                                                                    | 137    | 13.58%     |
| 1 año o más (A4)                                                                                                    | 501    | 49.65%     |
| No sé (A5)                                                                                                    | 15     | 1.49%      |
| Sin respuesta                                                                                                    | O      | 0.00%      |
| Not displayed                                                                                                    | 122    | 12.09%     |
| Menos de 1 mes (62)<br>1 mes - Menos de 6 meses<br>(172)<br>6 meses - Menos de 1 año<br>(137)<br>1%<br>50%<br>$-1$ año o más (501)<br>12%<br>= No sé (15)<br>Not displayed (122)<br>6%<br>17%<br>14% |        |            |

**Imagen 52:** Muestra que la mayoría de los alumnos tienen su teléfono celular desde hace un año o más, mientras que la minoría lo adquirió hace menos de un mes.

En el siguiente gráfico se pregunta en cuánto tiempo planea cambiar el modelo de su teléfono celular, se muestra que el 47.37% de los alumnos que contestaron la encuesta no saben cuándo cambiarán el modelo de su teléfono celular, el 14.57% planean cambiarlo en un año o más, el 7.53% planean cambiarlo en un periodo mayor a un mes y menos a seis meses, 6.14% planean cambiarlo en un periodo de seis meses pero menor a un año, mientras que el 1.88% de los encuestados desean cambiarlo en menos de un mes. Un 22.5% de la población no contestó la pregunta (véase **Imagen 53**).

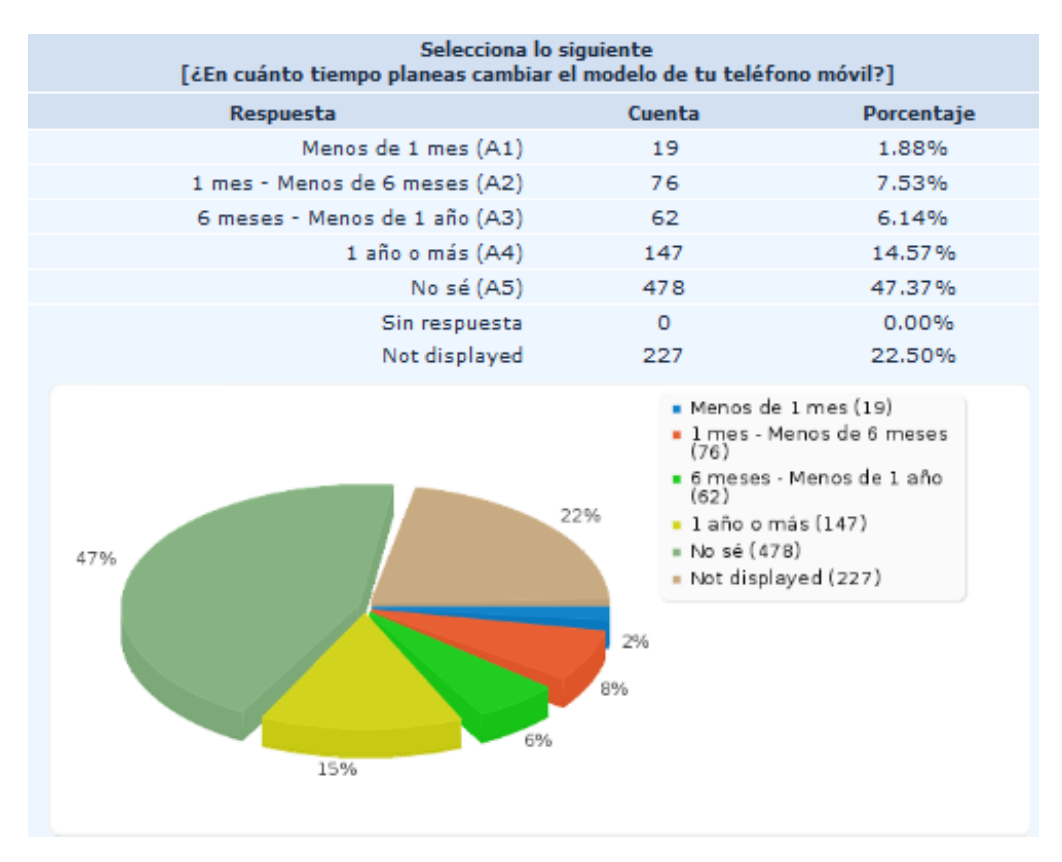

**Imagen 53:** Muestra que la mayoría de los alumnos planean cambiar su teléfono celular en un año o más, la minoría piensa hacerlo en menos de un mes.

El siguiente gráfico da resultado de las actividades que realizan los encuestados en el teléfono celular. Se muestra que el 87.91% de los alumnos que contestaron la encuesta reciben y envían mensajes de texto, el 85.43% reciben y hacen llamadas, el 61.35% toman fotografías, 54.81% escuchan música, el 46.28% almacenan y/o transfieren archivos, el 41.63% graban video, el 41.03% escuchan la radio, el 37.66% juegan, el 19.82% navegan por internet, el 18.33% ven videos descargados, el 15.06% leen textos, el 6.44% escuchan Podcast, el 6.34% crean documentos, el 5.05% reciben y hacen video-llamadas y el 0.99% realizan otras actividades (véase **Imagen 54**).

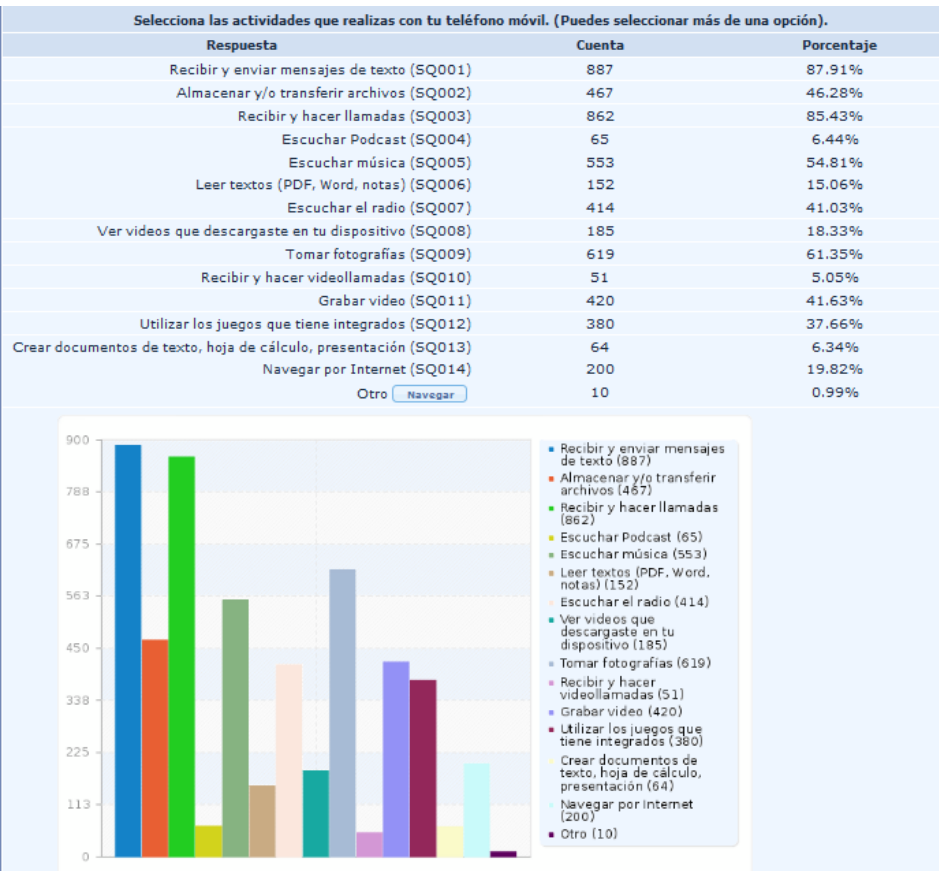

**Imagen 54:** Muestra que la actividad más realizada por los alumnos es recibir y enviar mensajes de texto, mientras que la actividad que se realiza con menos frecuencia es recibir y hacer video llamadas.

La siguiente gráfica refleja los resultados de la pregunta relacionada con la accesibilidad a internet desde su dispositivo móvil o teléfono celular, se muestra que el 63.92% de los alumnos que contestaron la encuesta no acceden a internet desde su dispositivo móvil o teléfono celular, mientras que el 22.89% sí acceden a internet y el 13.18% no contesto la pregunta (véase **Imagen 55**).

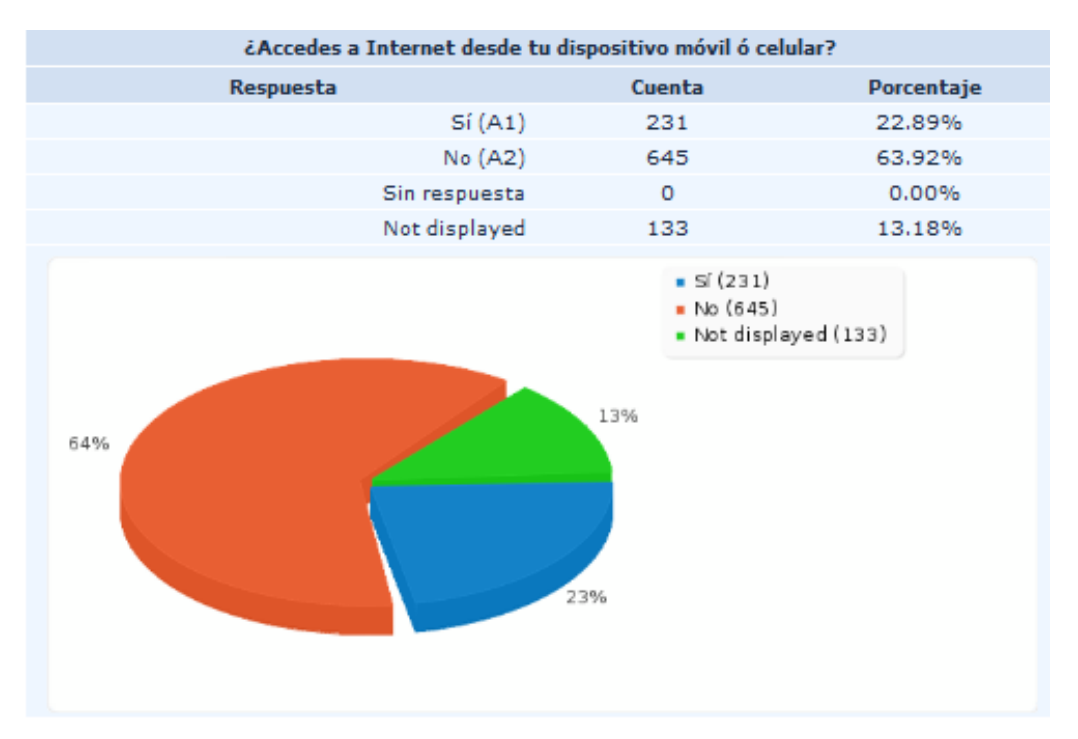

**Imagen 55:** Muestra que la mayoría de los alumnos no acceden a internet desde su dispositivo móvil o teléfono celular.

Al preguntar sobre la forma en la cual acceden a internet desde su teléfono celular, se encontró que el 16.75% de los alumnos que contestaron la encuesta acceden a internet desde una red Wi-Fi, mientras que el 9.02% a través de un servicio de telefonía celular y el 0.1% no contestó la pregunta (véase **Imagen 56**).

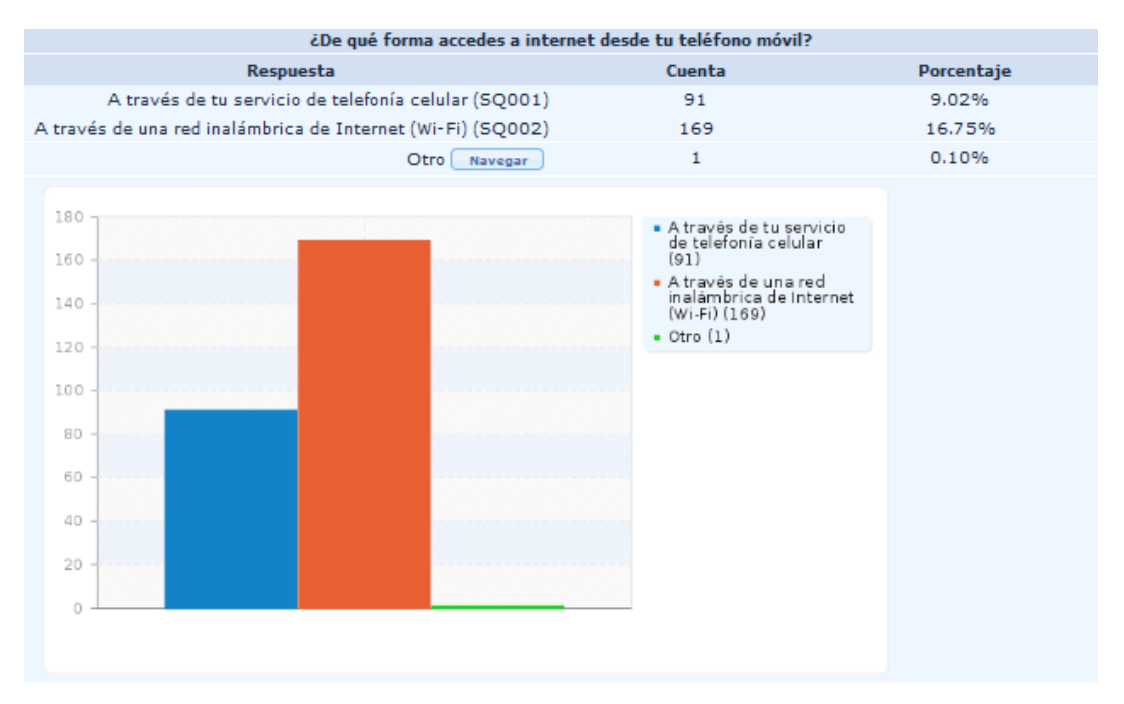

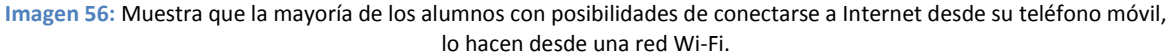

En el siguiente gráfico se ve reflejada la información obtenida a la pregunta relacionada con el uso de un dispositivo móvil o teléfono celular para aprender idiomas. Se muestra que el 33.80% de los alumnos que contestaron la encuesta seleccionó que probablemente sí lo usarían, el 30.62% contestó que definitivamente sí, el 12.49% dijo que probablemente no, el 9.02% respondió que definitivamente no lo emplearían, el 8.03% manifestó darle igual el empleo de dispositivos móviles en la enseñanza de idiomas y finalmente, el 6.05% no contestó la pregunta (véase **Imagen 57**).

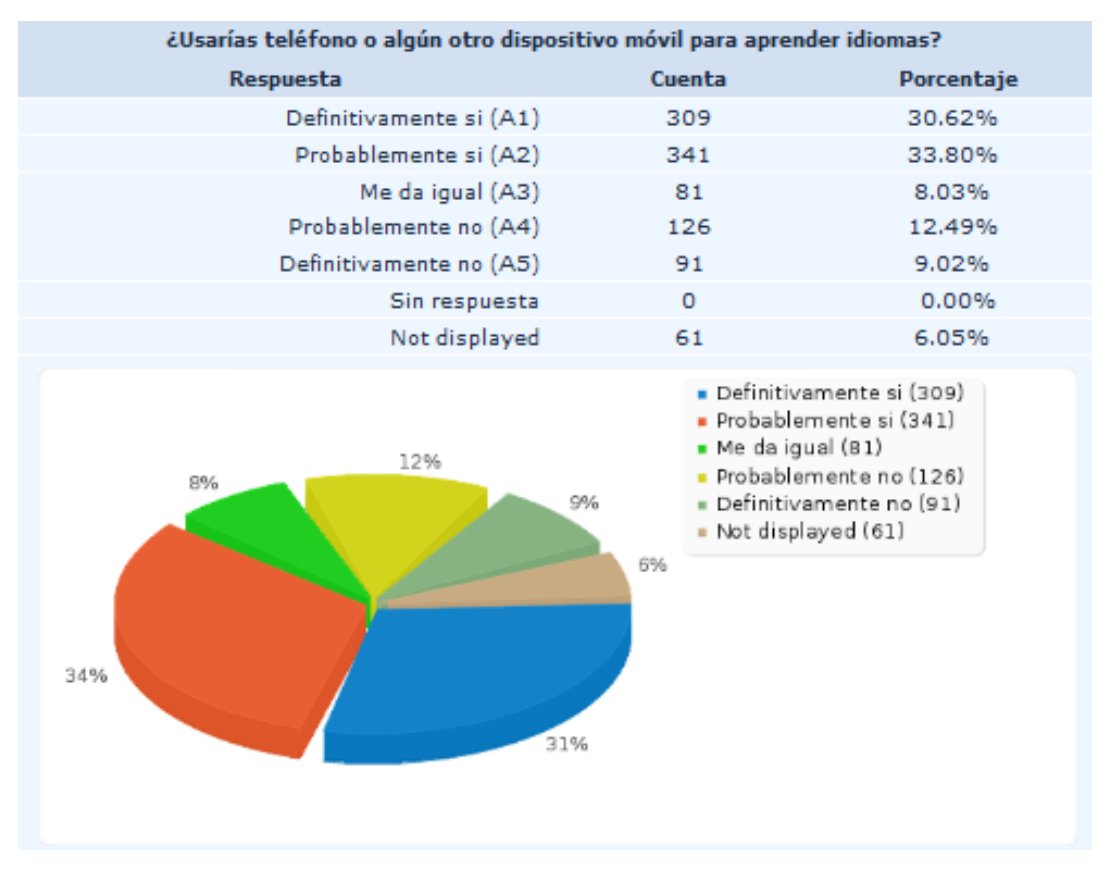

**Imagen 57:** Muestra que la mayoría de los alumnos seleccionó que probablemente si aprenderían idiomas con algún dispositivo móvil o teléfono celular, mientras que la minoría manifestó no darle importancia a esta alternativa para aprender algún idioma.

Cuando se ponga en marcha la encuesta para que semestre con semestre los alumnos contribuyan a actualizar los datos y den punto de partida para arrancar nuevos proyectos en el CAD, se generarán varias propuestas para complementar RUCELE, mientras tanto, esta primer encuesta brinda un panorama inicial de la población de alumnos del CELE.

# **Simple Web service Offering Repository Deposit (SWORD)**

Como se mencionó anteriormente, es posible realizar un depósito de materiales de interés en RUCELE usando Facebook y también lo es para dispositivos móviles con el uso de una aplicación cliente, lo mencionado anteriormente es posible al hacer uso del protocolo SWORD.

SWORD es un protocolo usado en repositorios que lo soporten, para poder realizar depósitos de materiales desde otras aplicaciones, actualmente existen varios ejemplos de cliente que hacen uso del protocolo SWORD y se muestran a continuación:

### **Clientes SWORD**

- Easydeposit: http://easydeposit.swordapp.org/
- BibApp: http://bibapp.org/
- Open Journal System: http://pkp.sfu.ca/?q=ojs
- Microsoft Word:<http://research.microsoft.com/en-us/projects/authoring/>
- Facebook:<http://fb.swordapp.org/>
- De escritorio:<http://sourceforge.net/projects/sword-app/>

# **Repositorios que aceptan el protocolo SWORD**

- arXiv: http://arxiv.org/
- Dspace: http://www.dspace.org/
- EPrints: http://www.eprints.org/
- Fedora: http://fedoraproject.org/es/
- Intralibrary: http://www.intrallect.com/
- Microsoft Zentity: http://research.microsoft.com/en-us/projects/zentity/

Los información fue tomada de la página de SWORD en la sección "Información sobre". (65)